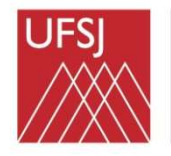

Universidade Federal de São João del-Rei

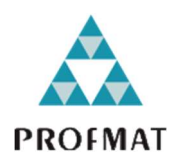

## UNIVERSIDADE FEDERAL DE SÃO JOÃO DEL REI

## PROFMAT – MESTRADO PROFISSIONAL EM MATEMÁTICA EM REDE NACIONAL

ROGÉRIO DOS SANTOS

# PROPOSTA METODOLÓGICA BASEADA EM PROJETOS PARA O ENSINO DE ESTATÍSTICA DESCRITIVA NO PRIMEIRO ANO DE ENSINO MÉDIO: UMA EXPERIÊNCIA APLICADA EM UMA ESCOLA ESTADUAL DE LAVRAS-MG

São João Del Rei- MG 2023

ROGÉRIO DOS SANTOS

# PROPOSTA METODOLÓGICA BASEADA EM PROJETOS PARA O ENSINO DE ESTATÍSTICA DESCRITIVA NO PRIMEIRO ANO DE ENSINO MÉDIO: UMA EXPERIÊNCIA APLICADA EM UMA ESCOLA ESTADUAL DE LAVRAS-MG

Dissertação apresentada à Universidade Federal de São João Del Rei, Campus Santo Antônio, como parte das exigências do Programa de Pós-Graduação Mestrado Profissional em Matemática em Rede Nacional, para obter o título de Mestre.

Orientador(a):

Juan Carlos Zavaleta Aguilar

São João Del Rei - MG 2023

## ROGÉRIO DOS SANTOS

# PROPOSTA METODOLÓGICA BASEADA EM PROJETOS PARA O ENSINO DE ESTATÍSTICA DESCRITIVA NO PRIMEIRO ANO DE ENSINO MÉDIO: UMA EXPERIÊNCIA APLICADA EM UMA ESCOLA ESTADUAL DE LAVRAS-MG

Dissertação apresentada à Universidade Federal de São João del Rei, Campus Santo Antônio, como parte das exigências do Programa de Pós-Graduação Mestrado Profissional em Matemática em Rede Nacional, para obter o título de Mestre.

APROVADA em 04 de outubro de 2023.

Banca Examinadora:

Prof. Dr. Juan Carlos Zavaleta Aguilar Universidade Federal de São João Del-Rei – UFSJ Orientador

Prof. Dr. José Angel Dávalos Chuquipoma Universidade Federal de São João Del-Rei – UFSJ Examinador

> Profª. Rosicler Aparecida de Oliveira CEFET-MG CAMPUS VARGINHA Membro externo da UFSJ

> > São João del Rei 2023

# Ficha catalográfica elaborada pela Divisão de Biblioteca (DIBIB)<br>e Núcleo de Tecnologia da Informação (NTINF) da UFSJ,<br>com os dados fornecidos pelo(a) autor(a)

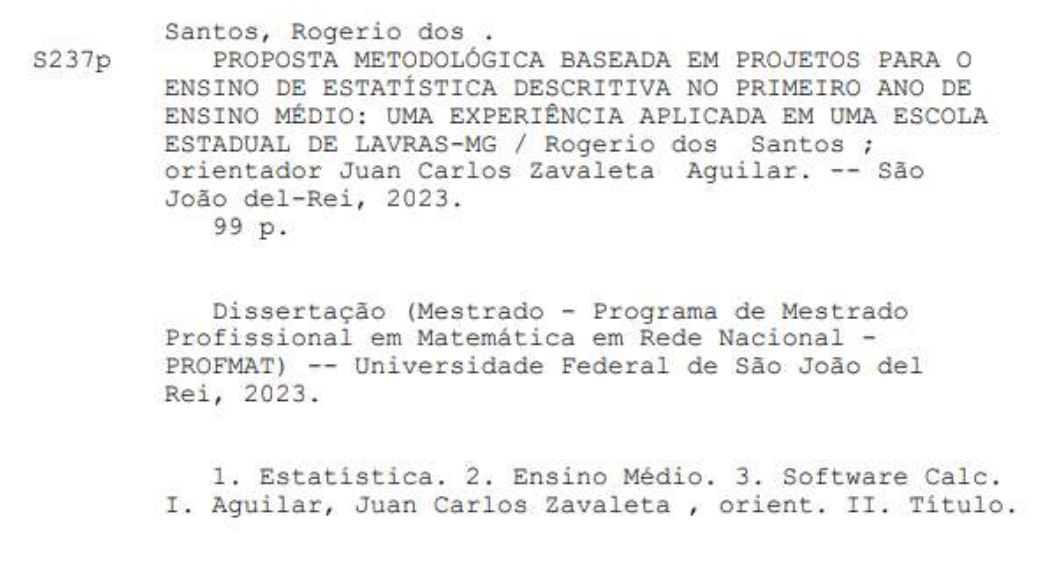

## AGRADECIMENTOS

Primeiramente, agradeço a Deus por ter me dado este dom abençoando que é ensinar, e por todas as oportunidades que venho recebendo por todos esses anos.

À minha mãe, Ilma, que mesmo não tendo estudo, sempre me incentivou, mostrando que o caminho para uma vida melhor está nos estudos.

À minha família, meus irmãos Marcos, Raquel e Leide, e minhas sobrinhas Ana Clara, Camila e Sofia, por sempre serem meu alicerce.

 Aos meus colegas de curso, Elton, Edilamar e Rodney por sempre me ajudarem nas dificuldades encontradas pelo caminho.

 Aos colegas de trabalho da Escola Assis Resende, que sempre me apoiaram e me incentivaram nos estudos.

À minha amiga Goretti, que prestou todo apoio durante este curso.

 Aos professores do PROFMAT, que durante a pandemia se reinventaram para nos dar uma excelente base de conhecimentos. E, em especial, agradeço ao Dr. Juan, por ter aceitado a missão de me orientar para concluir este desafio.

 Aos meus amigos, Michelle, Leandro, Rômulo e Miller por terem sempre acreditado em mim, incentivando-me nesse sonho.

Aos professores do meu Ensino Básico, que despertaram em mim a vontade de ensinar.

## RESUMO

Esse trabalho traz a elaboração e aplicação de uma proposta de ensino no conteúdo de Estatística Descritiva para uma turma do 1º ano do Novo Ensino Médio da Escola Estadual Cinira Carvalho, na cidade de Lavras, Minas Gerais em 2023, utilizando-se da metodologia ativa baseada em projetos e com apoio do software LibreOffice Calc. O objetivo dessa proposta de ensino é analisar a eficiência da integração da metodologia ativa baseada em projetos na aprendizagem de Estatística Descritiva dos alunos participantes da proposta. Assim sendo, primeiramente, apresenta-se os principais fatos e mudanças ocorridas na educação básica, desde a implantação dos Parâmetros Curriculares Nacionais (PCN), e as consequências que refletiram na educação básica do Brasil até a implantação do Novo Ensino Médio, especialmente no conteúdo de Estatística A proposta de ensino foi realizada em três etapas, sendo a primeira de natureza conceitual sobre tópicos de Estatística descritiva, a segunda etapa visa o ensino do software *LibreOffice Calc* e a última etapa é de natureza prática e pretende a mobilidade dos conhecimentos adquiridos nas etapas anteriores, sendo o produto final a elaboração e apresentação de um relatório manuscrito dos projetos desenvolvidos. Como resultado desta experiencia de ensino, e a partir das avaliações realizadas, pode-se constatar que a aprendizagem dos conceitos de Estatística Descritiva ocorreu ao longo das três etapas de ensino. Finalmente, os alunos perceberam a importância da mobilidade dos conceitos teóricos em situações práticas, tornando sua aprendizagem mais significativa e contribuindo fortemente na consolidação dos conceitos estatísticos ensinados.

Palavras-chave: Proposta de ensino; Novo Ensino Médio; Ensino de Estatística; Metodologias ativas; Uso do software Calc.

## ABSTRACT

This paper brings the elaboration and application of a teaching proposal in the field of Statistics for students in the first year of the New High School, at Escola Estadual Cinira Carvalho in the city of Lavras, Minas Gerais in 2023, using the Project Based Learning methodology and the LibreOffice Calc software. The goal of this teaching proposal is to analyze the efficiency of the project based active methodology integration in the learning of Descriptive Statistics by the students participating in the proposal. Thus, we first present the main facts and changes that have happened in basic education since the implantation of the National Curriculum Parameters (PCNs), and the consequences that were reflected in Brazil's basic education up until the implantation of the New High School. The teaching proposal is performed in three steps, the first one is a conceptual view of descriptive Statistics' topics, the second one aims to teach the LibreOffice Calc software, and the last one is practical, where students will apply their acquired knowledge and then elaborate and present a handwritten report on the developed projects. As a result of this teaching experience, and based on the performed tasks, we could find that the learning of descriptive Statistics' concepts was effective in all of the three steps. In conclusion, the students understood the importance of transferring theoretical concepts into practical situations, making learning more significant, strongly contributing to consolidate their understanding of the statistical concepts that were taught.

Keywords: Teaching proposal; New high school; Statistics teaching; Active methodologies; Calc software usage.

# LISTA DE ABREVIATURAS

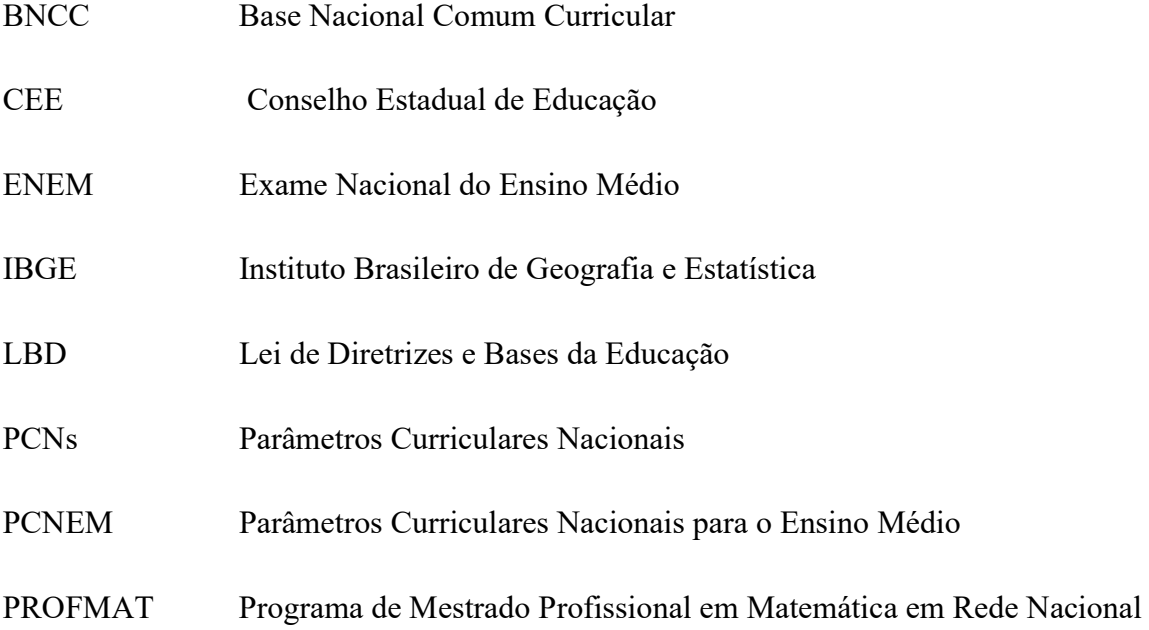

# LISTA DE FIGURAS

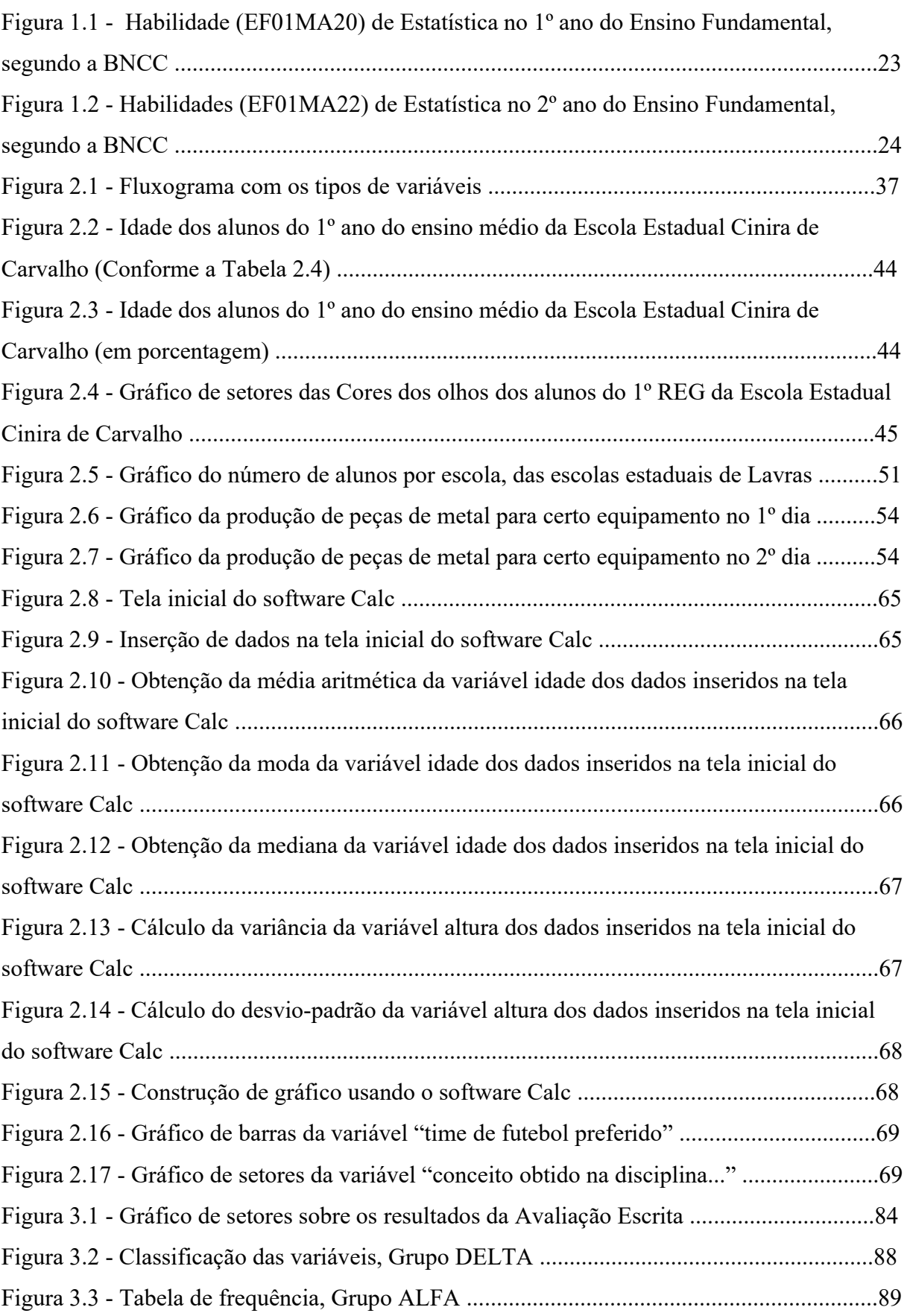

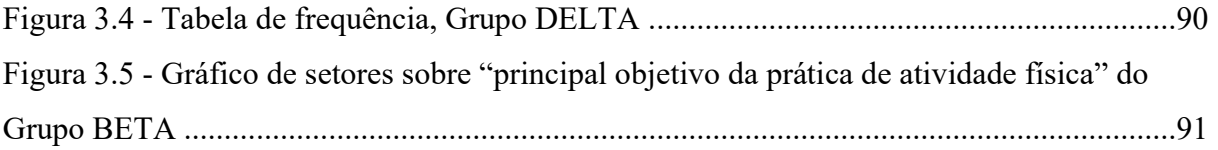

# LISTA DE QUADROS

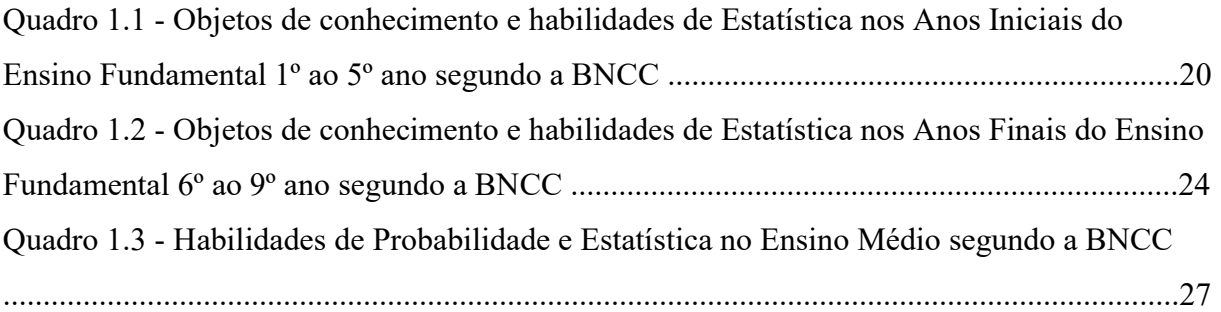

## LISTA DE TABELAS

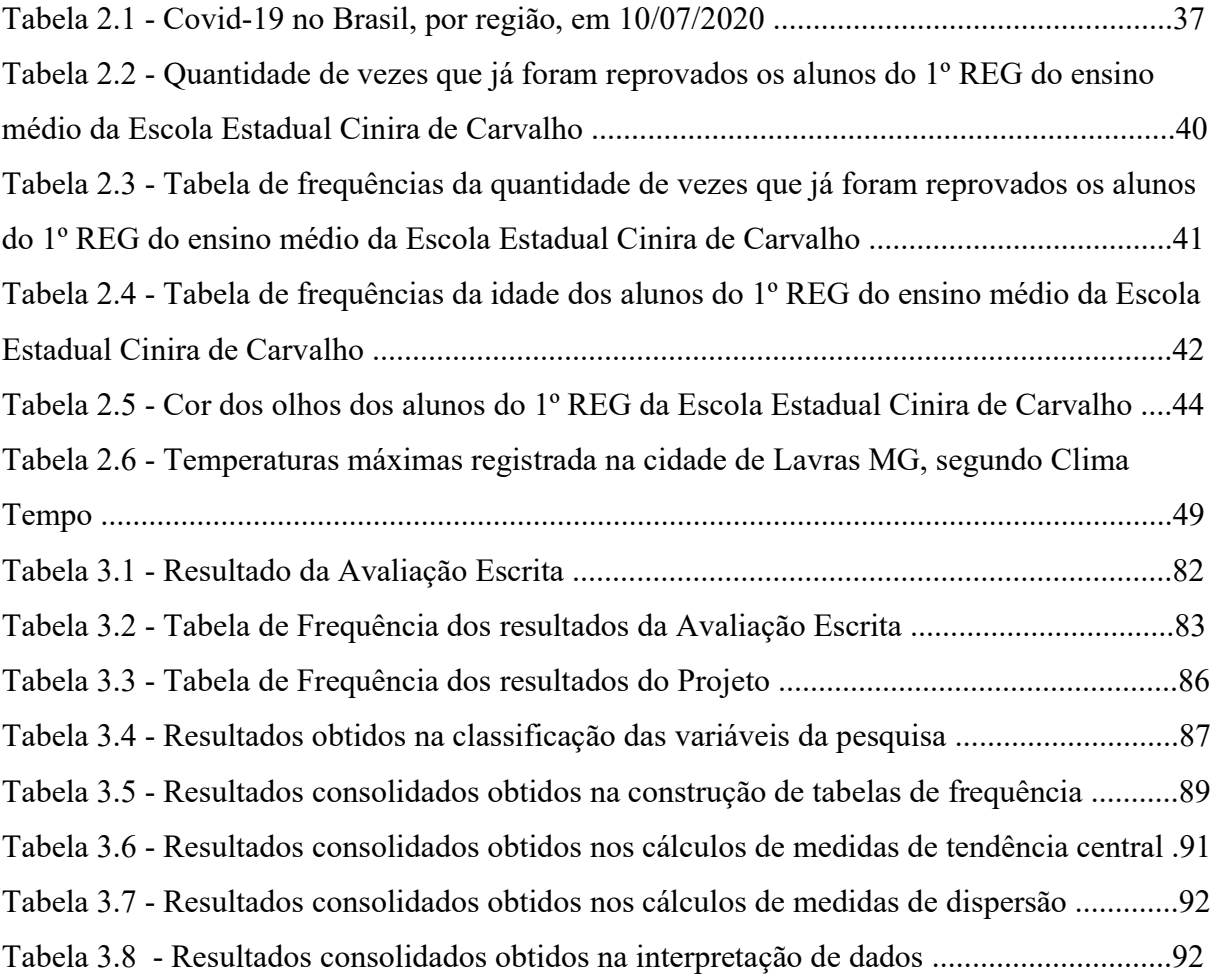

# SUMÁRIO

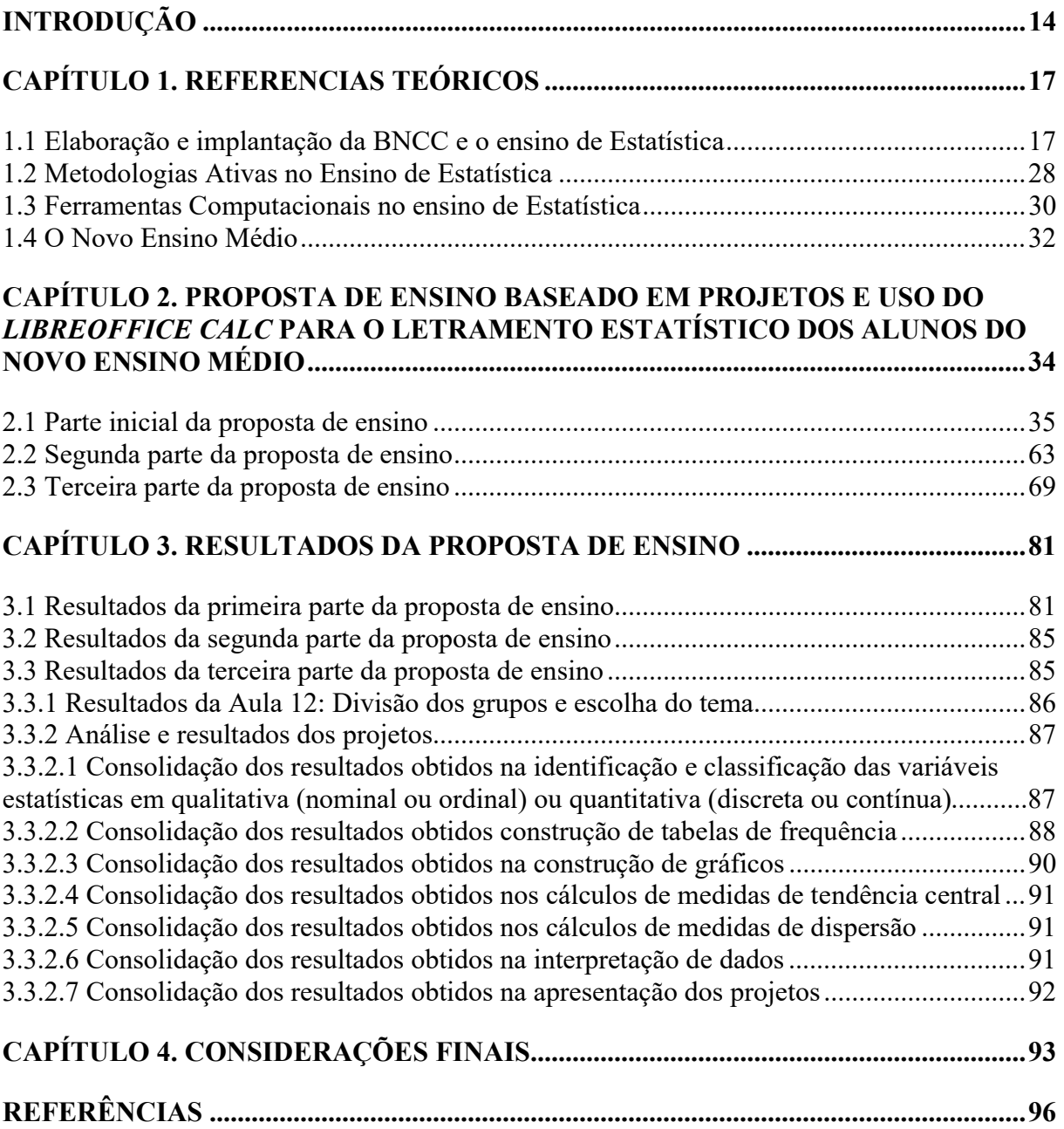

## INTRODUÇÃO

De acordo com Aleixo (2014) a defasagem de aprendizagem na área de Matemática está associada ao nível de aprendizagem com a série em curso de acordo com os padrões de desempenho em avaliações externas, ou seja, os alunos não têm as habilidades necessárias como pré-requisito para a série em que estão cursando. Nesse contexto, após mais de uma década em sala de aula, em escolas públicas, estaduais e municipais, das regiões do Campos das Vertentes e Sul, em Minas Gerais, foi possível observar uma grande defasagem de aprendizagem na área de Matemática, motivo pelo qual se faz necessário analisar os motivos para esta realidade e propor possíveis soluções que podem ajudar a mitigar os problemas de aprendizagem dos alunos. Uma das soluções para minimizar essa defasagem na aprendizagem dos estudantes é o uso de metodologia ativas, o qual foi adotado neste trabalho.

 Segundo Haeinz e Cerdeira (2018), uma das hipóteses da defasagem Matemática pode estar ocorrendo devido às metodologias utilizadas pelos docentes, que muitas das vezes não são compreendidas pelos alunos, principalmente na fase de alfabetização, onde se faz necessárias a implantação de diversas metodologias, como: ativas, lúdicas, uso de materiais concretos, entre outros. Essa diversificação de metodologias favorece aprendizagens definidas em cada etapa escolar da educação básica, envolvendo agentes diretamente ligadas ao trabalho escolar, bem como as famílias e a comunidade. Esta vertente é essencial na elaboração de proposições da Base Nacional Comum Curricular (BNCC):

> selecionar e aplicar metodologias e estratégias didático-pedagógicas diversificadas, recorrendo a ritmos diferenciados e a conteúdos complementares, se necessário, para trabalhar com as necessidades de diferentes grupos de alunos, suas famílias e cultura de origem, suas comunidades, seus grupos de socialização etc. (BNCC, 2018, p. 17).

 Assim, tem se questionado muito sobre o papel do professor, que não deve ser somente um mero transmissor de conhecimentos, e, sim, um orientador, para que o aluno seja protagonista na construção do seu próprio conhecimento e também na formação de cidadãos críticos e conscientes de seu rol ético e social, conforme as finalidades do Ensino Médio estabelecido pela Lei de Diretrizes e Bases da Educação (LDB),

> I – a consolidação e o aprofundamento dos conhecimentos adquiridos no ensino fundamental, possibilitando o prosseguimento de estudos;

IV – a compreensão dos fundamentos científico-tecnológicos dos processos produtivos, relacionando a teoria com a prática, no ensino de cada disciplina (LDB, Art.35).

Ao analisar o documento da BNCC (2018), observa-se que muito se fala na interdisciplinaridade e no fortalecimento da competência pedagógica das equipes escolares adotando meios mais dinâmicos de ensino, que sejam interativos e colaborativos em relação à gestão no ensino e na aprendizagem dos alunos. Entre outras áreas de conhecimentos, a Estatística, está presente nesse documento, implantada desde o 1º ano do Ensino Fundamental (anos iniciais). Até mesmo porque a Estatística está inserida em várias áreas do conhecimento, tais como Ciências da Natureza, Ciências Humanas, sendo inclusive utilizada para análise de dados do Instituto Brasileiro de Geografia e Estatística (IBGE) entre outras aplicações. Dessa forma, considerando a importância e a ênfase que foi dada neste conteúdo faz-se necessário pensar nas melhores formas de se abordar o seu ensino. Importa, nesse estudo, destacar as metodologias ativas não apenas para o letramento estatístico, mas também para contribuir com a contextualização, a interdisciplinaridade, o trabalho em equipe, a análise crítica de aspectos de seu cotidiano e a percepção da importância da utilização de recursos computacionais.

Levando em consideração que, segundo Giordano (2016), após fazer uso de projetos para ensinar o letramento estatístico, observou-se que o uso desse tipo de metodologia ativa favoreceram o desenvolvimento do letramento estatístico, bem como, gerou-se condições para a autonomia dos alunos, preparando-os para os desafios da vida, na universidade ou em qualquer outra situação, espera-se que após o uso de uma metodologia ativa, especificamente no aprendizado de tópicos de Estatística Descritiva, envolvendo um assunto de interesse interdisciplinar, favoreça a aprendizagem destes importantes tópicos tanto na própria área do conhecimento com nas aplicações que podem implicar com a mobilidade dos principais conceitos.

 Diante disso, o presente trabalho tem por objetivo, apresentar uma metodologia ativa baseada em projetos para o ensino de Estatística Descritiva no Novo Ensino Médio, utilizando o software *LibreOffice Calc*. O software *Calc* foi utilizado por ser de código aberto e os computadores do laboratório de informática da escola, onde foi aplicado a parte computacional da proposta, já contam com este software instalado. A proposta de

II – a preparação básica para o trabalho e a cidadania do educando, para continuar aprendendo, de modo a ser capaz de se adaptar com flexibilidade a novas condições de ocupação ou aperfeiçoamento posteriores;

III – o aprimoramento do educando como pessoa humana, incluindo a formação ética e o desenvolvimento da autonomia intelectual e do pensamento crítico;

ensino foi aplicada na Escola Estadual Cinira Carvalho na cidade de Lavras, Minas Gerais em 2023. Espera-se que, com a proposta de ensino a ser apresentada nos capítulos posteriores, os alunos compreendam a importância da Estatística como assunto significativo desde outras perspectivas além da própria Matemática, ao associar o seu conteúdo em outras áreas do saber, bem como sua possível aplicabilidade no dia a dia.

 Dessa forma, o Capítulo 1, traz todo o processo da construção da BNCC, levantando os principais fatos que ocorreram na educação até a aprovação deste documento e as mudanças ocorridas na Matemática após sua implantação.

 O Capítulo 2, apresenta a proposta de ensino de Estatística descritiva a ser aplicada no 1º ano do Novo Ensino Médio.

 O Capítulo 3, retrata os resultados detalhados da aplicação do projeto, bem com a análise dos mesmos. Este capítulo se propõe identificar os pontos positivos e negativos obtidos com este tipo de metodologia.

 E para finalizar, o Capítulo 4, com as Considerações Finais, traz as principais conclusões desta proposta de ensino bem como propõe sugestões para que o mesmo possa ser aperfeiçoado.

## CAPÍTULO 1. REFERENCIAS TEÓRICOS

Esse Capítulo tem por objetivo realizar um breve levantamento histórico do processo do ensino de Matemática, com ênfase na Estatística, decorrente das modificações, e, ou, adaptações ocorridas na construção da Base Nacional Comum Curricular (BNCC).

Além disso, pretende-se identificar as principais metodologias ativas que podem ser utilizadas no ensino de Estatística, nos moldes da BNCC, apresentando-se algumas ferramentas computacionais que servem de apoio metodológico para o ensino de Estatística e, por fim, descrever a maneira como está sendo implantado o Novo Ensino Médio nas escolas de Minas Gerais, o qual será o ambiente no qual será aplicada a sequência didática utilizando-se a metodologia ativa baseada em projetos.

#### 1.1 Elaboração e implantação da BNCC e o ensino de Estatística

Segundo Oliveira (1999), no Brasil, o direito à Educação só foi reconhecido, formalmente, na Constituição Federal de 1988, sendo classificado como um direito fundamental, de acordo com o artigo sexto, que dispõe:

> A educação é direito de todos e dever do Estado e da família, será promovida e incentivada com a colaboração da sociedade, visando ao pleno desenvolvimento da pessoa, seu preparo para o exercício da cidadania e sua qualificação para o trabalho (Brasil, 1988).

A partir desse importante fundamento de considerar a educação como direito da sociedade e dever do Estado, buscou-se os mecanismos que pudessem tornar realidade o que foi estabelecido nessa lei, considerando-se as diferentes realidades em que a educação está inserida ao longo do território nacional.

Os esforços realizados pelo Estado e a sociedade em geral na busca por assegurar esse direito resultou em importantes acontecimentos ocorridos até a implantação da BNCC. Dessa forma, fasear-se-á um levantamento histórico das principais contribuições que permitiram a elaboração e aprovação da BNCC.

Sabe-se que, em 1961, surgiu a primeira versão da Lei de Diretrizes e Bases da Educação Nacional (LBD), a qual foi tendo alterações no decorrer dos anos. Em 1971 foi publicado a Lei de nº 5.692, que fixou as diretrizes e bases para o ensino de 1° e 2º graus. Segundo Freitas (1996), a LBD surgiu com o objetivo de fazer uma reflexão sobre a legislação educacional e, também, da política pública de Educação no Brasil, sob o amparo da lei aniversariante.

Em 20 de dezembro de 1996, foi publicada a Lei de nº 9.394, que estabelece as Diretrizes e Bases da Educação Nacional (LDB). A LBD trata dos princípios, direitos, deveres, da organização, dos níveis e das modalidades da educação entre outros. Como o ambiente onde será aplicada a proposta de ensino é o Novo Ensino Médio, destacam-se a seguir as diretrizes do Ensino Médio, previstas no artigo 36, da LDB, quais sejam: "I linguagens e suas tecnologias; II - matemática e suas tecnologias; III - ciências da natureza e suas tecnologias; IV - ciências humanas e sociais aplicadas; V - formação técnica e profissional" (LBD, 1996).

Na sequência, em 1998, surge o documento chamado de Parâmetros Curriculares Nacionais (PCNs) no Ensino Fundamental, em que os conteúdos de Matemática foram divididos em ciclos, estes por sua vez, foram abordados em quatro blocos: I) Números e Operações; II) Espaço e Forma; III) Grandezas e Medidas, e; IV) Tratamento de Informação.

Assim, observa-se que com a chegada dos PCNs inseriu-se um novo bloco, o chamado de Tratamento de Informação, sendo que os conteúdos a serem ensinados nesse bloco foram divididos em noções de estatística, de probabilidade e combinatória, tendo a Estatística como finalidade proporcionar que o aluno construa procedimentos para coletar, organizar, comunicar e interpretar dados, utilizando tabelas, gráficos e representações que estejam relacionadas ao seu meio social. A inserção do bloco Tratamento de Informação se justifica, pois:

> A demanda social é que leva a destacar este tema como um bloco de conteúdo, embora pudesse ser incorporado aos anteriores. A finalidade do destaque é evidenciar sua importância, em função de seu uso atual na sociedade. Integrarão este bloco estudos relativos a noções de estatística, de probabilidade e de combinatória (BRASIL, 1997, p. 56).

Apesar da importância da inclusão desse bloco, a sua implantação, no entanto, não foi aceitada e disseminada como esperado. Pode-se encontrar, por exemplo, o trabalho realizado por Teixeira (2016), o qual considera que a motivação desse estudo foi a percepção da grande resistência por parte dos professores quanto à validade e à importância de se ensinar o bloco "Tratamento de Informação", mesmo se passando anos após a publicação dos PCN's. Porém, para este autor, é de suma importância trabalhar esses conceitos, pois além de conter elementos atraentes para aprendizagem, estão presentes no dia-a-dia dos estudantes, permitindo o professor uma gama de possibilidades do conteúdo a ser ensinado, além de promover a interdisciplinaridade e a participação social e política do estudante. Essa participação será avançada à medida que os estudantes aprenderem a fazer as análises dos dados de uma pesquisa.

Já em 2000, foi publicado os Parâmetros Curriculares Nacionais para o Ensino Médio (PCNEM) com objetivo de orientar os docentes e difundir os princípios da reforma curricular. Esse documento sugere uma interdisciplinaridade e contextualização da Matemática, a qual aparece organizada juntamente com as Ciências da Natureza (Física, Química e Biologia). Destacando-se que os PCNEM estão divididos em quatro partes, sendo elas: Bases legais; Linguagens, Códigos e suas Tecnologias; Ciências da Natureza, Matemática e suas Tecnologias; Ciências Humanas e suas Tecnologias.

A inclusão do termo "tecnologia" precisa ser contextualizada. Dessa forma, de acordo com os PCNEM:

> No Ensino Médio, a presença da tecnologia responde a objetivos mais ambiciosos. Ela comparece integrada às Ciências da Natureza, uma vez que uma compreensão contemporânea do universo físico, da vida planetária e da vida humana não pode prescindir do entendimento dos instrumentos pelos quais o ser humano maneja e investiga o mundo natural. Com isso se dá continuidade à compreensão do significado da tecnologia enquanto produto, num sentido amplo (PCNEM, p.93, 2000).

Na parte de Ciências da Natureza, Matemática e suas Tecnologias, o bloco Tratamento da Informação foi dividido em: Estatística (descrição de dados; representações gráficas; análise de dados: médias, moda e mediana, variância e desvio padrão); contagem (princípio multiplicativo; problemas de contagem), e; Probabilidade (possibilidades; cálculo de probabilidades). Ressaltando-se que, em Minas Gerais, de acordo com o Conteúdo Básico Comum (CBC), o conceito básico de Estatística era trabalhado no 9º ano, contemplando: organização e apresentação de um conjunto de dados em tabelas ou gráficos, média aritmética. No 1º ano do Ensino Médio eram reforçadas as habilidades do 9º ano e inserido no tópico média geométrica. E, no 3º ano, foram inseridos os conceitos de mediana e moda.

Percebe-se que os PCN's eram apenas documentos orientadores para que os Estados e os Municípios pudessem planejar seu próprio currículo. Porém, com a implantação da versão final da BNCC, agora os Estados e os Municípios têm um currículo a ser seguido, onde se podem acrescentar outras habilidades, mas sem retirar as habilidades já propostas. Com isso pretende-se que os alunos de qualquer região do país possam ter direito a uma mesma educação de qualidade.

Contudo, de acordo com Santos (2022), a versão final da BNCC trouxe cinco unidades temáticas, sendo estas: I) Números; II) Álgebra; III) Geometria; IV) Grandezas e Medidas, e; V) Probabilidade e Estatística. Nota-se uma diferença entre as nomenclaturas de alguns conteúdos entre o PCN e a BNCC, que são: os "Números e Operações" (bloco 1 do PCN) passou a ser trabalhado em duas unidades temáticas diferentes, sendo, "Números" e "Álgebra" (bloco 1 e 2 da BNCC); o "Espaço e forma" (bloco 2 do PCN) cedeu lugar para "Geometria" (bloco 3 da BNCC), e; o "Tratamento da Informação" (bloco 4 do PCN) foi substituído por "Probabilidade e Estatística" (bloco 5 do da BNCC).

De acordo com Batanero e Borovcnik (2016), o ensino contínuo da Estatística e Probabilidade ao longo de toda a escolarização pode auxiliar os estudantes na construção progressiva desse conhecimento. Assim percebe-se que o ensino de Estatística e Probabilidade precisa ser ensinada desde os primeiros anos do ensino Fundamental, considerando os aspectos cognitivos dos alunos e preparando-os para apropriar-se dos conhecimentos básicos desta área do conhecimento.

A partir de agora, sendo o foco deste trabalho os conteúdos de Estatística, abordarse-á as principais adaptações da BNCC para o ensino da mesma. Como informado anteriormente, os conteúdos de Estatística, que nos PCNs era chamada de Tratamento de Informação, agora, após a implantação da BNCC, está sendo inserida juntamente com a Probabilidade. Ressalta-se que a Estatística que, antes era trabalhada somente nos anos finais do Ensino Fundamental e no Ensino Médio, foi inserida na BNCC desde o 1º ano do Ensino Fundamental, conforme os objetos de conhecimentos e habilidade mostradas no Quadro 1.1:

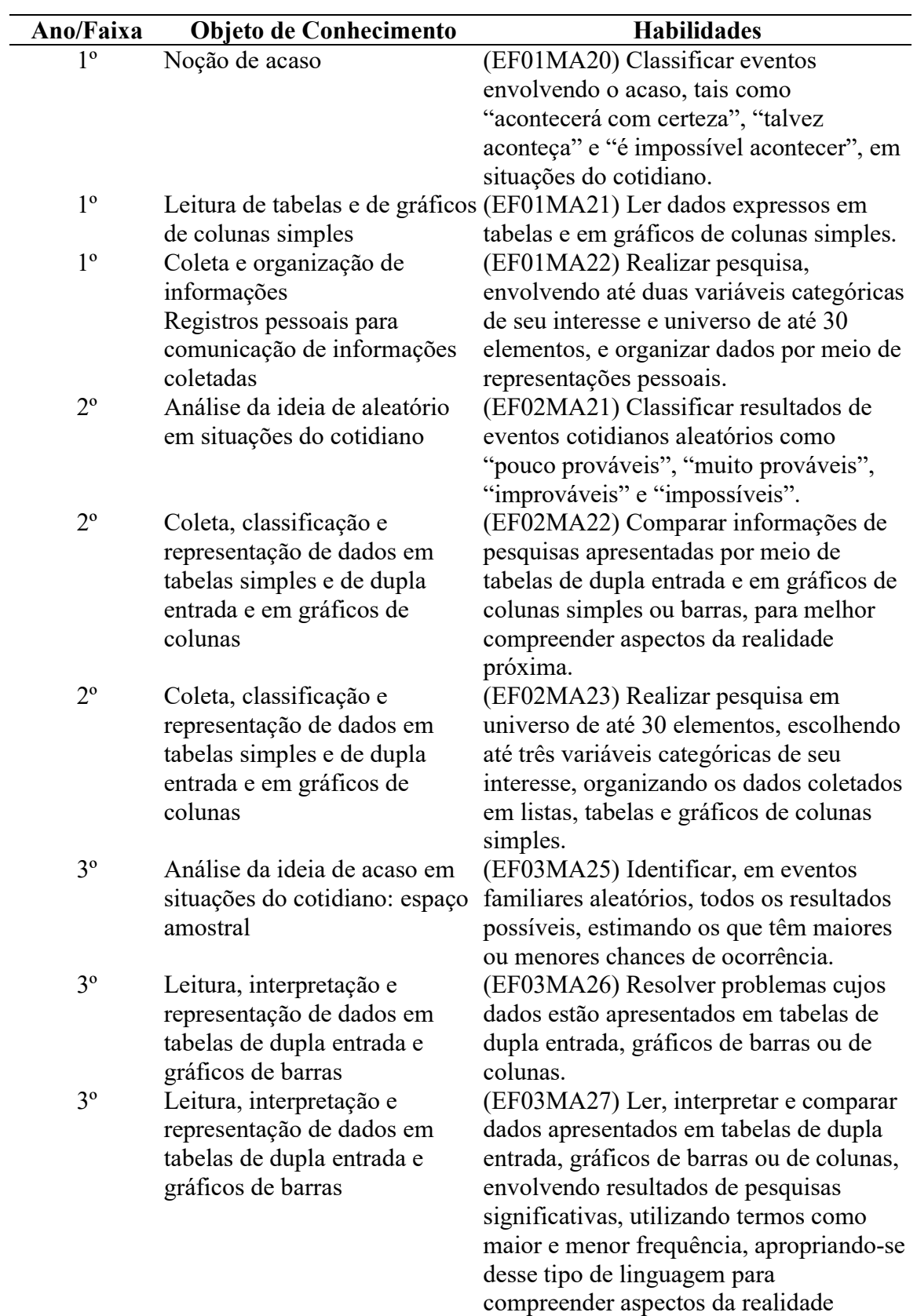

sociocultural significativos.

Quadro 1.1: Objetos de conhecimento e habilidades de Estatística nos Anos Iniciais do Ensino Fundamental 1º ao 5º ano segundo a BNCC.

- 3º Coleta, classificação e representação de dados referentes a variáveis categóricas, por meio de tabelas e gráficos
- aleatórios
- 4º Leitura, interpretação e representação de dados em tabelas de dupla entrada, gráficos de colunas simples e colunas e gráficos pictóricos
- 4º Diferenciação entre variáveis categóricas e variáveis numéricas Coleta, classificação e representação de dados de pesquisa realizada
- 5º Espaço amostral: análise de chances de eventos aleatórios
- 5º Cálculo de probabilidade de eventos equiprováveis
- 5º Leitura, coleta, classificação interpretação e representação de dados em tabelas de dupla entrada, gráfico de colunas gráfico de linhas
- 5º Leitura, coleta, classificação interpretação e representação de dados em tabelas de dupla entrada, gráfico de colunas gráfico de linhas

(EF03MA28) Realizar pesquisa envolvendo variáveis categóricas em um universo de até 50 elementos, organizar os dados coletados utilizando listas, tabelas simples ou de dupla entrada e representálos em gráficos de colunas simples, com e sem uso de tecnologias digitais. 4º Análise de chances de eventos (EF04MA26) Identificar, entre eventos aleatórios cotidianos, aqueles que têm maior chance de ocorrência, reconhecendo características de resultados mais prováveis, sem utilizar frações. agrupadas, gráficos de barras e diferentes áreas do conhecimento, e (EF04MA27) Analisar dados apresentados em tabelas simples ou de dupla entrada e em gráficos de colunas ou pictóricos, com base em informações das produzir texto com a síntese de sua análise.

(EF04MA28) Realizar pesquisa envolvendo variáveis categóricas e numéricas e organizar dados coletados por meio de tabelas e gráficos de colunas simples ou agrupadas, com e sem uso de tecnologias digitais.

(EF05MA22) Apresentar todos os possíveis resultados de um experimento aleatório, estimando se esses resultados são igualmente prováveis ou não.

(EF05MA23) Determinar a probabilidade de ocorrência de um resultado em eventos aleatórios, quando todos os resultados possíveis têm a mesma chance de ocorrer (equiprováveis).

agrupadas, gráficos pictóricos e ou a outros contextos, como saúde e (EF05MA24) Interpretar dados estatísticos apresentados em textos, tabelas e gráficos (colunas ou linhas), referentes a outras áreas do conhecimento

trânsito, e produzir textos com o objetivo de sintetizar conclusões.

agrupadas, gráficos pictóricos e pictóricos e de linhas, com e sem uso de (EF05MA25) Realizar pesquisa envolvendo variáveis categóricas e numéricas, organizar dados coletados por meio de tabelas, gráficos de colunas, tecnologias digitais, e apresentar texto escrito sobre a finalidade da pesquisa e a síntese dos resultados.

Fonte: BNCC, 2022.

## Figura 1.1 Habilidade (EF01MA20) de Estatística no 1º ano do Ensino Fundamental, segundo a BNCC.

 Leia os balões e responda se é possível ou impossível que aconteça as seguintes situações:

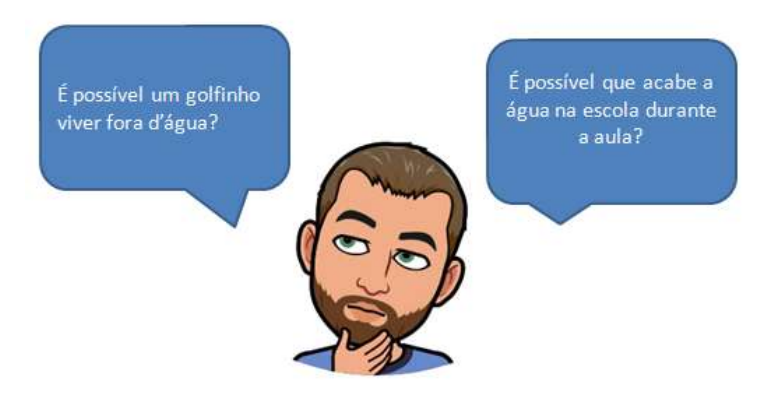

Fonte: Os autores (2023)

Percebe-se que as habilidades inseridas no 1º ano do Ensino Fundamental da BNCC propõem apenas a noção do acaso, sem utilizar cálculos matemáticos (Figura 1.1). Pode-se, ainda, no 1º ano do Ensino Fundamental, trabalhar-se com pesquisas de duas variáveis com uma amostra de 30 pessoas, a fim de que os alunos possam ler e interpretar os dados apresentados em tabelas e, ou, ou gráficos, como mostra, por exemplo, a Figura 1.2. Essa habilidade vem sendo inserida ano após ano nos Anos Iniciais do Ensino Fundamental, aumentando a quantidade de variáveis analisadas e também a quantidade da amostra.

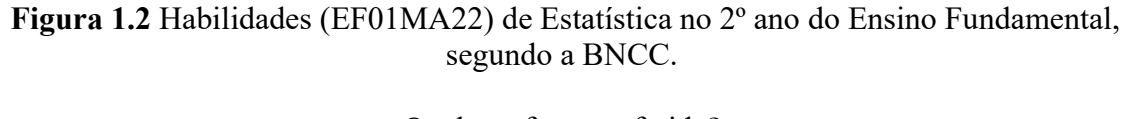

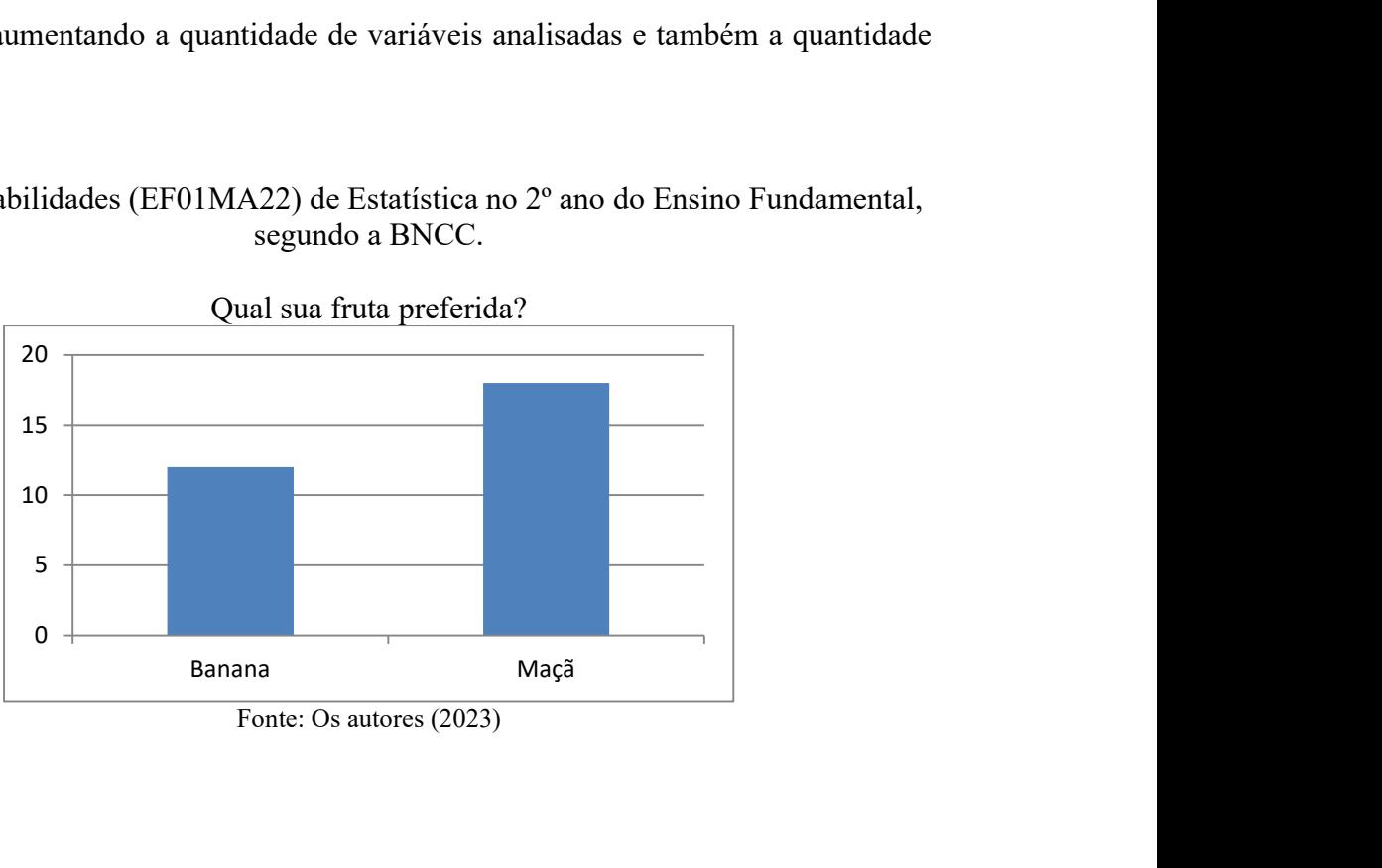

Fonte: Os autores (2023)

De acordo com Araújo (2020), como a Matemática, a Estatística está presente no dia a dia, relacionando-se com as diversas áreas da vida cotidiana e vários campos científicos. Ela ajuda a compreender diversos fenômenos da natureza e da vida social. Percebe-se, pois, a importância da Estatística como área que articula a interdisciplinaridade e a contextualização, fornecendo ferramentas matemáticas importantes para compreender e analisar dados decorrentes de problemas que fazem parte da realidade dos estudantes. Por isso, a Estatística ganhou grande importância dentro da BNCC e se insere, entre outros, dentro de uma competência específica da Matemática, qual seja:

> Articular conhecimentos matemáticos ao propor e/ou participar de ações para investigar desafios do mundo contemporâneo e tomar decisões éticas e socialmente responsáveis, com base na análise de problemas de urgência social, como os voltados a situações de saúde, sustentabilidade, das implicações da tecnologia no mundo do trabalho, entre outros, recorrendo a conceitos, procedimentos e linguagens próprios da Matemática (BNCC, 2018, p. 526).

Podemos observar no Quadro 1.2, que as habilidades de Estatística foram inseridas em todos os Anos Finais do Ensino Fundamental (6º ao 9º ano).

Quadro 1.2: Objetos de conhecimento e habilidades de Estatística nos Anos Finais do Ensino Fundamental 6º ao 9º ano segundo a BNCC.

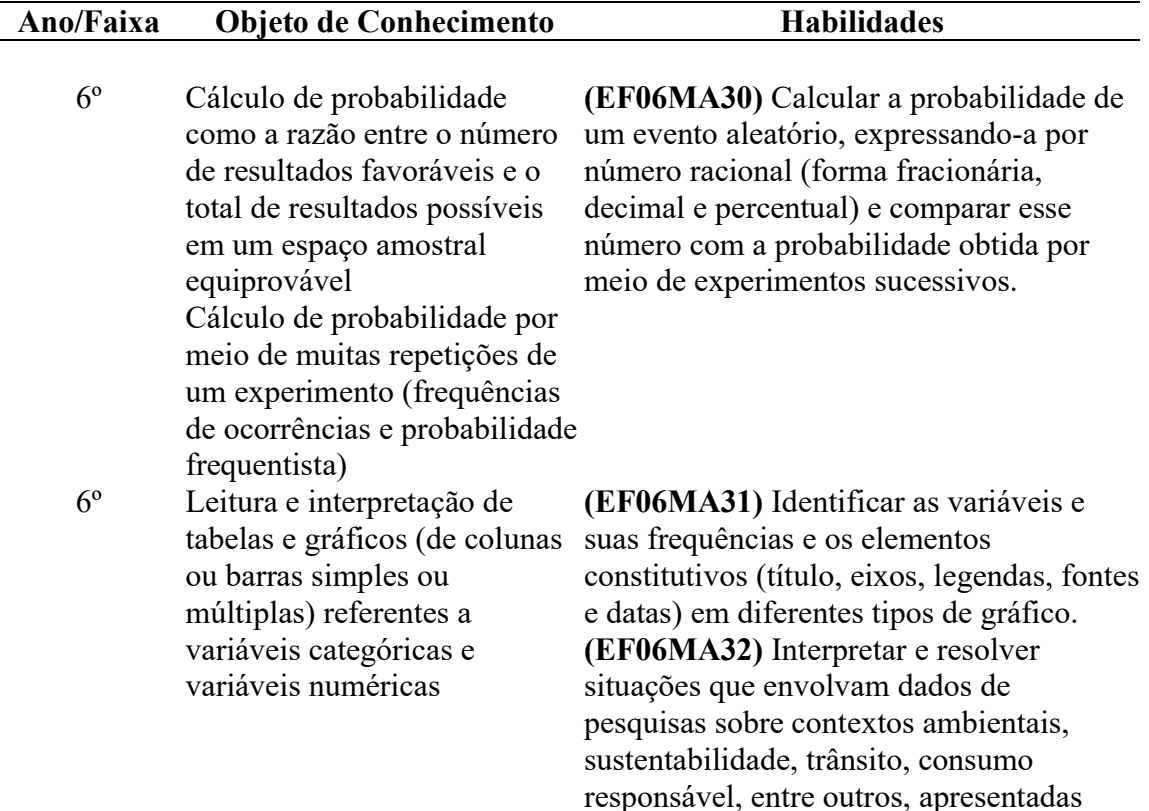

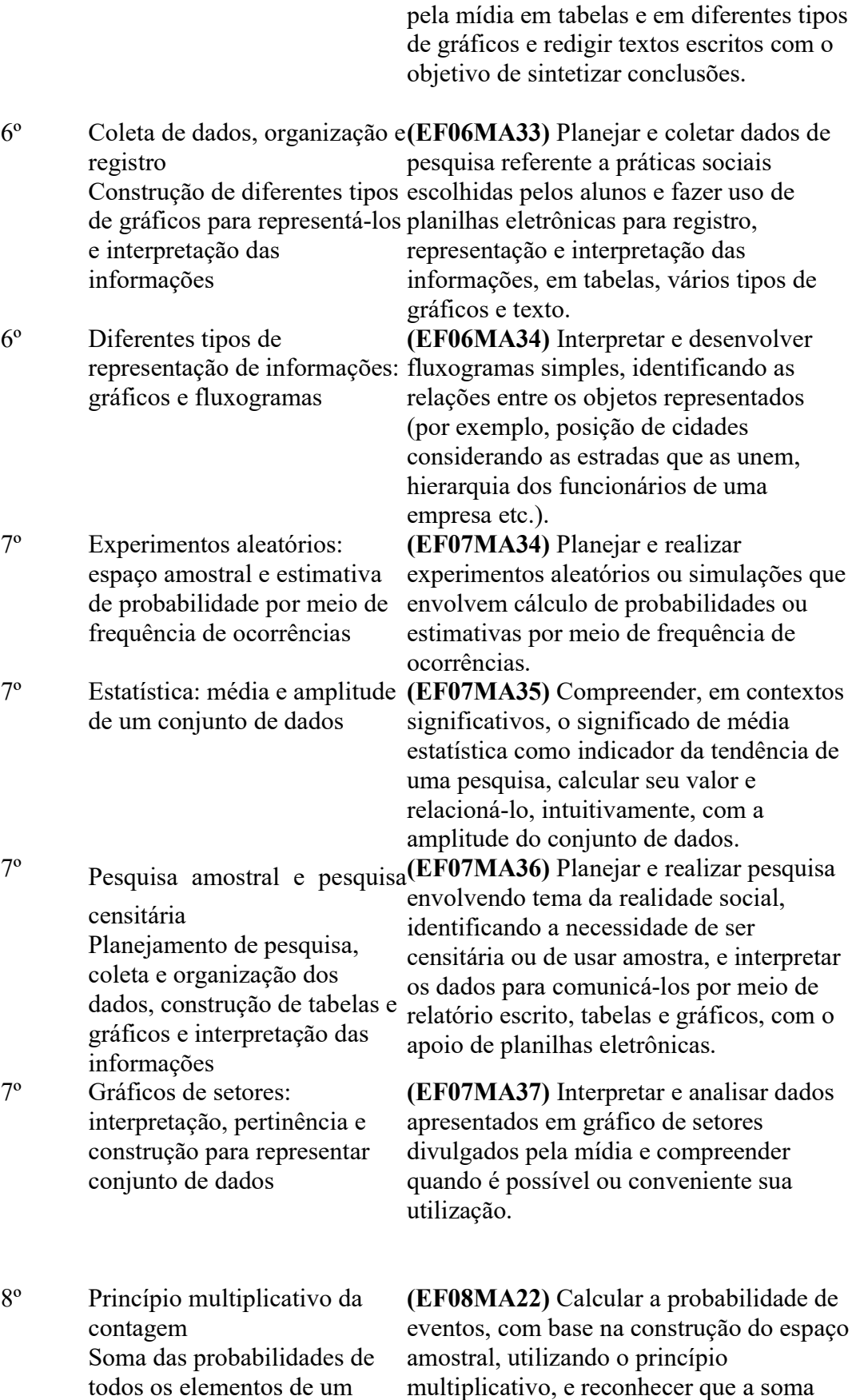

das probabilidades de todos os elementos

do espaço amostral é igual a 1.

espaço amostral

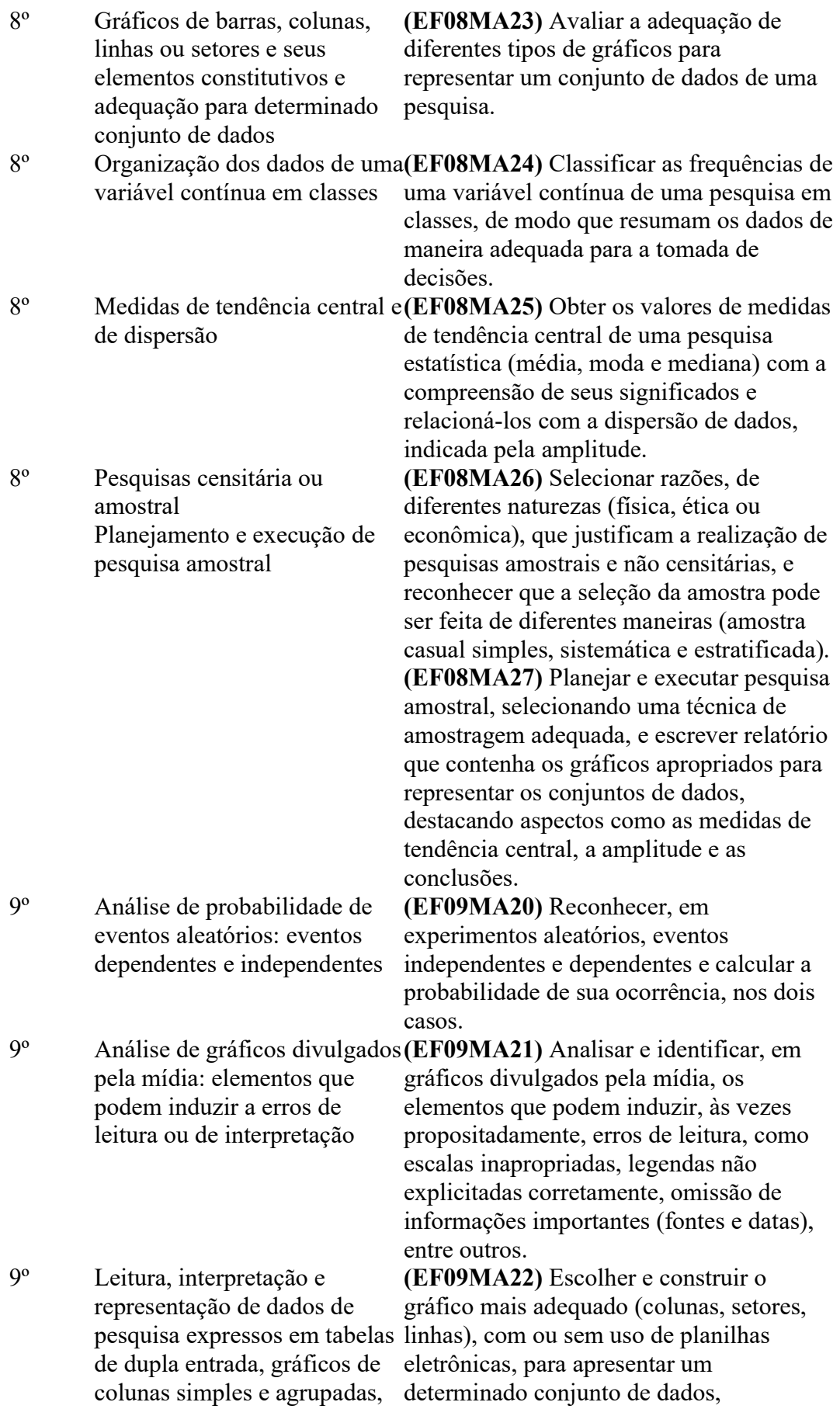

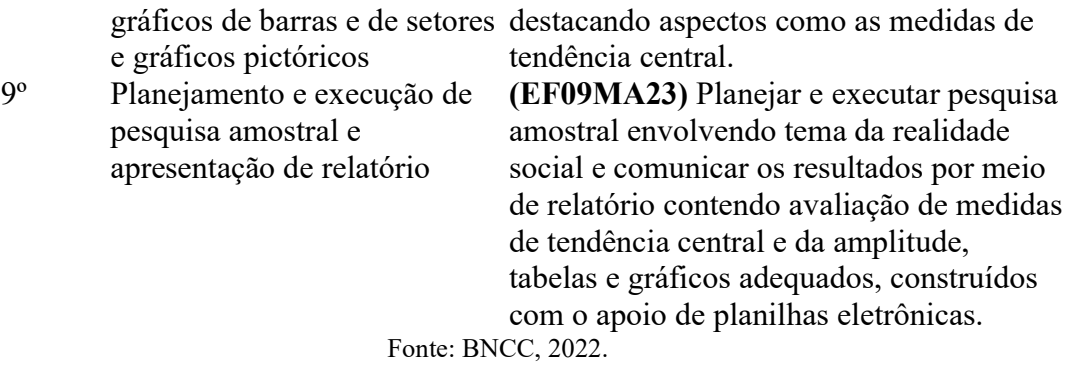

 Apresenta-se no Quadro 1.2, os objetos de conhecimento e habilidades a serem abordadas no Ensino Fundamental II. Para Silva (2022), espera-se que os alunos do 6º ano compreendam as características simples de coleta de dados e utilizem a construção gráfica para análise amostral. Para isso, recomenda-se, que que sejam considerados como amostras os dados da própria turma.

Quadro 1.3 Habilidades de Probabilidade e Estatística no Ensino Médio segundo a **BNCC** 

(EM13MAT102) Analisar tabelas, gráficos e amostras de pesquisas estatísticas apresentadas em relatórios divulgados por diferentes meios de comunicação, identificando, quando for o caso, inadequações que possam induzir a erros de interpretação, como escalas e amostras não apropriadas.

(EM13MAT202) Planejar e executar pesquisa amostral sobre questões relevantes, usando dados coletados diretamente ou em diferentes fontes, e comunicar os resultados por meio de relatório contendo gráficos e interpretação das medidas de tendência central e das medidas de dispersão (amplitude e desvio padrão), utilizando ou não recursos tecnológicos.

(EM13MAT310) Resolver e elaborar problemas de contagem envolvendo agrupamentos ordenáveis ou não de elementos, por meio dos princípios multiplicativo e aditivo, recorrendo a estratégias diversas, como o diagrama de árvore.

(EM13MAT311) Identificar e descrever o espaço amostral de eventos aleatórios, realizando contagem das possibilidades, para resolver e elaborar problemas que envolvem o cálculo da probabilidade.

(EM13MAT106) Identificar situações da vida cotidiana nas quais seja necessário fazer escolhas levando-se em conta os riscos probabilísticos (usar este ou aquele método contraceptivo, optar por um tratamento médico em detrimento de outro etc.).

(EM13MAT312) Resolver e elaborar problemas que envolvem o cálculo de probabili-ade dade de eventos em experimentos aleatórios sucessivos.

(EM13MAT316) Resolver e elaborar problemas, em diferentes contextos, que envolvem cálculo e interpretação das medidas de tendência central (média, moda, mediana) e das medidas de dispersão (amplitude, variância e desvio padrão).

(EM13MAT406) Construir e interpretar tabelas e gráficos de frequências com base em dados obtidos em pesquisas por amostras estatísticas, incluindo ou não o uso de softwares que inter-relacionem estatística, geometria e álgebra.

(EM13MAT407) Interpretar e comparar conjuntos de dados estatísticos por meio de diferentes diagramas e gráficos (histograma, de caixa (box-plot), de ramos e folhas, entre outros), reconhecendo os mais eficientes para sua análise.

(EM13MAT511) Reconhecer a existência de diferentes tipos de espaços amostrais, discretos ou não, e de eventos, equiprováveis ou não, e investigar implicações no cálculo de probabilidades.

#### Fonte: BNCC, 2022.

Por meio do Quadro 1.3 podemos observar que as habilidades desenvolvidas no Ensino Médio vão se aprofundando no decorrer dos anos. Assim, espera-se que, após a implantação da BNCC, o professor tenha mais uma área que possibilite e estimule os alunos a entender a contextualização e a interdisciplinaridade da Probabilidade e Estatística afim de compreender, modelar e resolver situações problemas de seu entorno familiar e social.

Com a chegada dessas novas habilidades faz-se necessária uma nova postura do professor bem como do aperfeiçoamento permanente para contribuir satisfatoriamente com a tão almejada educação de qualidade.

#### 1.2 Metodologias Ativas no Ensino de Estatística

Com os avanços tecnológicos surgiram várias formas de acesso à informação, principalmente após chegada da internet. Contudo, tornou-se um desafio para os professores adaptar estes avanços tecnológicos dentro de suas metodologias de ensino e assim obterem não apenas a atenção de seus alunos, mas estimular a aprendizagem previstas de forma a alcançar neles as habilidades pretendidas.

Os métodos tradicionais de ensino não exigiam de técnicas pedagógicas diversificadas, pois a única função do docente era de transmitir conhecimentos, sendo estes repetidos pelos seus alunos. Ou seja, praticava-se apenas a técnica de repetição, onde não possibilitava o aluno construir seu próprio conhecimento. Entretanto, a chegada da internet permitiu, entre outras coisas, a disseminação de conhecimento, de forma não tradicional, ou seja, não apenas, dentro dos muros da escola e usando-se apenas a técnica de repetição.

Assim, colocou-se como desafio uma mudança de paradigma, qual seja, a necessidade de atualização de formas de ensinar. Muitos autores escreveram sobre esta realidade, por exemplo, Morán (2015) aponta que a educação é cada vez mais híbrida, acontecendo em momentos e espaços diversificados, incluindo os espaços digitais, exigindo novas estratégias de ensino que valorizem as experiências dos estudantes, outros autores como Giordano e Silva (2017) também reforçam este novo paradigma.

Nesse sentido, as metodologias ativas no contexto educacional surgem como aliada do ensino, oferecendo desafios mais complexos, porém permitindo a interdisciplinaridade e a contextualização na resolução de problemas, fazendo com que os discentes, de forma individual ou em grupo, desenvolvam e se tornem protagonistas do seu próprio conhecimento. Ou seja, que o professor estimule e oriente os aprendizes a buscar ou complementar os conhecimentos previstos no currículo escolar. Entretanto, precisa-se também que o professor esteja preparado para assumir este papel.

Para Khoeler et al (2012) as metodologias ativas são aquelas que exigem participação intensa e dinâmica dos alunos na escrita, discussão, problematização, síntese, análise, avaliação, colaboração, abandonando a postura passiva típica das aulas tradicionais. Assim, percebe-se da necessidade de uma nova postura não apenas do professor, como protagonista em estimular os discentes na construção de seu conhecimento, mas também uma atuação ativa dos alunos na busca desse conhecimento, sendo o propósito final o de fomentar um melhor aproveitamento e aprendizado dos alunos e uma postura crítica da realidade em que estão inseridos.

Segundo Agostini (2022) existem várias metodologias ativas que podem ser utilizadas para um melhor aproveitamento dos alunos. Em sua pesquisa, a autora destaca as seguintes metodologias: sala de aula invertida, aprendizagem baseada em problemas, instrução por pares e gamificação.

Uma outra metodologia ativa é a aprendizagem baseada em projetos. Para Filho (2021), a aprendizagem baseada em projetos é uma prática de cunho ativo, onde o aluno é incentivado a participar de maneira efetiva do processo através de ações libertadoras. O estudante é frequentemente estimulado a agir de modo autônomo, produzindo conhecimento.

A Problematização faz com que o aluno construa seu conhecimento através de conceitos, procedimentos e atitudes através de problemas propostos. Isso faz com que se explorem situações motivadoras e servem também para prepará-los para o mercado de trabalho. Agostini (2022) utilizou em uma das etapas de seu trabalho o uso da aprendizagem baseada em problemas para que os alunos pudessem entender a relevância de estudos de casos de semelhança de triângulos, foi "dado um "cenário do problema", onde é realizada a "identificação dos fatos", dando início a "geração de hipóteses", após os alunos analisarem ocorreu a identificação de tendências e deficiências, onde os alunos discutiram e fizeram seu apontamentos e para finalizar aplicaram novos conhecimentos.

Quanto à aprendizagem baseadas em projetos essa tem por objetivo buscar conhecimento por meio de soluções colaborativas de desafios, sendo que o aluno é que precisa se esforçar para solucionar os possíveis desafios.

Giordano e Silva (2017), após utilizarem o método baseado em projetos de ensino, observaram que esse método favorece o letramento estatístico e probabilístico, bem como, o trabalho cooperativo para uma autonomia investigativa por parte dos discentes. Além de utilizar essa metodologia, eles utilizaram a interdisciplinaridade com a Língua Portuguesa.

Nesse contexto, e inspirado no estudo de Giordano e Silva, utilizar-se-á a metodologia baseada em projetos, por ser uma metodologia que permite um letramento estatístico significativo. Por outro lado, os projetos a serem trabalhados com os alunos serão temas relacionados com as áreas de Linguagens e suas Tecnologias (Educação Física) e Tecnologia e Inovação, promovendo dessa forma a interdisciplinaridade e a contextualização, pilares importantes já percebidas desde a implantação dos PCNEM.

#### 1.3 Ferramentas Computacionais no ensino de Estatística

A sequência didática a ser desenvolvida e aplicada tem por objetivo promover o letramento de Estatística descritiva, ou seja, fazer com que os alunos construam seu aprendizado dos objetos de conhecimentos relacionados com as medidas de tendência central e de variação, a saber, cálculo de média aritmética, mediana, moda, variância e desvio padrão, além de fazer interpretações dessas medidas em relação aos projetos a serem desenvolvidos. Para fazer o devido tratamento da informação, como por exemplo, a organização de dados e o cálculo de medidas de Estatística descritiva, as construções de tabelas e gráficos são fundamentais. Nesse contexto, precisa-se lançar mão de ferramentas computacionais que permitam facilitar o desenvolvimento dos projetos, o qual já é considerado na BNCC:

> Compreender, utilizar e criar tecnologias digitais de informação e comunicação de forma crítica, significativa, reflexiva e ética nas diversas práticas sociais (incluindo as escolares) para se comunicar, acessar e disseminar informações, produzir conhecimentos, resolver problemas e exercer protagonismo e autoria na vida pessoal e coletiva (BNCC, 2018 p. 9).

Autores como (GARFIELD & BEN-ZVI, 2010) e (HENRIQUES & OLIVEIRA, 2012) defendem um papel mais aprofundado da Estatística na Matemática escolar e esperam novas abordagens no seu ensino e aprendizagem, mais global e orientadas para os dados e para o desenvolvimento do raciocínio estatístico dos alunos, valorizando igualmente as investigações em contextos diversificados e tirando partido da riqueza de dados e múltiplos recursos tecnológicos disponíveis, sobretudo os educacionais.

Silva (2015), em sua pesquisa, utilizou-se do software LibreCalc como ferramenta tecnológica na educação, com isso foi possível detectar e evidenciar caminhos metodológicos que contribuíram na interpretação de dados do cotidiano a partir de análise de tabelas, análise de gráficos, medidas de posição, medidas de dispersão e linhas de tendência.

Em relação ao uso do software LibreCalc, Dias (2013) aponta:

Permite a manipulação das funções, construção de tabelas e fórmulas, explorando temas do cotidiano dos estudantes de forma participativa, o que possibilita o desenvolvimento de habilidades de investigação, incentiva a criatividade e autonomia, bem como proporciona aos educadores um trabalho pedagógico estimulante e uma aprendizagem significativa (Dias, 2013 p. V).

Além dos apontamentos de Dias (2013), podemos citar também a criação de gráficos dinâmicos, que nos auxilia na interpretação dos dados inseridos no LibreOffice Calc. O LibreOffice Calc utiliza o formato ODF, porém reconhece outros formatos de

planilhas eletrônicas, e pode exportar documentos em PDF sem ferramentas de conversão. Esse software possibilita a execução de função ou fórmula, sem o conhecimento básico de códigos específicos, além de permitir definir séries para gráficos depois dos dados serem organizados pelo usuário.

Uma ferramenta também muito utilizada e semelhante ao LibreOffice Calc é o Excel, que é um editor de planilhas para computadores produzido pela Microsoft, sendo que este último precisa do sistema operacional Microsoft Windows e do pacote Office, o qual muitas das vezes são pagos. Assim, em vista que a parte computacional dos projetos propostos serão desenvolvidos no laboratório de informática da escola em que um dos autores desse trabalho leciona, recomenda-se o uso do LibreOffice Calc, por ser de uso gratuito e já estar instalado nos computadores da escola.

#### 1.4 O Novo Ensino Médio

Em 2017 foi publicada a Lei nº 13.415, que alterou a Lei n º 9.394 de 1996 (LDB), trazendo uma mudança na estrutura do Ensino Médio, ampliando o tempo mínimo do estudante na escola de 800 horas para 1.000 horas anuais. Com a publicação dessa Lei os alunos passaram a ter o mesmo direito de aprendizagem em qualquer parte do país e, com a ajuda do professor, terão a possibilidade de construir seu projeto de vida.

Esta nova Lei trouxe uma nova organização curricular, porém já contemplada pela BNCC. Nesse contexto, o aluno poderá optar pela área de seu interesse, contando para isso com os chamados itinerários formativos e com foco nas áreas de conhecimento e na formação técnica e profissional.

Em Minas Gerais, o Novo Ensino Médio foi homologado pelo Conselho Estadual de Educação (CEE) nº 192, em 31 de março de 2021, e pela Portaria Nº 230, de 09 de abril de 2021, desta Secretaria de Estado de Educação. Este documento especifica o Novo Ensino Médio mineiro que é composto pela Formação Geral Básica, que contempla os componentes curriculares das quatro áreas do conhecimento descritos na BNCC e comuns a todos os estudantes do Ensino Médio, bem como, o Itinerário Formativo, que se apresenta como a parte flexível do currículo.

Há, ainda, a descrição das áreas e componentes curriculares do Itinerário Formativo planejado para o 1º ano do Ensino Médio: Projeto de Vida; Eletivas e Preparação para o Mundo do Trabalho, que contempla os componentes curriculares: Introdução ao Mundo do Trabalho, Tecnologia e Inovação e Introdução às Áreas do Conhecimento com os componentes: Práticas Comunicativas e Criativas, Núcleo de Inovação Matemática, Ciências da Natureza e suas Tecnologias; Humanidades e Ciências Sociais (MINAS GERAIS, 2021).

Em 2022, começou a ser implantado nas escolas mineiras esse novo modelo de ensino, contemplando os alunos do 1° ano do Ensino Médio. A ideia é que este modelo seja gradualmente implantado até chegar no 3º ano (até 2024). Como este modelo ainda está sendo implantado na escola onde um dos autores leciona, a sua estrutura está sendo, aos poucos, planejada. O primeiro e grande passo criado foi a aquisição de materiais tecnológicos como retroprojetor, caixas de som e um laboratório de informática. Para o ano seguinte, está prevista uma alteração no horário de entrada e saída do turno da tarde, pois devido ao sexto horário não está havendo tempo hábil para limpeza das salas, ou seja, nota-se o caráter primário de sua implantação, porém entende-se o caráter gradual, e percebe-se que o ritmo e sucesso do mesmo passa pela realidade estrutural e organizacional de cada escola.

Por fim, considerando que os projetos de ensino a serem propostos tem o intuito de serem interdisciplinares e contextualizados, vimos uma oportunidade de realizar os projetos em função das áreas Linguagens e suas Tecnologias (Educação Física) e Tecnologia e Inovação. Os temas serão escolhidos pelos próprios alunos no âmbito da disciplina Núcleo de Inovação Matemática. Nessa disciplina também serão abordados os conceitos básicos sobre Estatística descritiva e será implementada a metodologia de aprendizagem ativa através de projetos, utilizando-se para tal o recurso computacional LibreOffice Calc como ferramenta de aprendizagem.

# CAPÍTULO 2. PROPOSTA DE ENSINO BASEADO EM PROJETOS E USO DO LIBREOFFICE CALC PARA O LETRAMENTO ESTATÍSTICO DOS ALUNOS DO NOVO ENSINO MÉDIO

Com a implantação do Novo Ensino Médio faz-se necessário uma proposta didática diferenciada para o letramento estatístico dos alunos de Ensino Médio, considerando-se que os tópicos desta área permitem, entre outras, a interdisciplinaridade e a contextualização. Nessa proposta, como mencionado no capítulo anterior, será utilizada a metodologia ativa através de projetos e o uso do software LibreOffice Calc como ferramenta de aprendizagem. A proposta foi aplicada aos alunos do 1º ano do Ensino Médio, tendo em vista que a Estatística no novo currículo é abordada no 1º ano e 3º ano do Novo Ensino Médio, porém na aplicação do projeto o 3º ano do Ensino Médio ainda não estava no formato do Novo Ensino Médio.

Os autores concordam com Santos (2022), no sentido de que os alunos e os professores estão vivenciando uma nova realidade no qual é preciso pensar em um trabalho "em que os alunos colocassem, literalmente, "a mão na massa", e não utilizar apenas o livro didático e metodologias tradicionais para o ensino.

Nessa perspectiva, foi realizada uma proposta de ensino em que o objetivo foi que os alunos aprendessem os conceitos teóricos dos tópicos estudados e mobilizassem estes conceitos em situações práticas. A metodologia que estamos utilizando para alcançar este objetivo é a metodologia ativa baseado em projetos, do qual tem-se conseguido excelentes resultados, os quais estão divulgados em trabalhos correlatos. A proposta contempla três fases e considera o embasamento conceitual da teoria básica de Estatística descritiva bem, o uso do software LibreOffice Calc para o cálculo das medidas de tendencia central e dispersivas e a construção de diferentes gráficos para melhor entendimento dos dados inseridos no software e por último, a mobilidade destes conhecimentos no desenvolvimento de projetos. Outro ponto importante desta proposta é a sua implementação no contexto do novo ensino médio.

O projeto foi realizado na cidade de Lavras-MG, com alunos do 1º ano do Ensino Médio da Escola Estadual Cinira Carvalho.

A proposta de ensino será dividida em três etapas:

1º) Parte inicial teórica de Estatística Básica por meio de 8 aulas e uma avaliação teórica será uma prova escrita, a ser realizada de forma individual.

2º) Aula prática usando laboratório de informática. Os alunos irão aprender a usar o software LibreOffice Calc, para calcular as medidas de tendência central e de dispersão além de fazer gráficos como os dados dos problemas;

3º) Colocar em prática os conceitos aprendidos na parte inicial utilizando-se a metodologia baseada em projetos, a qual será organizada da seguinte maneira

- a) Divisão dos alunos da turma em 5 grupos (em sala de aula);
- b) Escolha pelos alunos dos temas a serem pesquisados por eles mesmos (em sala de aula);
- c) Coletar e agrupar os dados (lugar escolhido pelo grupo);
- d) Registrar as respostas às questões formuladas em forma de relatório e analisar os resultados obtidos;

 e) Avaliação: O objetivo é a avaliação da mobilidade de conhecimentos aprendidos na etapa anterior (os discentes serão avaliados em grupo). Nessa parte prática, os alunos deveram manipular os dados da pesquisa utilizando o software LibreOffice Calc.

A proposta de ensino foi aplicada em uma turma da escola onde um dos autores leciona, a qual chamaremos de turma I. Utilizaremos as aulas do itinerário Núcleo de Invocação Matemática para aplicação da proposta.

## 2.1 Parte inicial da proposta de ensino

 A parte inicial da proposta do projeto tem por objetivo apresentar aos estudantes os conceitos estatísticos básicos, propor exemplos dos conceitos com a devida contextualização em relação ao cotidiano dos alunos, bem como simular pequenas pesquisas em sala de aula e exercícios extraclasse para os mesmos treinarem e fixarem conhecimento. Utilizaremos como referencial teórico o livro didático adotado pela escola da coleção "Ser Protagonista Matemática e suas tecnologias" das autoras Kátia Stocoo Smole e Maria Ignez Diniz (2020). Lembrando que esse livro faz parte das coleções já adaptadas a nova BNCC.

## Planos de aulas

Área do conhecimento: Matemática e suas tecnologias.

#### Unidade temática: Probabilidade e Estatística

## Habilidades da BNCC:

• (EM13MAT316) "Resolver e elaborar problemas, em diferentes contextos, que envolvem cálculo e interpretação das medidas de tendência central (média, moda, mediana) e das medidas de dispersão (amplitude, variância e desvio padrão)" (BRASIL, 2019, p. 548).

• (EM13MAT406) "Construir e interpretar tabelas e gráficos de frequências com base em dados obtidos em pesquisas por amostras estatísticas, incluindo ou não o uso de softwares que inter-relacionem Estatística, Geometria e Álgebra" (BRASIL, 2019, p. 548).

Recursos didáticos: Projetor, quadro, giz, livro didático, material impresso, calculadora.

Metodologia: Aulas expositivas para apresentação dos conceitos de Estatística coma a utilização de slides e a utilização do livro didático para aplicação dos conceitos aprendidos.

#### Organização das aulas ministradas:

1) Introdução ao estudo de Estatística Básica e estudo dos tipos de variáveis. (1 aula de 50 minutos);

2) Estudo e construções de gráficos e tabelas (2 aulas de 50 minutos);

3) Estudo das medidas de tendência central para dados não agrupados (média, moda, mediana) (2 aulas de 50 minutos);

4) Estudo das medidas de tendência central para dados não agrupados (variância e desvio padrão) (1 aulas de 50 minutos).

5) Resolução de questões do ENEM (1 aula de 50 minutos)

6) Prova escrita (1 aula de 50 minutos)

Na sequência, apresentam-se as aulas propostas.

#### Aula 1: Introdução à Estatística e estudo dos tipos de variáveis

Duração: 50 minutos.
Conteúdo: A Estatística Básica: população, amostra, variável qualitativa ordinal e nominal e variável quantitativa discreta e contínua.

Objetivo: Introdução ao estudo da Estatística Básica e a classificação de suas variáveis.

Ao analisar a coleção adotada pela escola para o Novo Ensino Médio pude observar que existe um volume específico para Estatística e Probabilidade. Deste volume, observa-se que as autoras utilizam conceitos de forma clara e objetiva, trazendo bastante uso de imagem para melhor compreensão dos temas propostas, além do uso de tecnologia.

Definição 2.1: A Estatística é a ciência que coleta, organiza e interpreta dados coletados entre um grupo aleatório de indivíduos, para analisar tais informações.

Para Bonjorno e Souza (2020) a maior parte das informações que são transmitidas pelas mídias atuais, são baseadas em pesquisas e estudos estatísticos que torna possível tirarmos conclusões dos dados apresentados.

#### Exemplo 2.1:

Um exemplo citado por Santos (2022) com referência ao livro do Bonjorno (2020), recente da importância da Estatística para a sociedade é o levantamento de dados referentes à pandemia provocada pelo vírus SARS-CoV-2, que teve início em 2020.

Os autores assinalam, por meio da Tabela 2.1, os dados referentes ao dia 10 de julho de 2020 sobre a Covid-19 no Brasil.

| Região          | População | Casos           | <b>Mortes</b> |
|-----------------|-----------|-----------------|---------------|
|                 |           | acumulados      | acumuladas    |
| <b>Sudeste</b>  | 88326752  | 604912          | 31608         |
| <b>Nordeste</b> | 56911620  | 594435          | 22391         |
| Centro-         | 16180948  | 136488          | 2656          |
| <b>Oeste</b>    |           |                 |               |
| Sul             | 29631177  | 112266          | 2248          |
| <b>Norte</b>    | 18404358  | 307678          | 10281         |
|                 |           | $\sim$ $(0.000$ | $\sim$        |

Tabela 2.1: Covid-19 no Brasil, por região, em 10/07/2020

Fonte: Adaptado de Bonjorno e Sousa (2020ª, p. 12).

 Através dessa tabela podemos analisar em quais regiões tivemos mais casos acumulados e em quais tivemos mais mortes acumuladas, comparados ao número de habitantes de cada região.

Definição 2.2.: A população é um conjunto cujos elementos possuem ao menos uma característica comum.

Exemplo 2.2.: Alunos da Escola Cinira de Carvalho no ano de 2023.

Definição 2.3.: Uma parte da população que será analisada é chamada de amostra. A amostra deve ser escolhida de forma imparcial, sem favorecer ou desfavorecer nenhum elemento.

Exemplo 2.3.: Alunos do 1º ano do Ensino Médio da Escola Estadual Cinira de Carvalho, Lavras no ano de 2023.

Definição 2.4: As variáveis são os tipos de dados de uma pesquisa, essa por sua vez é dividida em dois tipos quantitativas e qualitativas. As variáveis quantitativas são variáveis que está relacionada ao número de elementos de certo evento. Esse tipo de variáveis é dividido em: discretas ou contínuas. As variáveis quantitativas discretas são aquelas que assumem valores inteiros. Já as variáveis quantitativas contínuas podem assumir qualquer valor num intervalo contínuo, geralmente vem de medições. Já as variáveis qualitativas, são as variáveis relacionadas a um atributo. Esse tipo de variáveis é dividido em: ordinal ou nominal. As variáveis qualitativas ordinais como o próprio nome sugere representam algum elemento de ordem, ou seja, são aquelas cujos dados podem ser entendidos como ordenações ou categorias. Nas variáveis qualitativas nominais não existem ordenação dos atributos.

A Figura 2.1 apresenta os tipos de variáveis estatísticas.

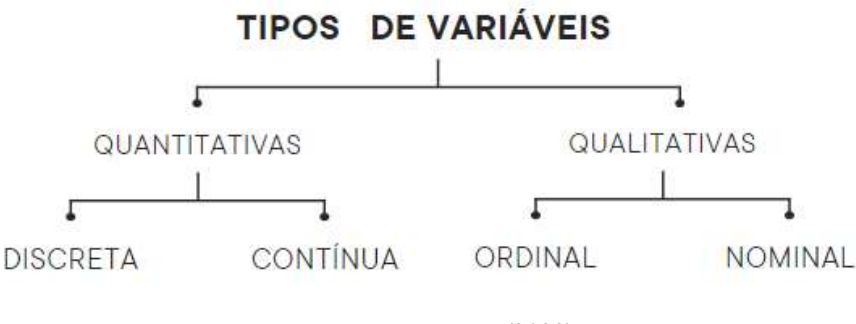

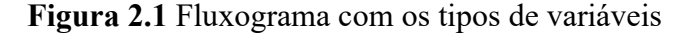

Exemplo 2.4.1: São exemplos de variáveis quantitativas discreta: Idade dos alunos do 1º REG da Escola Estadual Cinira de Carvalho, número de irmãos dos alunos do 1º REG da Escola Estadual Cinira de Carvalho e Quantas vezes foi reprovado(a).

Fonte: Os autores (2023)

Exemplo 2.4.2: São exemplos de variáveis quantitativas contínua: Altura e peso dos alunos do 1º REG da Escola Estadual Cinira de Carvalho.

Exemplo 2.4.3: São exemplos de variáveis qualitativas ordinal: Grau de satisfação com sua escola, ano em que ingressou na escola.

Exemplo 2.4.4: São exemplos de variáveis qualitativas nominal: cor dos olhos, bairro de moradia, o que pretende fazer quando terminar o Ensino Médio, entre outros.

Após a explanação dos tipos de variáveis, através dos exemplos correspondentes, foi solicitado aos alunos que respondessem o seguinte questionário durante a aula, classificando as variáveis nele contidas. Esta atividade foi criada e teve a orientação do professor regente. O objetivo do questionário foi reforçar a aprendizagem sobre os tipos de variáveis em dados amostrais bem como servir de exemplo para a parte prática do projeto.

## QUESTIONÁRIO

Classificar as seguintes variáveis:

1)Idade:

( ) 14 anos ( ) 15 anos ( ) 16 anos ( ) 17 anos ( ) Outro. Qual

2) Número de irmãos:

 $( ) 0 ( ) 1 ( ) 2 ( ) 3 ( )$  Outro. Quantos?

3) Quantas vezes você já foi reprovado(a)? (A) 0 (B) 1 vez. (C) 2 vezes ( ) Outro. Quantas? \_\_\_\_

4) Altura: 1, \_\_ m

5) Peso:  $Kg$ 

6) Qual seu grau de satisfação com a sua escola?

(A) Muito satisfeito. (B) Satisfeito. (C) Insatisfeito. (D) Muito insatisfeito.

7) Em que ano você ingressou nesta escola?

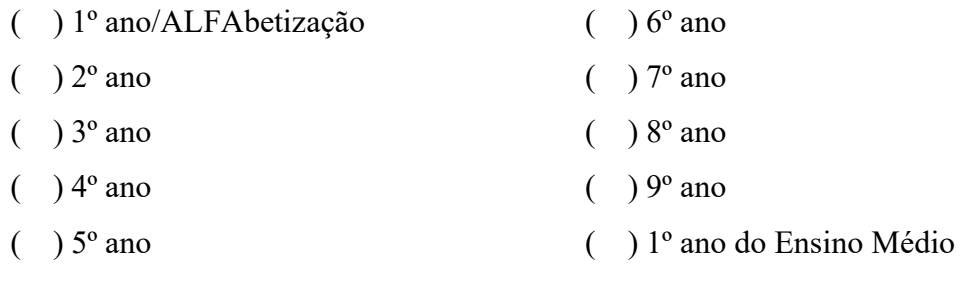

8) cor dos olhos:

9) bairro:

10) Quando terminar o Ensino Médio, você pretende:

- (A) Somente continuar estudando
- (B) Somente trabalhar
- (C) Continuar estudando e trabalhar
- (D) Ainda não sei

## Aula 2: Tabela de frequências

Duração: 50 minutos.

Conteúdo: Tabelas de frequência, frequências absolutas  $f$  e frequência relativa  $f_r$ . **Objetivo:** Compreender as diferenças entre frequência absoluta  $f$  e relativa  $f_r$ , bem como apreender a construir uma tabela de frequência.

Serão definidas a seguir as frequências absolutas relativas as quais podem ser encontradas em Smole e Diniz (2020).

Definição 2.5. A frequência absoluta de um acontecimento é a quantidade de vezes em que ele ocorre (observado), denotado por f.

Definição 2.6. A frequência relativa de um acontecimento é obtida dividindo a frequência absoluta pelo número de elementos da população, denotado por  $f_r$ .

$$
f_r = \frac{frequência absoluta (f)}{número de elementos da população}
$$

A tabela de frequência contém os dados das frequências absoluta e relativa.

Exemplo 2.5.: Apresenta-se uma amostra de 50 alunos da Escola Estadual Cinira de Carvalho, através da Tabela 2.2.

Tabela 2.2: Quantidades de reprovações dos alunos do 1º REG, do ensino médio, da Escola Estadual Cinira de Carvalho

| Fonte: Os autores (2023). |  |  |  |  |  |  |  |  |
|---------------------------|--|--|--|--|--|--|--|--|

Portanto, a variável idade é discreta e quantitativa. O número de ocorrências para cada valor pode ser contado, configurando a frequência absoluta  $f$ . Analisando a Tabela 2.2, podemos organizar a quantidade de reprovações dos alunos: 43 alunos nunca foram reprovados (0 vezes), 4 alunos foram reprovados uma única vez e 3 alunos foram reprovados 2 vezes.

Sendo assim, podemos calcular a frequência  $f_r$ , ou seja, comparar cada dado com o total de elementos  $n$  do conjunto. Para isso é apresentada em porcentagem, ou seja:

$$
f_r = \frac{frequência absoluta (f)}{número de elementos da população}
$$

Então:

Alunos com 0 reprovação:  $f_r = \frac{43}{50}$  $\frac{43}{50}$  = 0,86, ou seja, 86%. Alunos com 1 reprovação:  $f_r = \frac{3}{50}$  $\frac{3}{50}$  = 0,06, ou 6%. Alunos com 2 reprovações:  $f_r = \frac{4}{50}$  $\frac{4}{50}$  = 0,08, ou 8%.

Definição 2.7. Tabela de frequência é um método de organização de dados em uma tabela para mostrar com que frequência cada valor ou intervalo de valores ocorre em um conjunto de dados.

É usado em estatísticas para resumir grandes conjuntos de dados e torná-los mais fáceis de entender e analisar.

Exemplo 2.6: Apresenta-se uma amostra do número de reprovações de 50 alunos da Escola Estadual Cinira de Carvalho através da tabela de frequência, Tabela 2.3.

|                | Quantidade de vezes<br>que os alunos foram<br>reprovados | Frequência absoluta | Frequência relativa<br>$(f_r)$ |
|----------------|----------------------------------------------------------|---------------------|--------------------------------|
|                |                                                          | 43                  | $\frac{43}{50}$ = 0,86 = 86%   |
| $\overline{2}$ |                                                          |                     | $\frac{1}{50}$ = 0,06 = 6%     |
| $\mathcal{R}$  |                                                          |                     | $\frac{1}{50}$ = 0,08 = 8%     |
| <b>TOTAL</b>   |                                                          | $n = 50$            | 100%                           |

Tabela 2.3: Tabela de frequências da quantidade de vezes que já foram reprovados os alunos do 1º REG do ensino médio da Escola Estadual Cinira de Carvalho.

Fonte: Os autores (2023).

Observação: É considerado reprovado(a) na rede estadual de Minas Gerais, os alunos que não obtém em quatro ou mais disciplinas nota mínima de 60 pontos.

Exemplo 2.7: Considere uma amostra da idade de 50 alunos da Escola Estadual Cinira de Carvalho, contido nas 3 primeiras colunas da Tabela 2.4. A partir dessas informações encontre as frequências relativas.

 Primeiro, observa-se que as informações dadas correspondem as frequências absolutas das idades dos alunos. Logo, para construir a tabela de frequências contendo também as frequências relativas das idades dos alunos iremos, inicialmente, fazer os cálculos utilizando novamente a fórmula:

$$
f_r = \frac{frequência absoluta (f)}{número de elementos da população}
$$

Alunos com 14 anos :  $f_r = \frac{7}{50}$  $\frac{7}{50}$  = 0,14, ou seja, 14%. Alunos com 15 anos:  $f_r = \frac{22}{50}$  $\frac{22}{50} = 0,44,$  ou 44%. Alunos com 16 anos:  $f_r = \frac{17}{50}$  $\frac{17}{50}$  = 0,34, ou 34%. Alunos com 17 anos:  $f_r = \frac{3}{50}$  $\frac{3}{50}$  = 0,06, ou 6%. Alunos com 18 anos:  $f_r = \frac{1}{50}$  $\frac{1}{50}$  = 0,02, ou 2%.

Feito isso, inserimos a quarta coluna da tabela de frequências dada na Tabela 2.4.

Tabela 2.4: Tabela de frequências da idade dos alunos do 1º REG do ensino médio da Escola Estadual Cinira de Carvalho.

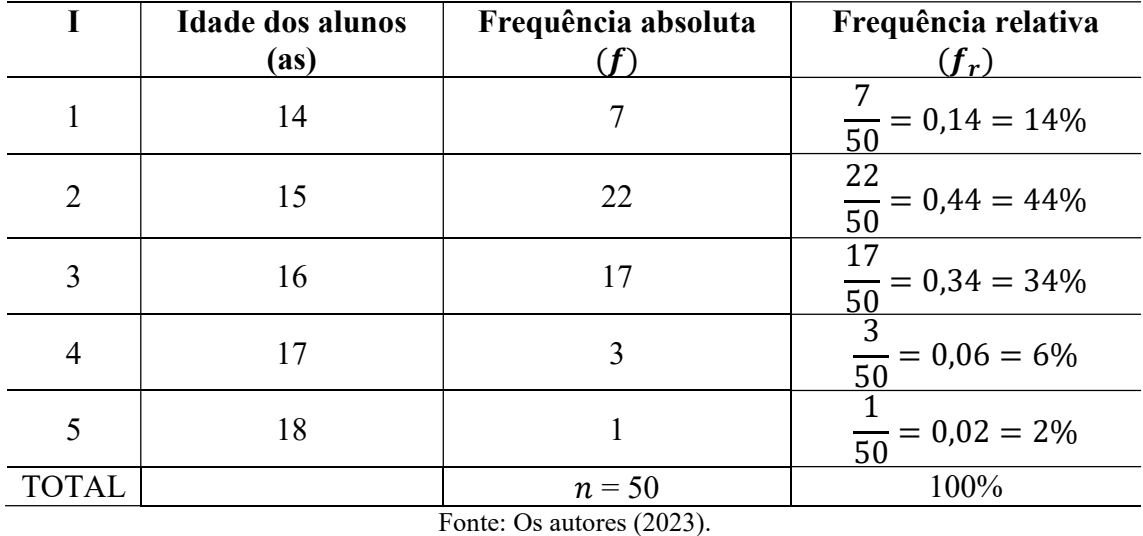

### Aula 3: Gráficos e tabelas

Duração: 50 minutos.

Conteúdo: Gráficos de barras, colunas e setores.

Objetivo: Compreender a representação de elementos por meio de gráfico, sejam eles de barras, colunas e setores. Além da importância de analisar os gráficos, seus eixos e título.

## Representação gráfica

 Para Smole e Diniz (2020), as tabelas nos auxiliam na representação e na interpretação de dados, porém em algumas delas o excesso de informações pode dificultar a informação clara, uma forma de apresentar melhor esses dados são através de gráficos.

 A principal função de um gráfico é demonstrar esses dados de forma visual. Ele está presente em várias situações do no dia a dia como noticiários, revistas e jornais.

Nas aulas foram abordados os gráficos de barras ou de colunas e de setores.

## Gráficos de barras ou de colunas

 Esse gráfico é representado em forma de retângulos (ou blocos retangulares) de mesma largura e os comprimentos representam as frequências, eles podem ser colocados horizontalmente ou verticalmente. Veremos a seguir, a construção de gráficos da Idade dos alunos do 1º REG da Escola Estadual Cinira de Carvalho (Figura 2.2 e Figura 2.3).

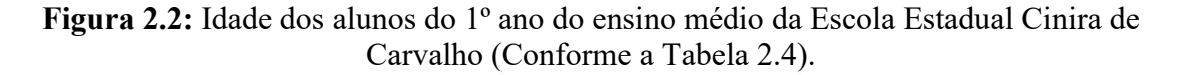

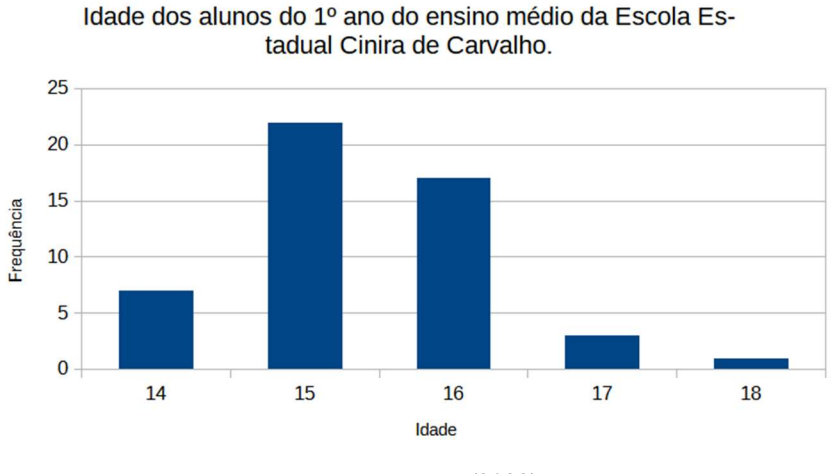

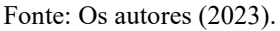

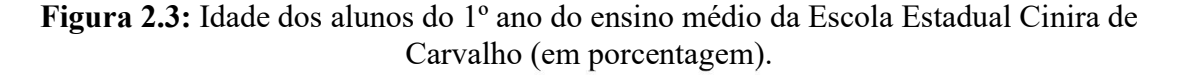

Idade dos alunos do 1º ano do ensino médio da

Escola Estadual Cinira de Carvalho (em porcentagem) 50 45 frequência (em porcentagem) 40 35 30  $25$ 20 15 10 5  $\bf{0}$ 15 14 16  $17$ 18 idade

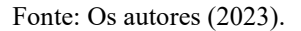

## Gráfico de setores

Esse tipo de gráfico é representado em formato de círculo e é dividido em setores circulares. Ele é mais utilizado quando queremos comparar uma parte com o total dos dados.

 De acordo com Smole e Diniz (2020), os dados totais são representados por um círculo dividido em tantos setores quanto a porção correspondente dos dados. A área dos setores é proporcional aos dados correspondentes que eles representam.

Exemplo 2.8. Utilizaremos a informação da cor dos olhos dos alunos do 1º REG da Escola Cinira de Carvalho para criar um gráfico de setores (Figura 2.4) apresentados os dados na tabela de frequência (Tabela 2.5).

|   | Cor                                                 | Frequência absoluta $(f)$ | Frequência relativa $(f_r)$             |  |  |  |  |
|---|-----------------------------------------------------|---------------------------|-----------------------------------------|--|--|--|--|
|   | Castanho                                            | 26                        | $\frac{26}{50} = 0,52 = 52\%$           |  |  |  |  |
|   | Castanho claro                                      | 4                         | $\frac{1}{50}$ = 0,08 = 8%              |  |  |  |  |
|   | castanho escuro                                     | 15                        | $\frac{15}{50} = 0,30 = 30\%$           |  |  |  |  |
| 4 | preto                                               | 5                         | 5<br>$= 0.10 = 10\%$<br>$\overline{50}$ |  |  |  |  |
|   | Total                                               | $n = 50$                  | 100%                                    |  |  |  |  |
|   | $E_{\text{out}}$ , $\Omega_{\text{out}}$ , $(2022)$ |                           |                                         |  |  |  |  |

Tabela 2.5: Cor dos olhos dos alunos do 1º REG da Escola Estadual Cinira de Carvalho.

Fonte: Os autores (2023).

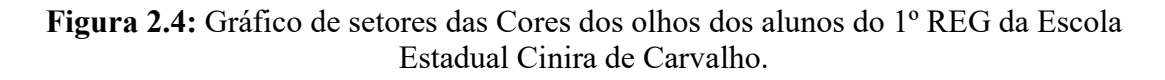

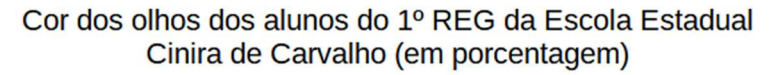

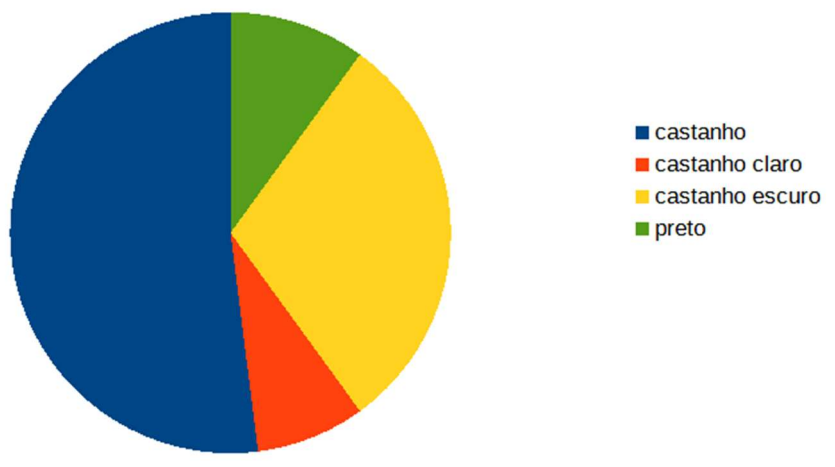

Fonte: Os autores (2023).

Para a construção dos gráficos acima foi utilizado o LibreOffice Calc, o mesmo que será utilizado pelos alunos para desenvolverem as atividades.

Observe que, além do título e da fonte dos dados, o gráfico também apresenta uma legenda para melhor explicar os resultados.

## Aula 4: Medida de Tendência Central: a média aritmética

Duração: 50 minutos.

Conteúdo: Média aritmética.

Objetivo: Compreender e aplicar o conceito de média aritmética e calculá-la corretamente em situações práticas.

 Em seguida à coleta dos dados, categorizar as variáveis e apresentar os dados em tabelas e gráficos, faz-se necessário calcular as medidas de tendência central para uma melhor análise dos dados. Essas medidas, também conhecidas como medidas de centralidade, são a média aritmética, a mediana e a moda.

Definição 2.8. A média aritmética de um conjunto finito de números é a soma de seus elementos dividida pelo número de elementos do conjunto. Denotamos a média aritmética por  $\bar{x}$ .

$$
\bar{x} = \frac{x_1 + x_2 + \dots + x_n}{n},
$$

Sendo,  $\bar{x}$  a média aritmética;  $x_1, x_2, \ldots e, x_n$ : os elementos e n: número de elementos do conjunto.

Exemplo 2.9: A cidade de Lavras em Minas Gerais é conhecida por ser a cidade dos Ipês e das escolas. Na cidade existem oito (8) escolas públicas do estado, todas localizadas na área urbana. São elas Colégio Tiradentes PMMG, Escola Estadual Azarias Ribeiro, Escola Estadual Cinira Carvalho, Escola Estadual Cristiano de Souza, Escola Estadual Dora Matarazzo, Escola Estadual Doutor João Batista Hermeto, Escola Estadual Firmino Costa e Escola Estadual Tiradentes, com 696, 411, 787, 281, 540, 535, 823 e 1069 alunos, respectivamente. Esses dados foram extraídos do site QEdu (Dados do Ideb 2021).

 Diante dos dados extraídos acima podemos calcular a média aritmética do número de alunos das escolas estaduais de Lavras.

̅= ଽାସଵଵା଼ାଶ଼ଵାହସାହଷହା଼ଶଷାଵ ଼ = ହଵସଶ ଼ = 642,75 alunos/escola.

 Obtemos assim, que na cidade de Lavras temos 642,75 alunos, ou, fazendo arredondando de dados: 643 alunos.

Exemplo 2.10: Calcule a média aritmética dos alunos por turma do 1º REG da Escola Estadual Cinira de Carvalho. Sendo que, existem 4 turmas com 36, 37, 39 e 38 alunos.

Calcule a média de alunos por turma da Escola Estadual Cinira de Carvalho.

$$
\bar{x} = \frac{36+37+39+38}{4} = \frac{150}{4} = 37.5
$$
alunos/turma.

Portanto, a média de alunos por turma é de aproximadamente 38 (37,5) alunos por turma.

Exemplo 2.11: Calcule a média aritmética das idades de uma amostra de 50 alunos que estudam no 1º ano do ensino médio da Escola Estadual Cinira de Carvalho.

Conforme a Tabela 2.4, temos 7 dados com o valor 14 anos, 22 dados com o valor de 15 anos , 17 dados com 16 anos, 3 dados com 17 anos e 1 dado com o valor de 18 anos. Dessa forma:

 $\bar{x} = \frac{7(14) + 22(15) + 17(16) + 3(17) + 1(18)}{50}$  $\frac{7(16)+3(17)+1(18)}{50} = \frac{98+330+272+51+18}{50}$  $rac{272+51+18}{50} = \frac{769}{50}$  $rac{18}{50}$  =15,38.

Assim, a média aritmética das idades dessa amostra de alunos é de 15,38 anos, ou, fazendo arredondamento 15 anos.

### Aula 5: Medida de Tendência Central: a moda e a mediana

Duração: 50 minutos.

Conteúdo: Moda e mediana

Objetivo: Conhecer os conceitos de moda e mediana e aplicá-los em diferentes exemplos.

Definição 2.9: Mediana (denotado por  $Me$ ), de um conjunto finito de valores, dispostos em ordem crescente ou decrescente de grandeza, se o conjunto tiver:

Um número ímpar de elementos, a mediana é o valor central;

Um número par de elementos, a mediana é a média aritmética dos dois valores centrais.

Dessa forma, sendo  $x_1 < x_2 < \cdots x_n$  os *n* valores **ordenados** assumidos por uma variável quantitativa  $x$ , em um conjunto de *n* observações. Define-se a mediana (indicaremos por  $Me$ ) por meio da relação.

$$
Me = \begin{cases} x_{\left(\frac{n+1}{2}\right)} & \text{se } n \text{ for } \text{impar} \\ \frac{x_{\left(\frac{n}{2}\right)} + x_{\left(\frac{n}{2}+1\right)}}{2} & \text{se } n \text{ for } par \end{cases}
$$

Portanto, a mediana aparece como um valor central, que divide o conjunto de dados analisados em dois conjuntos menores com o mesmo número de elementos, o que ficará mais claro através dos exemplos a seguir.

Exemplo 2.12: Retornando ao exemplo de número de alunos nas escolas estaduais de Lavras do exemplo 2.9 temos os seguintes dados: 696 ,411, 787, 281, 540, 535, 823 e 1069.

Primeiramente colocamos os dados em ordem crescente ou decrescente.

Iremos colocar os dados em ordem crescente: 281, 411, 535, 540, 696 , 787, 823 e 1069. Como n = 8 é par, pela fórmula dada na Definição 2.9, a mediana será dada pela média aritmética dos dados localizados nas posições 4º e 5º.

$$
Me = \frac{x_{(\frac{8}{2})} + x_{(\frac{8}{2}+1)}}{2} = \frac{x_{(4)} + x_{(5)}}{2} = \frac{540}{2} = \frac{1236}{2} = 618.
$$

Exemplo 2.13: Considerando o número de alunos frequentes em determinada semana na Escola Estadual Cinira de Carvalho, temos os seguintes dados: segunda-feira (750), terçafeira (740) , quarta-feira (760), quinta-feira (743) e sexta-feira (730).

Observamos que  $n = 5$  é ímpar. Primeiramente colocaremos os dados em ordem crescente (poderíamos ter colocado em forma decrescente também): 730, 743, 740, 750, 760. Pela Definição 2.9,  $Me = x_{\left(\frac{5+1}{2}\right)}$  $\frac{1}{2}$  =  $x_{(3)}$  = 740.

Observe novamente que a mediana divide o conjunto de dados em dois conjuntos menores com o mesmo número de elementos, a saber: {730, 743} e {750, 760}.

**Definição 2.10:** A moda (denotado  $Mo$ ) de um conjunto de valores é o elemento que ocorre mais frequentemente dentro desse conjunto.

Exemplo 2.14: Observando a frequência diária em determinada turma do 1º REG da Escola Estadual Cinira de Carvalho durante 3 semanas consecutivas, temos:

• Semana 1:  $35 - 30 - 35 - 31 - 35$ A moda é  $Mo = 35$  alunos frequentes, pois há 3 valores iguais a 35

- Semana 2: 35 − 32 − 31 − 32 − 35 A moda é  $Mo = 32$  e  $Mo = 35$ , portanto há duas modas e a distribuição é bimodal.
- Semana 3:  $35 30 31 32 34$

Neste caso, não há moda, pois todos os valores aparecem com a mesma frequência unitária.

Exemplo 2.15: A tabela 2.6 a seguir mostra a temperatura máxima (em º C) registrada na cidade de Lavras de 9 a 15 de abril de 2023.

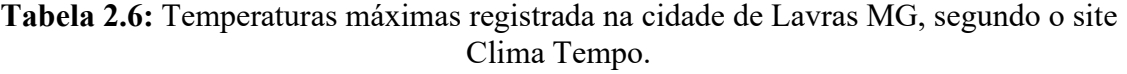

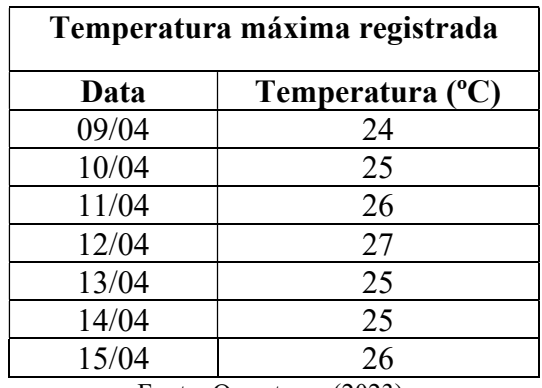

Fonte: Os autores (2023).

a) Qual é a moda das temperaturas?

A moda é  $Mo = 25^{\circ}C$ , pois há 3 valores iguais a 25

b) Qual é a mediana dos dados da tabela.

Primeiramente colocamos os dados em ordem crescente ou decrescente.

$$
24 - 25 - 25 - 25 - 26 - 26 - 27
$$

Observamos que  $n = 7$  é impar. Utilizando a definição 2.9,  $Me = x\left(\frac{7+1}{3}\right)$  $\frac{+1}{2}$  =  $x_{(4)} = 25$ °C.

Observe novamente que a mediana divide o conjunto de dados de temperatura em dois conjuntos menores com o mesmo número de elementos, a saber: {24, 25, 25} e {26, 26, 27}.

c) Qual é a mediana considerando além dos dados apresentados na Tabela 2.6, a temperatura máxima de 27º C no dia 16/04?

Primeiramente acrescentaremos a nova temperatura máxima do dia 16/04. Temos:

 $24 - 25 - 25 - 25 - 26 - 26 - 27 - 27$ 

Observamos que  $n = 8$  é par. Pela fórmula dada na Definição 2.9, a mediana será dada pela média aritmética dos dados localizados nas posições 4º e 5º.

$$
Me = \frac{x_{(\frac{8}{2})} + x_{(\frac{8}{2}+1)}}{2} = \frac{x_{(4)} + x_{(5)}}{2} = \frac{25 + 2}{2} = \frac{51}{2} = 25.5.
$$

Portanto, temos que a mediana dos oito dias será 25,5ºC.

O Exemplo 2.15 foi adaptado do livro Matemática e suas Tecnologias: Estatística e Probabilidade (BONJORNO & SOUSA, 2020) a fim de apresentar um exemplo problematizado no dia a dia dos alunos, buscando um maior interesse por parte dos discentes. Nesse exemplo, pudemos mostrar como se calcula um problema envolvendo mediana quando o número de elementos é par e quando for ímpar.

### Aula 6: Medida de Dispersão: variância e desvio padrão

Duração: 50 minutos.

Conteúdo: Variância e desvio padrão.

Objetivo: Compreender e aplicar o conceito de variância e desvio padrão e calculá-los corretamente em situações práticas.

 Após a coleta dos dados, categorizar as variáveis, apresentar os dados em tabelas e gráficos e calcular as medidas de tendência central, faz-se necessário analisar as medidas de dispersão dos dados da amostra. As medidas de dispersão a serem estudadas são a variância e o desvio padrão.

A definição de variância a ser apresentada pode ser encontrada em Bonjorno e Sousa (2020a).

Definição 2.11: A variância, denotada por  $V$ , é a média dos quadrados dos desvios. Desvio é a diferença que cada valor tem em relação à média aritmética.

Para Bonjorno ( 2020) a variância indica a que distância os valores estão da média de um grupo. Quanto menor a variância, mais homogêneo é o conjunto, ou seja, seus elementos têm valor próximo da média. Por outro lado, quanto maior a variância, mais desiguais são os elementos do conjunto, ou seja, os valores de alguns elementos diferem significativamente da média.

A variância é calculada da seguinte forma:

$$
V = \frac{(x_1 - \bar{x})^2 + \dots + (x_n - \bar{x})^2}{n},
$$

sendo que n denota o número de elementos da amostra,  $x_i$  o valor de cada elemento da amostra e  $\bar{x}$  a média aritmética do conjunto de elementos.

Exemplo 2.16: Considerando o número de alunos por escola, das escolas estaduais de Lavras, conforme o Exemplo 2.9, temos a seguinte distribuição: 696 − 411 − 787 −  $281 - 540 - 535 - 823 - 1069.$ 

Primeiramente iremos calcular a média, conforme a Definição 2.8:

$$
\bar{x} = \frac{696 + 411 + 787 + 281 + 540 + 535 + 823 + 10}{8} = \frac{5142}{8} = 642,75.
$$

Agora, iremos utilizar a Definição 2.11, para calcular a variância:

$$
V = \frac{(696 - 642.75)^2 + (411 - 642.75)^2 + (787 - 642.75)^2 + \dots + (535 - 642.75)^2 + (823 - 642.75)^2 + (1069 - 642.75)^2}{8}
$$

 $V = 55570,188.$ 

Observa-se que a variância é um valor alto, isso nos mostra que os valores amostrais estão mais longe da média, ou seja, os dados são mais heterogêneos.

Figura 2.5: Gráfico do número de alunos por escola, das escolas estaduais de Lavras

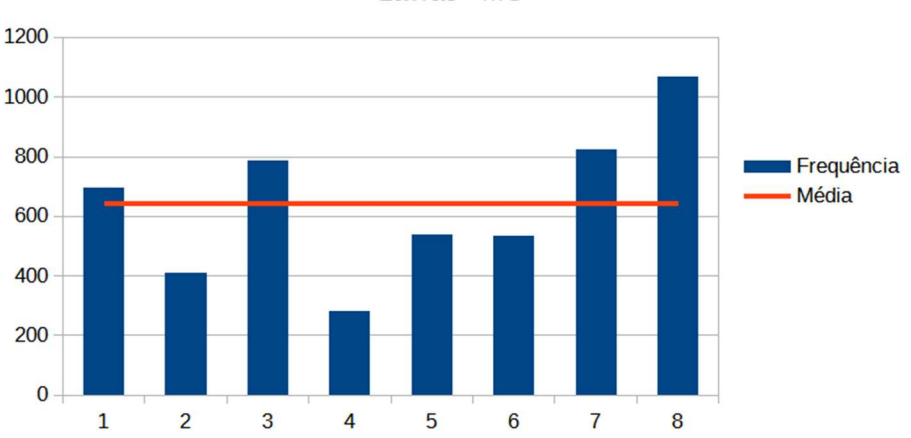

Número de alunos por escola, das Escolas Estaduais de **Lavras - MG** 

 A Figura 2.5 mostra o número de alunos por escola na cidade de Lavras, em que foram feitas as seguintes identificações 1 - Colégio Tiradentes PMMG, 2 - EE Azarias Ribeiro, 3 - EE Cinira Carvalho , 4 - EE Cristiano de Souza, 5 - EE Dora Matarazzo, 6 - EE Doutor João Batista Hermeto, 7 - EE Firmino Costa e 8 - EE Tiradentes, com 696, 411, 787, 281, 540, 535, 823 e 1069 alunos, respectivamente, e também podemos observar a linha vermelha que representa a média aritmética dos dados. Observa-se claramente que há uma dispersão de dados significativa em torno da média.

Definição 2.12: O desvio padrão denotado por (DP) é uma medida estatística que indica o grau de variabilidade ou dispersão dos valores em um conjunto de dados.

$$
DP = \sqrt{V}
$$
, sendo *V* a variância.

O DP serve para medir o quão distante os valores individuais estão da média, ou seja, fornece uma medida da dispersão dos valores em relação à média. Quanto maior o desvio padrão, maior é a dispersão dos dados; quanto menor o desvio padrão, menor é a dispersão.

O desvio padrão é muitas vezes utilizado na Estatística para comparar diferentes conjuntos de dados. Ele permite identificar a variabilidade dos valores e avaliar a consistência ou a variabilidade de um conjunto de dados em relação à média.

Exemplo 2.17: Considerando os números 10, 11 ,12, 10 e 11. Determine o desvio padrão. Primeiramente iremos calcular a média dos números dados pelo exemplo:

$$
\bar{x} = \frac{10 + 11 + 12 + 10 + 11}{5} = \frac{54}{5} = 10,8
$$

Agora, iremos calcular a variância dos números.

$$
V = \frac{(10 - 10.8)^2 + (11 - 10.8)^2 + (12 - 10.8)^2 + (10 - 10.8)^2 + (11 - 10.8)^2}{5} = 0.56
$$

Assim,  $V = 0.56$ . Para finalizar, calculamos o desvio padrão.

$$
DP = \sqrt{0.56} \approx 0.75
$$

Portanto concluímos que o desvio padrão do exemplo com pouca dispersão de dados é aproximadamente 0,75. Essa informação é relevante, pois indica que os valores estão próximos da média, ou seja, com pouca variação entre eles.

Exemplo 2.18: Considerando o número de alunos por escola, das escolas estaduais de Lavras conforme o Exemplo 2.9, e o resultado da variância, iremos calcular o desvio padrão.

$$
DP = \sqrt{55570,188} = 235,73329
$$

 Portanto, concluímos que o exemplo em questão possui considerável dispersão de dados. Isso indica que os valores estão distantes da média, e apresentam considerável variação entre eles.

Exemplo 2.19: Em uma produção de peças de metal para certo equipamento, o controle de qualidade precisa verificar o comprimento, em milímetro, dessas peças. Para isso, foram selecionadas, em dois dias, nove dessas peças, conforme indicado a seguir. (Bonjorno, 2020)

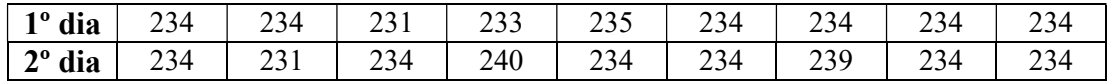

Qual a variância e o desvio padrão de cada dia?

Primeiramente, iremos calcular a média de ambos os dias:

Sendo  $X_1$  as peças selecionadas do primeiro dia e  $X_2$  as peças selecionadas no segundo dia, temos:

$$
\bar{X}_1 = \frac{234 + 234 + 231 + 233 + 235 + 234 + 234 + 234 + 234}{9} = \frac{2103}{9}
$$
  

$$
\bar{X}_2 = \frac{234 + 231 + 234 + 240 + 234 + 234 + 239 + 234 + 234}{9} = \frac{2114}{9}
$$
  

$$
\approx 234.9 \text{ mm}
$$

Agora podemos obter a variância do 1º e do 2º dia:

$$
V_1 = \frac{(234 - 233.7)^2 + (234 - 233.7)^2 + \dots + (234 - 233.7)^2 + (234 - 233.7)^2}{9}
$$

$$
V_1 = \frac{10,1}{9} \approx 1,11 \, \text{mm}^2
$$
\n
$$
V_2 = \frac{(234 - 234,9)^2 + (231 - 234,9)^2 + \dots + (234 - 234,9)^2 + (234 - 234,9)^2}{9}
$$
\n
$$
V_2 = \frac{68,89}{9} \approx 6,99 \, \text{mm}^2
$$

E para finalizar, iremos calcular o desvio padrão dos dois dias:

$$
DP_1 = \sqrt{1,11} \ge 1,05
$$
  

$$
DP_2 = \sqrt{6,99} \ge 2,64
$$

Portanto, verificasse que os dados amostrais do 1º dia apresentam uma menor dispersão em torno da média.

 Observe que tanto a variância quanto o desvio padrão indicam o quão longe os pontos são distribuídos em torno da média. O desvio padrão usa as mesmas unidades de medida que o valor da análise, o que facilita a interpretação dos dados. Portanto, é o desvio padrão é mais usado na análise estatística.

Figura 2.6: Gráfico da produção de peças de metal para certo equipamento no 1º dia

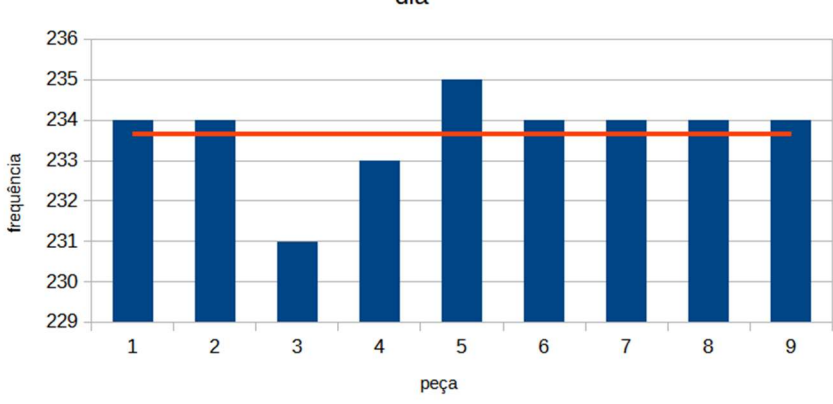

Produção de peças de metal para certo equipamento no 1º dia

Figura 2.7: Gráfico da produção de peças de metal para certo equipamento no 2º dia

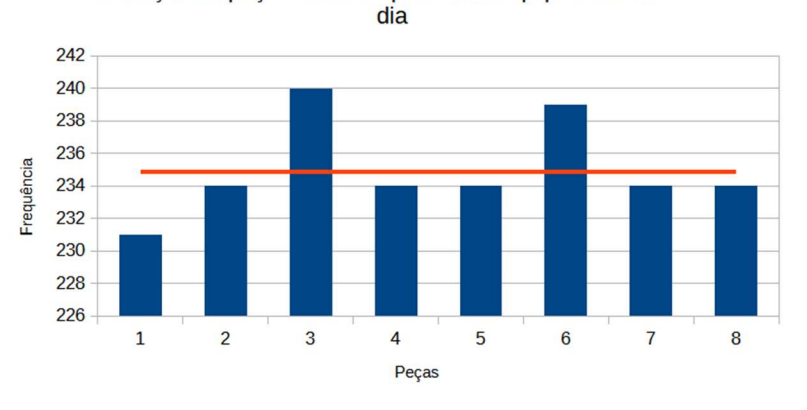

Produção de peças de metal para certo equipamento no 2°

Conforme Figura 2.6 e Figura 2.7, podemos observar que os dados das peças do primeiro dia estão bem próximos da média do que dos do segundo dia.

Aula 7: Resolução de problemas do ENEM envolvendo Estatística descritiva Duração: 50 minutos. Conteúdo: Estatística descritiva.

Objetivo: Trabalhar questões do ENEM.

Esta aula tem como finalidade problematizar questões envolvendo Estatística descritiva que já foram abordadas no ENEM em anos anteriores.

A seguir são mostradas as questões que forma trabalhadas nesta aula.

1) (ENEM-2013) Cinco empresas de gêneros alimentícios encontram-se à venda. Um empresário, almejando ampliar os seus investimentos, deseja comprar uma dessas empresas. Para escolher qual delas irá comprar, analisa o lucro (em milhões de reais) de cada uma delas, em função de seus tempos (em anos) de existência, decidindo comprar a empresa que apresente o maior lucro médio anual. O quadro apresenta o lucro (em milhões de reais) acumulado ao longo do tempo (em anos) de existência de cada empresa.

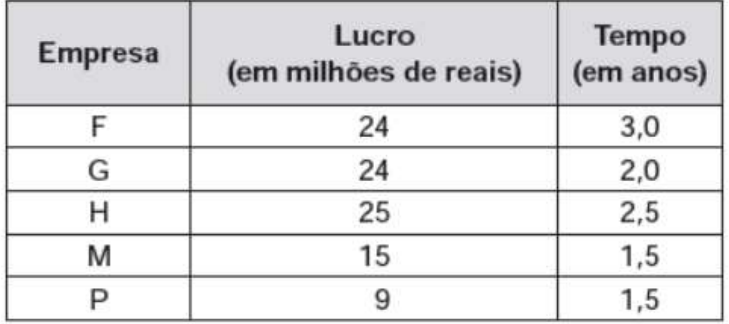

a)  $F$  b)  $G$  c)  $H$  d)  $M$  e)  $P$ 

2) (ENEM-2012) A tabela a seguir mostra a evolução da receita bruta anual nos três últimos anos de cinco microempresas (ME) que se encontram à venda.

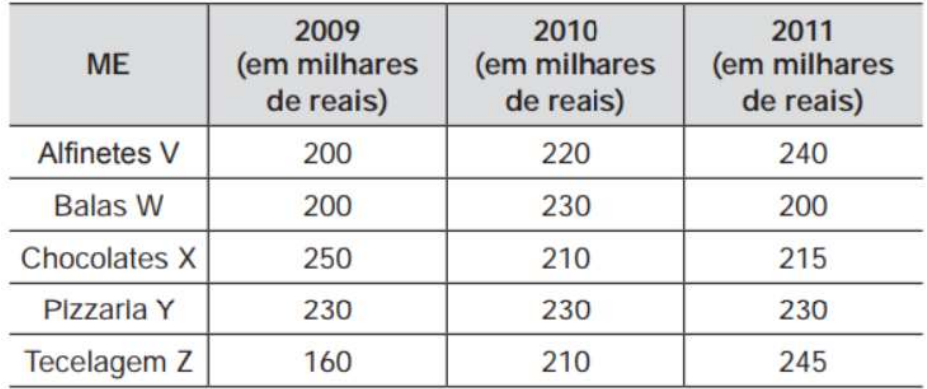

Um investidor deseja comprar duas das empresas listadas na tabela. Para tal, ele calcula a média da receita bruta anual dos últimos três anos (de 2009 até 2011) e escolhe as duas empresas de maior média anual.

- a) Balas W e Pizzaria Y.
- b) Chocolates X e Tecelagem Z.
- c) Pizzaria Y e Alfinetes V.
- d) Pizzaria Y e Chocolates X.
- e) Tecelagem Z e Alfinetes V.

3) (ENEM-2012) O gráfico apresenta o comportamento de emprego formal surgido, segundo o CAGED, no período de janeiro de 2010 a outubro de 2010.

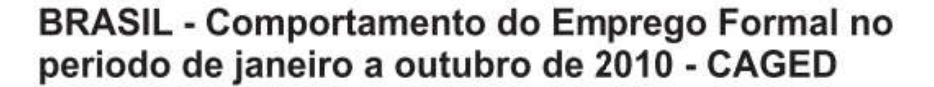

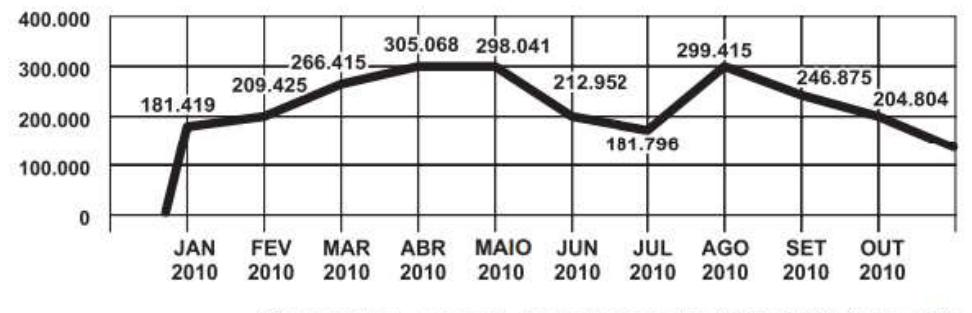

Disponível em: www.mte.gov.br. Acesso em: 28 fev. 2012 (adaptado).

Com base no gráfico, o valor da parte inteira da mediana dos empregos formais surgidos no período é

- a) 212 952.
- b) 229 913.
- c) 240 621.
- d) 255 496.
- e) 298 041.
- 4) (ENEM-2001) O gráfico compara o número de homicídios por grupo de 100.000 habitantes entre 1995 e 1998 nos EUA, em estados com e sem pena de morte.

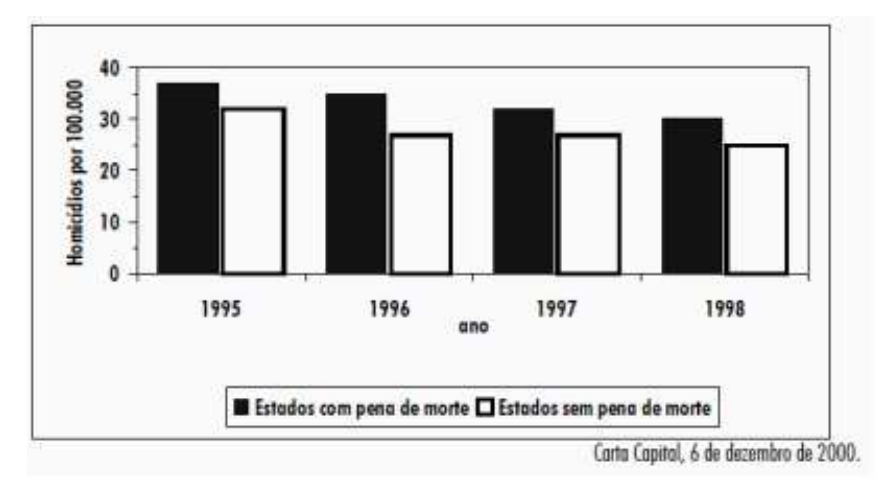

Com base no gráfico, pode-se afirmar que:

- a) a taxa de homicídios cresceu apenas nos estados sem pena de morte.
- b) nos estados com pena de morte a taxa de homicídios é menor que nos estados sem pena de morte.
- c) no período considerado, os estados com pena de morte apresentaram taxas maiores de homicídios.
- d) entre 1996 e 1997, a taxa de homicídios permaneceu estável nos estados com pena de morte.
- e) a taxa de homicídios nos estados com pena de morte caiu pela metade no período considerado.

Observando as avaliações do ENEM, pude observar que o assunto trabalho em nosso projeto, Estatística descritiva é um assunto recorrente nesse exame.

## Aula 8: Avaliação escrita

Duração: 50 minutos.

Conteúdo: Estatística descritiva.

Objetivo: Verificar as habilidades consolidadas pelos estudantes.

A seguir são mostradas as questões da prova escrita. As questões da prova escrita foram divididas em duas partes: , a primeira parte contém questões objetiva e a segunda parte questões discursivas.

## 1º parte: Questões Objetivas:

1) (ENEM 2019) Em uma fábrica de refrigerantes, é necessário que se faça periodicamente o controle no processo de engarrafamento para evitar que sejam envasadas garrafas fora da especificação do volume escrito no rótulo. Diariamente, durante 60 dias, foram anotadas as quantidades de garrafas fora dessas especificações. O resultado está apresentado no quadro.

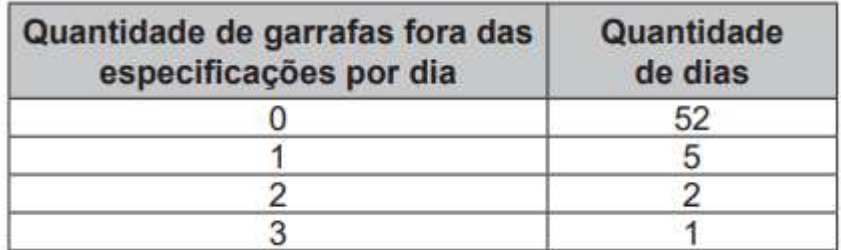

A média diária de garrafas fora das especificações no período considerado é:

- a) 0,1
- b) 0,2
- c) 1,5
- d) 2,0
- e) 3,0

2) (ENEM 2011) Uma equipe de especialistas do centro meteorológico de uma cidade mediu a temperatura do ambiente, sempre no mesmo horário, durante 15 dias intercalados, a partir do primeiro dia de um mês. Esse tipo de procedimento é frequente, uma vez que os dados coletados servem de referência para estudos e verificação de tendências climáticas ao longo dos meses e anos. As medições ocorridas nesse período estão indicadas no quadro: Em relação à temperatura, os valores da média, mediana e moda são, respectivamente, iguais a:

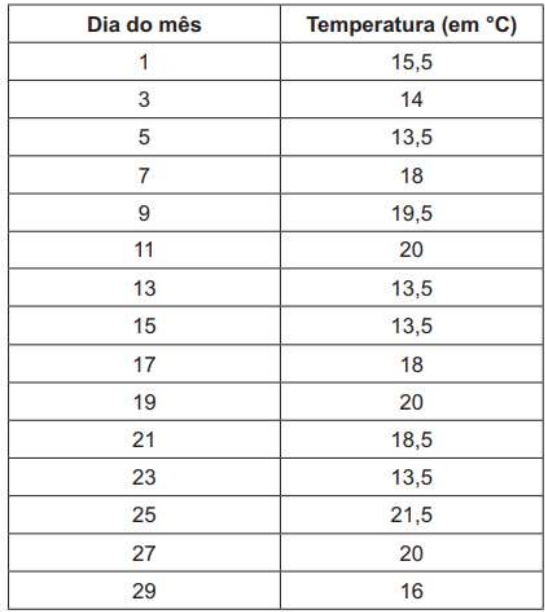

a) 17º C, 17º C e 13,5º C

b) 17º C, 18º C e 13,5º C

c) 17º C, 13,5º C e 18º C

d) 17º C, 18º C e 21,5º C

e) 17º C, 13,5º C e 21,5º C

3) (ENEM 2022) O gráfico apresenta os totais de receitas e despesas de uma empresa, expressos em milhão de reais, no decorrer dos meses de um determinado ano. A empresa obtém lucro quando a diferença entre receita e despesa é positiva e tem prejuízo quando essa diferença é negativa.

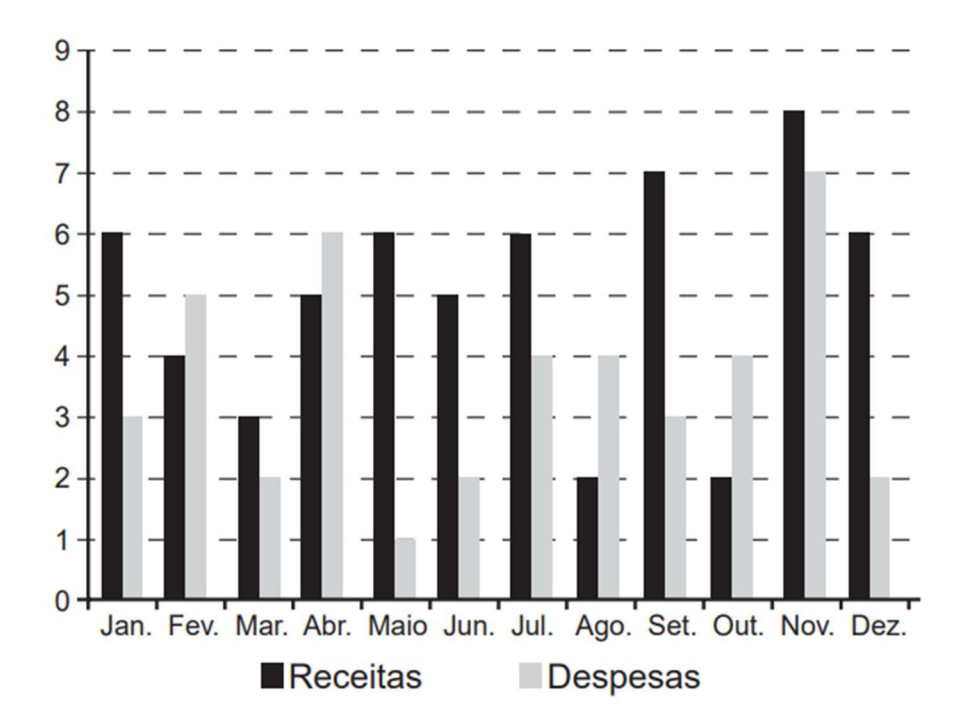

Qual é a mediana, em milhão de reais, dos valores dos lucros apurados pela empresa nesse ano?

a) 1,5 b) 2,0 c) 2,9 d) 3,0 e) 5,5

4) (FUVEST - SP) A distribuição das idades dos alunos de uma classe é dada pelo seguinte gráfico:

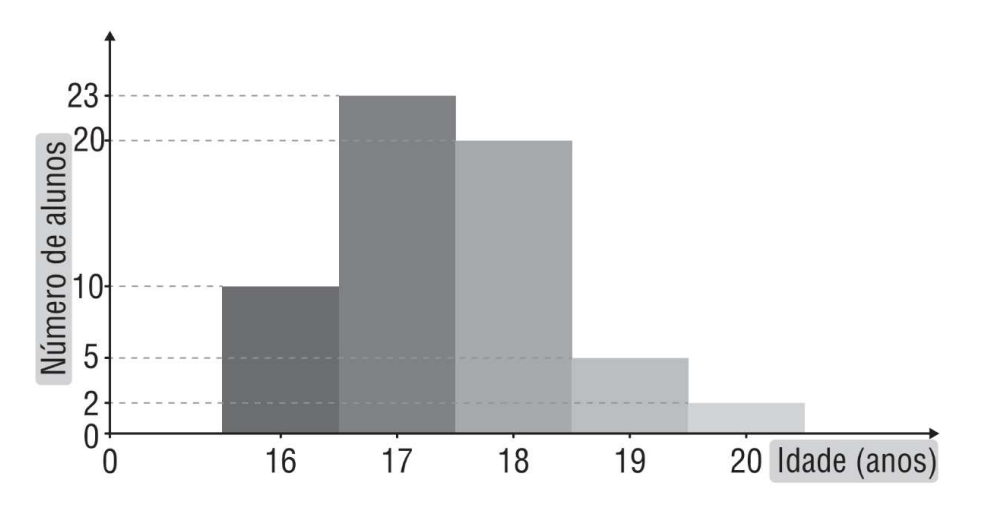

Qual das alternativas representa melhor a média das idades dos alunos?

- a) 16 anos e 10 meses
- b) 17 anos e 1 mês
- c) 17 anos e 5 meses
- d) 18 anos e 6 meses

5) (FGV - SP) Ao analisar o desempenho de seus alunos em uma prova, um professor de Matemática os classificou de acordo com a nota obtida x. Uma parte dos dados obtidos é apresentada abaixo da seguinte forma: a frequência absoluta é o número de alunos que tiraram nota no intervalo correspondente, e a frequência relativa de um intervalo é a sua frequência absoluta em porcentagem do total de elementos considerados.

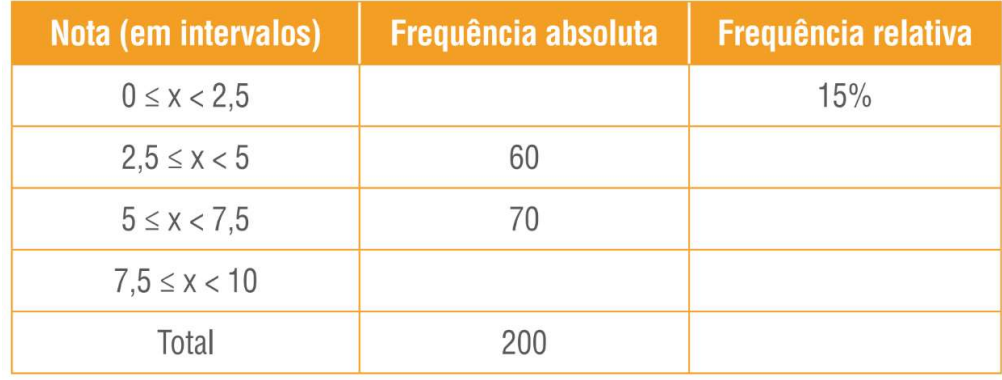

A porcentagem de alunos que ficou com nota maior ou igual a 7,5 foi: a)  $16\%$  b)  $17\%$  c)  $18\%$  d)  $19\%$  e)  $20\%$ 

6) (ENEM 2017) Três alunos, X, Y e Z, estão matriculados em um curso de inglês. Para avaliar esses alunos, o professor optou por fazer cinco provas. Para que seja aprovado nesse curso, o aluno deverá ter a média aritmética das notas das cinco provas maior ou igual a 6. Na tabela, estão dispostas as notas que cada aluno tirou em cada prova.

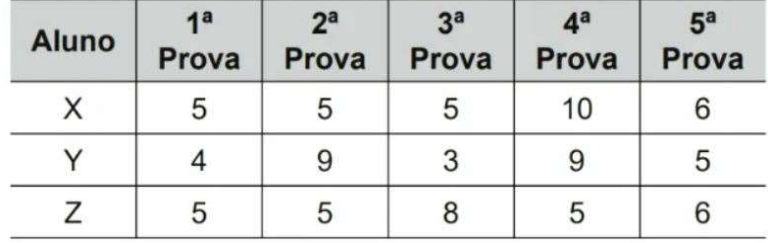

Com base nos dados da tabela e nas informações dadas, ficará(ão) reprovado(s)

a) apenas o aluno Y.

- b) apenas o aluno Z.
- c) apenas os alunos X e Y.
- d) apenas os alunos X e Z.
- e) os alunos X, Y e Z.

7) São consideradas Medidas de Dispersão na análise estatística:

- a) A Variância e o Desvio Padrão.
- b) A Média, a Moda e a Mediana.
- c) A Média, a Variância e o Desvio Padrão.
- d) A Moda e a Média.
- e) O desvio médio, a Variância e a Moda.

### 2º parte: Questões Discursivas:

8) Na avaliação de Núcleo de Inovação Matemática as notas de 20 alunos foram:

7; 8; 5; 4; 3; 2; 10; 5; 4; 8; 8; 10; 9; 8; 7;5; 4; 6; 9 e 10.

- a) Construa a tabela de frequências.
- b) Calcule a média aritmética das notas obtidas.
- c) Calcule a moda das notas obtidas.
- d) Calcule a mediana das notas obtidas.

9) Classifique as variáveis abaixo em qualitativas(ordinal ou nominal) ou quantitativas ( discretas ou contínuas):

a) Altura de um aluno: \_\_\_\_\_\_\_\_\_\_\_\_\_\_\_\_\_\_\_\_\_\_\_\_\_\_

b) Cor dos olhos:

c) Fases da lua (Nova, Crescente, Cheia e Minguante.): \_\_\_\_\_\_\_\_\_\_\_\_\_\_\_\_\_\_\_\_\_\_\_\_\_

d) Número de filhotes de uma cachorra : \_\_\_\_\_\_\_\_\_\_\_\_\_\_\_\_\_\_\_\_\_\_\_\_\_\_

e) Número de partidas do interclasse da escola:

10) Dados as idades dos professores de matemática da escola:

35 ; 37 ; 45 ; 25; 51; 48; 26; 37.

Determine:

a) média:

b) variância:

c) desvio padrão:

#### 2.2 Segunda parte da proposta de ensino

A segunda parte da proposta de ensino consiste em aplicar os conceitos adquiridos na primeira parte do projeto, a saber: classificação de variáveis, frequências , gráficos, medidas de tendência central e medidas de dispersão (desvio padrão e variância), em aulas práticas usando o laboratório de informática. Assim, o objetivo dessa parte da proposta de ensino é que os alunos aprendam a usar o software LibreOffice Calc, para calcular as medidas de tendência central e de dispersão, além de fazer gráficos que ajudem na interpretação dos problemas e projetos a serem desenvolvidos na terceira parte da proposta.

## Planos de aulas

Área do conhecimento: Matemática e suas tecnologias.

Unidade temática: Probabilidade e Estatística

### Habilidades da BNCC:

- (EM13MAT316) "Resolver e elaborar problemas, em diferentes contextos, que envolvem cálculo e interpretação das medidas de tendência central (média, moda, mediana) e das medidas de dispersão (amplitude, variância e desvio padrão)" (BRASIL, 2019, p. 548).
- (EM13MAT406) "Construir e interpretar tabelas e gráficos de frequências com base em dados obtidos em pesquisas por amostras estatísticas, incluindo ou não o uso de softwares que inter-relacionem Estatística, Geometria e Álgebra" (BRASIL, 2019, p. 548).

Recursos didáticos: Projetor, quadro, pincel, computadores, software LibreCalc.

### Metodologia:

Uso do laboratório de informática para ensinar a construir tabelas e gráficos. Calcular medidas de tendência central usando o software LibreCalc.

#### Organização do tempo:

Construção de tabelas e gráficos e cálculos de medidas de tendencia central e dispersão no laboratório de informática. (3 aulas de 50 minutos)

# Aulas 9 , 10 e 11: Utilizando software Calc para construção de tabelas e gráficos e nos cálculos de Medidas de Tendência Central e Dispersão

Duração: 2 hora e 30 minutos (50 minutos por aula). Objetivo: Aplicar a Estatística Básica por meio do software Calc.

 Nestas aulas serão ensinados os conhecimentos básicos utilizando o software LibreCalc, para fazer os cálculos de média aritmética, mediana, moda, desvio padrão, variância, construção de gráficos, construção de tabelas de frequência entre outros. Estes conhecimentos são fundamentais para que os alunos possam realizar os projetos a serem trabalhados na próxima etapa com dados colhidos nos questionários.

 Para este propósito utilizamos um problema envolvendo a amostra de cinco variáveis. Os dados desta amostra nortearão a obtenção de conceitos de estatística descritiva já trabalhadas na primeira parte da prosta de ensino.

 A seguir, apresenta-se um modelo de uma pesquisa com 10 alunos, , utilizando cinco perguntas básicas (os dados serão fictícios).

- 1. Qual seu nome?
- 2. Qual sua idade?
- 3. Qual sua altura?
- 4. Qual foi conceito obtido na disciplina Educação Física?
- 5. Qual seu time de futebol preferido?

Seguidamente, foi ensinado o conteúdo da tela inicial do software LibreCalc, como mostra a Figura 2.8, em seguida foi solicitado que os alunos digitassem uma sequência de dados conforme a Figura 2.9.

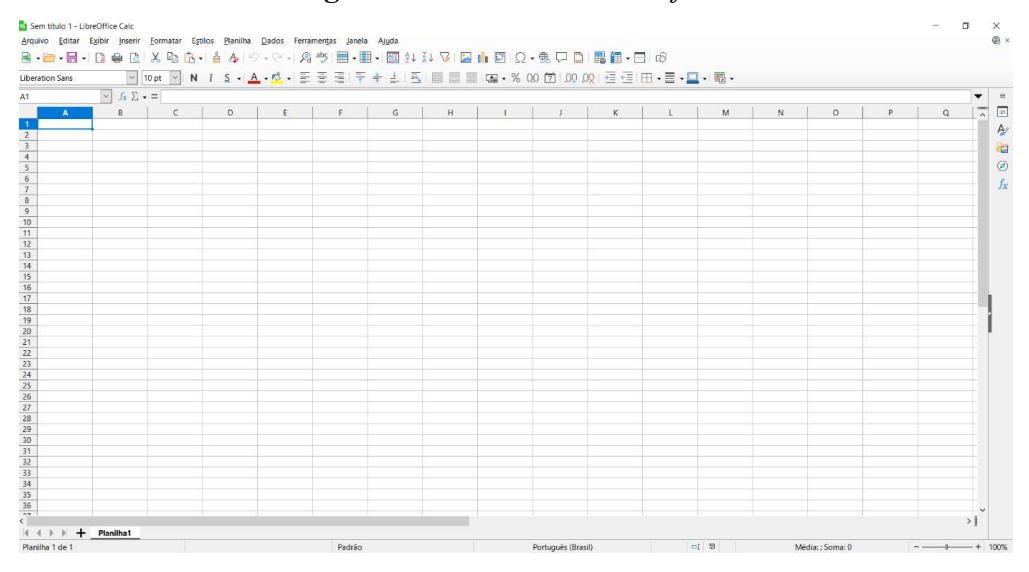

Figura 2.8: Tela inicial do software Calc.

Fonte: os autores (2023)

Figura 2.9: Inserção de dados na tela inicial do software Calc.

|                 |                        |                                          |               | Arquivo Editar Exibir Inserir Formatar Estilos Planilha Dados Ferramentas Janela | Ajuda                                                                 |
|-----------------|------------------------|------------------------------------------|---------------|----------------------------------------------------------------------------------|-----------------------------------------------------------------------|
|                 |                        |                                          |               |                                                                                  | ■ • ➡ • 팀 • 비 ● B   X 中 B → 스 • 이 • ◇ •   생 ※   ⊞ • ⊞ • 1111 • 121 54 |
|                 | <b>Liberation Sans</b> | 10 pt<br>$\small \times$<br>$\checkmark$ |               |                                                                                  | N I S - A - 10 - E E E F + ± E E                                      |
| L <sub>17</sub> | $\vee$                 | $f_x \Sigma -$                           |               |                                                                                  |                                                                       |
|                 | A                      |                                          | $\epsilon$    | D                                                                                | E                                                                     |
| $\overline{1}$  | <b>NOME</b>            | <b>IDADE</b>                             | <b>ALTURA</b> | <b>CONCEITO</b>                                                                  | <b>TIME</b>                                                           |
| $\overline{2}$  | Joana                  | 15                                       | 1,53          | A                                                                                | Cruzeiro                                                              |
| $\overline{3}$  | Pedro                  | 16                                       | 1,75          | B                                                                                | Atlético                                                              |
| $\overline{4}$  | Maria                  | 15                                       | 1,8           | C                                                                                | Flamengo                                                              |
| 5               | João                   | 15                                       | 1,54          | A                                                                                | Cruzeiro                                                              |
| 6               | José                   | 15                                       | 1,69          | C                                                                                | Cruzeiro                                                              |
| $\overline{7}$  | Carlos                 | 16                                       | 1,73          | A                                                                                | Cruzeiro                                                              |
| 8               | Sofia                  | 16                                       | 1,78          | в                                                                                | Cruzeiro                                                              |
| 9               | Camila                 | 17                                       | 1,56          | в                                                                                | Atlético                                                              |
| 10              | Ana Clara              | 18                                       | 1,72          | A                                                                                | Atlético                                                              |
| 11              | Paulo                  | 15                                       | 1,68          | B                                                                                | Flamengo                                                              |
| 12              |                        |                                          |               |                                                                                  |                                                                       |
|                 |                        | T.                                       |               | (0.002)                                                                          |                                                                       |

Fonte: os autores (2023)

Na sequência, foi ensinado o uso de comandos específicos do software: Para calcular a média aritmética, deve-se seguir a sequência de teclas "=MÉDIA(intervalo de dados)", conforme Figura 2.10.

## Figura 2.10: Obtenção da média aritmética da variável idade dos dados inseridos na tela inicial do software Calc.

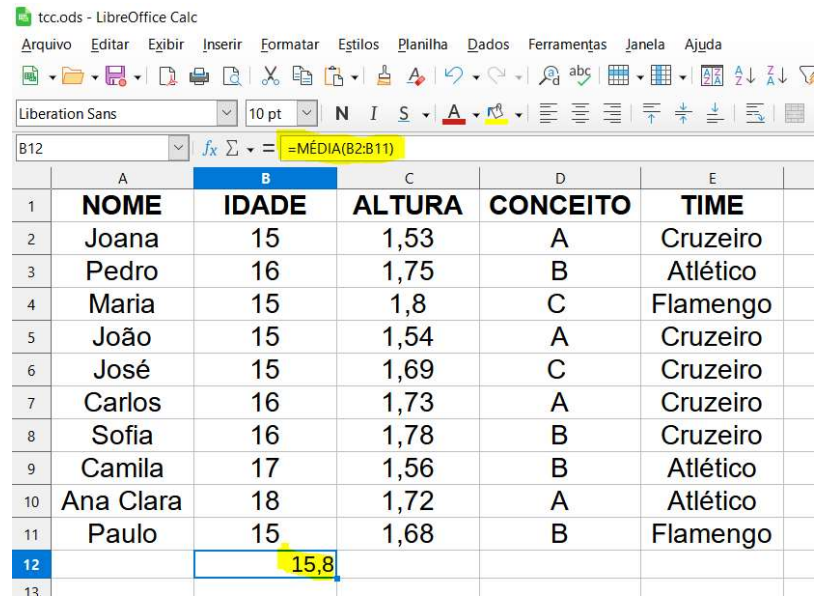

Fonte: os autores (2023)

Para o encontrar a moda, deve-se digitar o seguinte comando "=MODO ( intervalo de dados)", conforme Figura 2.11.

Figura 2.11: Obtenção da moda da variável idade dos dados inseridos na tela inicial do software Calc.

|                                                                                | tcc.ods - LibreOffice Calc |                                              |               |                                                                                        |             |  |
|--------------------------------------------------------------------------------|----------------------------|----------------------------------------------|---------------|----------------------------------------------------------------------------------------|-------------|--|
|                                                                                |                            |                                              |               | Arquivo Editar Exibir Inserir Formatar Estilos Planilha Dados Ferramentas Janela Ajuda |             |  |
|                                                                                |                            |                                              |               |                                                                                        |             |  |
| 10pt V N I S V A V N E E E E F # 1 E I<br>$\backsim$<br><b>Liberation Sans</b> |                            |                                              |               |                                                                                        |             |  |
| <b>B12</b>                                                                     |                            | $\vee$ $f_X \Sigma \bullet =$ = MODO(B2:B11) |               |                                                                                        |             |  |
|                                                                                | $\overline{A}$             | B                                            | $\mathcal{C}$ | D.                                                                                     | F           |  |
| $\mathbf{1}$                                                                   | <b>NOME</b>                | <b>IDADE</b>                                 | <b>ALTURA</b> | <b>CONCEITO</b>                                                                        | <b>TIME</b> |  |
| $\overline{2}$                                                                 | Joana                      | 15                                           | 1,53          | A                                                                                      | Cruzeiro    |  |
| 3                                                                              | Pedro                      | 16                                           | 1,75          | B                                                                                      | Atlético    |  |
| $\overline{4}$                                                                 | Maria                      | 15                                           | 1,8           | C                                                                                      | Flamengo    |  |
| 5                                                                              | João                       | 15                                           | 1,54          | A                                                                                      | Cruzeiro    |  |
| $6\overline{6}$                                                                | José                       | 15                                           | 1,69          | C                                                                                      | Cruzeiro    |  |
| $7\overline{ }$                                                                | Carlos                     | 16                                           | 1,73          | A                                                                                      | Cruzeiro    |  |
| 8                                                                              | Sofia                      | 16                                           | 1,78          | B                                                                                      | Cruzeiro    |  |
| 9                                                                              | Camila                     | 17                                           | 1,56          | B                                                                                      | Atlético    |  |
| 10                                                                             | <b>Ana Clara</b>           | 18                                           | 1,72          | A                                                                                      | Atlético    |  |
| 11                                                                             | Paulo                      | 15                                           | 1,68          | B                                                                                      | Flamengo    |  |
| 12                                                                             |                            | 15                                           |               |                                                                                        |             |  |
| 13                                                                             |                            |                                              |               |                                                                                        |             |  |

Fonte: os autores (2023)

 A mediana é obtida utilizando-se das teclas "=MED(intervalo de dados)", conforme mostra a Figura 2.12.

|                 | tcc.ods - LibreOffice Calc |                                           |               |                                                                                        |             |  |
|-----------------|----------------------------|-------------------------------------------|---------------|----------------------------------------------------------------------------------------|-------------|--|
|                 |                            |                                           |               | Arquivo Editar Exibir Inserir Formatar Estilos Planilha Dados Ferramentas Janela Ajuda |             |  |
|                 |                            |                                           |               |                                                                                        |             |  |
|                 | <b>Liberation Sans</b>     | $\backsim$                                |               | 10pt V N I S V A V S V E E E H F + 1 E I E                                             |             |  |
| <b>B12</b>      |                            | $\ f_X \Sigma - \epsilon\ $ = MED(B2:B11) |               |                                                                                        |             |  |
|                 | $\overline{A}$             | B                                         | $\mathbb{C}$  | $\mathsf{D}$                                                                           | F           |  |
| $\overline{1}$  | <b>NOME</b>                | <b>IDADE</b>                              | <b>ALTURA</b> | <b>CONCEITO</b>                                                                        | <b>TIME</b> |  |
| $\overline{2}$  | Joana                      | 15                                        | 1,53          | A                                                                                      | Cruzeiro    |  |
| $\overline{3}$  | Pedro                      | 16                                        | 1,75          | B                                                                                      | Atlético    |  |
| $\overline{4}$  | Maria                      | 15                                        | 1,8           | C                                                                                      | Flamengo    |  |
| $\overline{5}$  | João                       | 15                                        | 1,54          | A                                                                                      | Cruzeiro    |  |
| 6               | José                       | 15                                        | 1,69          | C                                                                                      | Cruzeiro    |  |
| $\overline{7}$  | Carlos                     | 16                                        | 1,73          | A                                                                                      | Cruzeiro    |  |
| 8               | Sofia                      | 16                                        | 1,78          | в                                                                                      | Cruzeiro    |  |
| 9               | Camila                     | 17                                        | 1,56          | B                                                                                      | Atlético    |  |
| 10              | Ana Clara                  | 18                                        | 1,72          | A                                                                                      | Atlético    |  |
| 11              | Paulo                      | 15                                        | 1,68          | B                                                                                      | Flamengo    |  |
| 12 <sub>2</sub> |                            | 15,5                                      |               |                                                                                        |             |  |
| 13              |                            |                                           |               |                                                                                        |             |  |

Figura 2.12: Obtenção da mediana da variável idade dos dados inseridos na tela inicial do software Calc.

Fonte: os autores (2023)

A variância é obtida com o uso das teclas "=VAR(intervalo de dados)" e o desvio-padrão com as teclas "=DESVPAD(intervalo de dados)", conforme as Figuras 2.13 e 2.14, respectivamente.

Figura 2.13: Cálculo da variância da variável altura dos dados inseridos na tela inicial do software Calc.

|                                                                                        | tcc.ods - LibreOffice Calc           |                                                  |               |                 |             |  |
|----------------------------------------------------------------------------------------|--------------------------------------|--------------------------------------------------|---------------|-----------------|-------------|--|
| Arquivo Editar Exibir Inserir Formatar Estilos Planilha Dados Ferramentas Janela Ajuda |                                      |                                                  |               |                 |             |  |
|                                                                                        |                                      |                                                  |               |                 |             |  |
|                                                                                        | $\backsim$<br><b>Liberation Sans</b> |                                                  |               |                 |             |  |
| C12                                                                                    | $\small\vee$                         | $f_X \sum \rightarrow \equiv \text{VAR}(C2:C11)$ |               |                 |             |  |
|                                                                                        | $\mathsf{A}$                         | R                                                | $\epsilon$    | D               | F.          |  |
| $\mathbf{1}$                                                                           | <b>NOME</b>                          | <b>IDADE</b>                                     | <b>ALTURA</b> | <b>CONCEITO</b> | <b>TIME</b> |  |
| $\overline{2}$                                                                         | Joana                                | 15                                               | 1,53          | A               | Cruzeiro    |  |
| 3                                                                                      | Pedro                                | 16                                               | 1,75          | B               | Atlético    |  |
| $\overline{4}$                                                                         | Maria                                | 15                                               | 1,8           | C               | Flamengo    |  |
| 5                                                                                      | João                                 | 15                                               | 1,54          | A               | Cruzeiro    |  |
| 6                                                                                      | José                                 | 15                                               | 1,69          | C               | Cruzeiro    |  |
| $\overline{7}$                                                                         | Carlos                               | 16                                               | 1,73          | A               | Cruzeiro    |  |
| 8                                                                                      | Sofia                                | 16                                               | 1,78          | B               | Cruzeiro    |  |
| 9                                                                                      | Camila                               | 17                                               | 1,56          | B               | Atlético    |  |
| 10                                                                                     | Ana Clara                            | 18                                               | 1,72          | A               | Atlético    |  |
| 11                                                                                     | Paulo                                | 15                                               | 1,68          | B               | Flamengo    |  |
| 12                                                                                     |                                      |                                                  | 0.009995556   |                 |             |  |
| 13                                                                                     |                                      |                                                  |               |                 |             |  |

Fonte: os autores (2023)

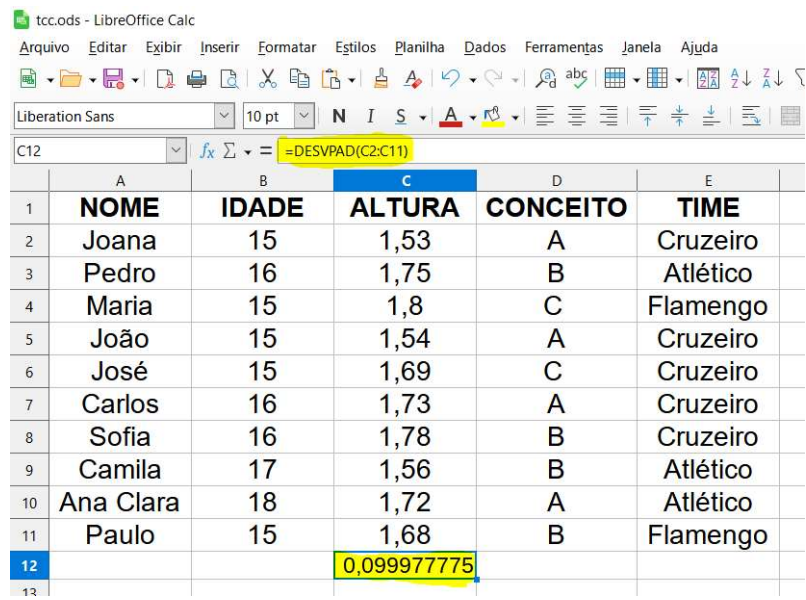

## Figura 2.14: Cálculo do desvio-padrão da variável altura dos dados inseridos na tela inicial do software Calc

Fonte: os autores (2023)

Foi ensinado que sempre que forem utilizar o software Calc, para encontrar média, mediana, moda, variância e desvio-padrão, primeiro deve-se clicar em uma célula em branco, digitar o comando e selecionar o intervalo que se deseja.

Para construir gráficos basta selecionar os dados que se deseja representar graficamente e clicar na sequência conforme a Figura 2.15.

Figura 2.15: Construção de gráfico usando o software Calc.

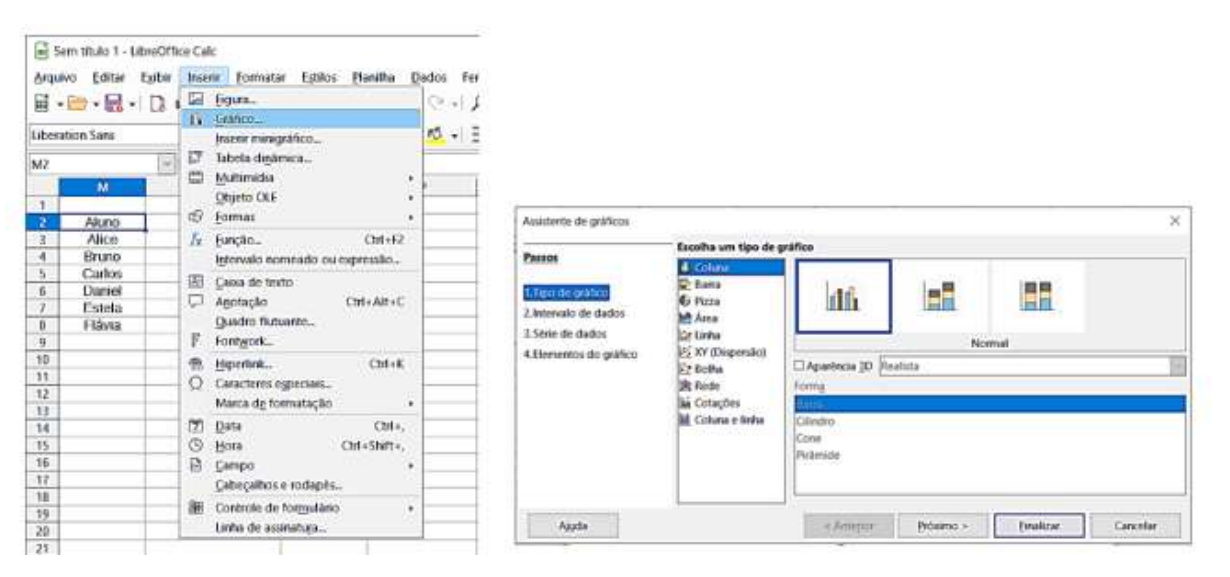

Fonte: os autores (2023)

 Após ensinar a realizar os cálculos de medidas de tendencia central, foi ensinado a criação de um gráfico de barras utilizando a variável "time de futebol preferido" e um gráfico de setores utilizando a variável "conceito obtido na disciplina de Educação Física". Conforme a Figura 2.16 e Figura 2.17, respectivamente.

Figura 2.16: Gráfico de barras da variável "time de futebol preferido"

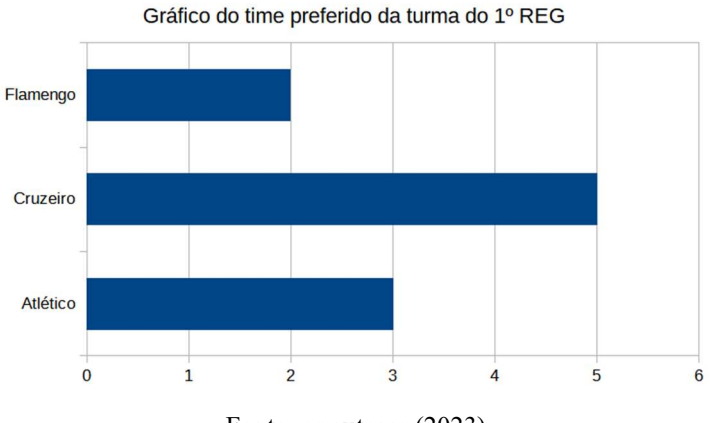

Fonte: os autores (2023)

Figura 2.17: Gráfico de setores da variável "conceito obtido na disciplina..."

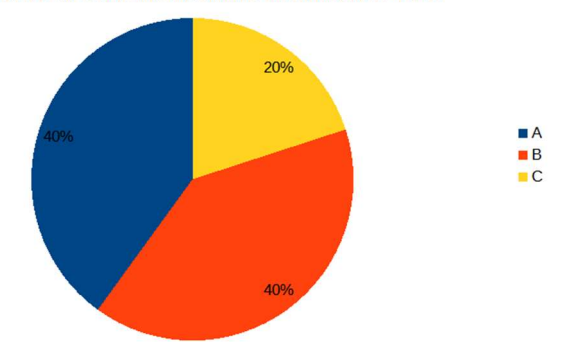

Gráfico do Conceito dos alunos da turma do 1º REG

Fonte: os autores (2023)

#### 2.3 Terceira parte da proposta de ensino

Nesta terceira parte do projeto de ensino, os 30 alunos serão divididos em cinco grupos (até 6 integrantes cada) para escolhas de projetos de seu interesse, com o intuito de tornar o projeto mais atrativo para os discentes. Após disso, cada grupo irá montar um questionário tentando envolver as quatro variáveis estudadas na primeira parte da proposta (qualitativa nominal ou ordinal e quantitativa discreta ou contínua). Montado o questionário, cada grupo irá entrevistar um determinado número de alunos da escola (amostra). Após a coleta de dados, os grupos receberão as questões a serem respondidas e, a partir disso, confeccionar um relatório para ser entregue ao professor.

## Plano de Aulas

Área do conhecimento: Matemática e suas tecnologias. Unidade temática: Probabilidade e Estatística

#### Habilidades:

- (EM13MAT316) "Resolver e elaborar problemas, em diferentes contextos, que envolvem cálculo e interpretação das medidas de tendência central (média, moda, mediana) e das medidas de dispersão (amplitude, variância e desvio padrão)" (BRASIL, 2019, p. 548).
- (EM13MAT406) "Construir e interpretar tabelas e gráficos de frequências com base em dados obtidos em pesquisas por amostras estatísticas, incluindo ou não o uso de softwares que inter-relacionem Estatística, Geometria e Álgebra" (BRASIL, 2019, p. 548).

#### Recursos didáticos:

Quadro, giz, livro didático, material impresso, calculadora, laboratório de informática, projetor com slides no formato Power Point.

#### Metodologia:

Metodologia ativa baseada em projetos. Orientação aos alunos quanto à escolha do tema e desenvolvimento da pesquisa. Utilização do laboratório de informática para a construção dos gráficos e tabelas. Cálculo das medidas de tendência central através do software Calc.

### Organização do tempo:

1) Divisão dos grupos (5 grupos com até 6 alunos) e escolha do tema (por interesse ou sorteio) relacionado à pesquisa a ser feita (1 aula de 50 minutos).

- 2) Intervalo de 15 dias para os alunos coletarem os dados relacionados ao tema a ser trabalhado.
- 3) Intervalo de 15 dias para os alunos resolverem as questões levantadas nos projetos e entrega de relatório.
- 4) Apresentação do projeto em sala de aula (2 aulas de 50 minutos cada).

## Avaliação:

A avaliação da terceira etapa da proposta de ensino será realizada da seguinte maneira: 5,0 pontos referentes ao relatório entregue e 3,0 pontos referente à apresentação do relatório em sala de aula, totalizando 8 pontos.

Para Santos (2022), embora, a avaliação quantificada seja importante, não podemos deixar de ressaltar o ganho dos alunos ao fazerem esta atividade nas dimensões interpessoais, cognitivas e sociais.

Para avaliarmos o desempenho dos estudantes em relação aos tópicos de Estatística descritiva ensinados, utilizaremos nesse projeto dois tipos de avaliação, teórica na primeira etapa da proposta e prática na terceira etapa.

### Aula 12: Divisão dos grupos e escolha do tema

Duração: 50 minutos.

Objetivo: Determinar os grupos e escolher um tema por afinidade ou sorteio.

Os alunos do 1º ano do Novo Ensino Médio, formaram pequenos grupos (até 6 alunos). Através desta fase, pretende-se facilitar o desenvolvimento do trabalho em equipe e permitir aos alunos a discussão de conceitos teóricos e a sua aplicação prática. Uma vez formado os grupos, os alunos devem escolher um tema, por afinidade, para trabalhar a atividade proposta. Os temas das atividades propostas serão os seguintes: (1) Novo Ensino Médio (grupo ALFA), (2) Prática de Atividade Física (grupo BETA), (3) Tecnologia e redes sociais (grupo GAMA), (4) Alimentação (grupo DELTA) e (5) Música (grupo ÉPSILON). Os temas serão descritos a seguir.

#### Tema: Novo Ensino Médio (grupo ALFA)

# Público: Alunos do 2º ano do Ensino Médio da Escola Estadual Cinira de Carvalho Amostra: 33 alunos

1) Qual a sua idade?

2) Com quantos anos concluiu o Ensino Fundamental?

a) 14 anos b) 15 anos c) 16 anos d) mais de 16 anos

3) Você estuda além das horas que passa na escola?

 $(\ )$  sim  $(\ )$  não

4) Caso você estude além do horário das aulas, quantas horas por semana você estuda:

5) Caso você pratique Atividade Física, quantas horas por semana você pratica essa atividade:

6) Qual seu grau de satisfação com novo Ensino Médio?

( ) muito satisfeito ( ) satisfeito ( ) insatisfeito ( ) muito insatisfeito

7) Das disciplinas implantadas no Novo Ensino Médio, quais as 3 que você obteve

melhor aprendizado? (observação cada aluno deve marcar somente 3 alternativas)

a) Projeto de Vida

b) Eletiva I - Esporte e inclusão

c) Eletiva II - Redação para o ENEM

d) Eletiva II - Raciocínio lógico

e) Introdução ao Mundo do trabalho

f) Tecnologia e Inovação

g) Práticas Comunicativas e Criativas

h) Humanidades e Ciências Sociais

i) Núcleo de Inovação Matemática

j) Ciências da Natureza e suas Tecnologias

8) O motivo da escolha do item anterior se deu em função de:

a) Preparação da aula;

b) Concentração na aula;

c) Conteúdo ser do interesse;

9) Das disciplinas implantadas no Novo Ensino Médio, quais as 3 que você obteve pior aprendizado? (observação cada aluno deve marcar somente 3 alternativas)
a) Projeto de Vida

- b) Eletiva I Esporte e inclusão
- c) Eletiva II Redação para o ENEM
- d) Eletiva II Raciocínio lógico
- e) Introdução ao Mundo do trabalho
- f) Tecnologia e Inovação
- g) Práticas Comunicativas e Criativas
- h) Humanidades e Ciências Sociais
- i) Núcleo de Inovação Matemática
- j) Ciências da Natureza e suas Tecnologias
- 10) O motivo da escolha do item anterior se deu em função de:
- a) Preparação da aula;
- b) Concentração na aula;
- c) Conteúdo ser do interesse;

### Tema: Prática de Atividade Física (grupo BETA)

# Público: Alunos do 1º ano do Ensino Médio da Escola Estadual Cinira de Carvalho do turno da manhã

## Amostra: 34 alunos

1) Idade: \_\_\_\_

2) Altura: m

3) Qual Atividade Física você prefere?

a) musculação

- b) futebol
- c) vôlei

d) basquete

- e) natação
- f) outras? Qual:\_\_\_\_\_\_
- g) não prático atividade Física

4) Caso você pratique Atividade Física, quantas horas por semana você pratica essa atividade:\_\_\_\_\_\_\_\_\_

5) Além da Atividade Física, faz dieta:

 $( ) sin$ 

( ) não

6) Qual o principal objetivo da prática de tal atividade:

a) prazer;

b) estética;

c) hobby;

d) moda;

e) outro. Qual

7) Qual grau de satisfação com os esportes oferecidos pela escola:

( ) muito satisfeito ( ) satisfeito ( ) insatisfeito ( ) muito insatisfeito

- 8) Você pratica quantos esportes? \_\_\_\_
- 9) Você acompanha algum campeonato ( presencial /TV/online)? ( ) sim ( ) não
- 10) Você conhece alguém que prática algum esporte profissional? ( ) sim ( ) não

### Tema: Tecnologia e redes sociais(grupo GAMA)

# Público: Alunos do 1º ano do Ensino Médio da Escola Estadual Cinira de Carvalho do turno da manhã

### Amostra: 34 alunos

1) Qual a quantidade de redes sociais que você utiliza no seu dia a dia:

( ) 1 ( ) 2 ( ) 3 ( ) 4 ( ) 5. Outro

2) Quantos dias da semana entra em no seu Instagram:

 $( ) 1 ( ) 2 ( ) 3 ( ) 3 ( ) 4 ( ) 5 ( ) 6 ( ) 7$ 

3) Número de seguidores no Instagram:

4) Em média, quantas horas por dia você fica na internet? h min

5) Quantos aparelhos de celulares você já teve?\_\_\_\_\_

6) Qual rede social você mais utiliza no seu dia a dia?

() Facebook () Instagram () Twitter () WhatsApp. Outro:

7) Qual marca do seu aparelho celular:

( ) Samsung ( )Apple ( )Motorola ( ) Xiaomi. Outro:

8) Qual o grau de satisfação com seu aparelho celular:

( ) muito satisfeito ( ) satisfeito ( ) insatisfeito ( ) muito insatisfeito

9) Você considera o designer do seu aparelho celular:

( ) Excelente ( ) Bom ( ) Regular ( ) Ruim

10) Você acha importante o uso da internet nas escolas?

( ) Sim ( ) Não ( ) Às vezes

Explique em poucas palavras porque o considera importante ou porque não o considera:

### Tema: Alimentação (grupo DELTA)

# Público: Alunos do 1º ano do Ensino Médio da Escola Estadual Cinira de Carvalho do turno da manhã

### Amostra: 34 alunos

1) Entende-se por refeição "alimento que se toma diariamente em horas regulares" Quantas refeições toma por dia?

 $( ) 1 ( ) 2 ( ) 3 ( ) 4 ( ) 5$ . Outro:

2) Você costuma tomar um café da manhã saudável ?

( ) Sim ( ) Não ( ) Às vezes

3) Qual refeição você considera mais importante ?

( ) café da manhã ( ) almoço ( ) café da tarde ( ) jantar ( ) outra:

4) Você evita algum tipo de alimento por conta da saúde?

 $( )$  Sim  $( )$  Não  $( )$   $\angle$  As vezes

5) Você tem alergia a algum tipo de comida?

( ) Sim ( ) Não

6) Quais são os alimentos que você mais ingere no seu dia a dia ?

( ) doce ( ) salgado ( ) fruta ( ) outro:

7) Você já teve problemas com colesterol?

( ) Sim ( ) Não ( ) Às vezes

8) Quem prepara a comida na sua casa?

9) Quantas vezes você come fora de casa durante a semana?

10) Qual sua fruta favorita?\_\_\_\_\_\_

### Tema: Música (grupo ÉPSILON)

## Público: Alunos do 1º ano do Ensino Médio da Escola Estadual Cinira de Carvalho

## do turno da manhã

### Amostra: 34 alunos

1) Você gosta de ouvir música?

( ) Sim ( ) Não

2) Qual o seu estilo de música favorito? \_\_\_\_\_\_\_\_\_\_\_\_\_\_\_

3) Quanto você gosta de música?

( ) muito ( ) mediano ( ) pouco ( ) muito pouco

- 4) Qual é a duração em minutos da sua música favorita? \_\_\_\_\_\_\_
- 5) Qual o seu cantor ou banda favorita\_\_\_\_\_\_\_\_\_\_
- 6) Qual estilo de música você não gosta?\_\_\_\_\_\_\_\_\_\_\_
- 7) Quantas músicas você houve por dia ?\_\_\_\_\_\_\_\_
- 8) Qual aplicativo você utiliza para ouvir suas músicas?
- ( ) Spotify
- ( ) YouTube Music
- ( ) Deezer
- ( ) Amazon Music
- ( ) Resso
- ( ) Vagalume
- ( ) Outro. Qual?\_\_\_\_\_\_\_\_\_\_\_\_

9) Você toca algum instrumento musical?

( ) Sim ( ) Não

10) Você gosta de cantar ou dançar

( ) Sim ( ) Não

Após a escolha dos cinco temas propostos, os alunos já agrupados com seus respectivos temas, irão aplicar seus questionários ao seu público-alvo, com o número da amostra definida pelo professor. Para especificar o tamanho da amostra, o professor regente utilizou o site https://pt.surveymonkey.com/mp/sample-size-calculator/.

Os temas focaram-se no interesse de cada grupo de alunos, a fim de que o projeto despertasse a curiosidade dos alunos.

# Orientações para a coleta, análise dos dados e apresentação dos resultados para os cinco temas

 Durante a coleta de dados, espera-se que os alunos entrevistem 33 alunos do 2º ano do Ensino Médio no caso do grupo ALFA já os grupos BETA, GAMA, DELTA e ÉPSILON entrevistarão 34 pessoas do 1º ano do Ensino Médio com intuito de conhecer informações relevantes sobre o tema selecionado.

As entrevistas consistiram em questionários definidos para cada tema. Uma vez coletados, os dados devem ser analisados pela equipe, conforme as questões levantadas pelo professor. O prazo para a coleta de dados será de 15 dias.

 Após a coleta de dados, os alunos terão 15 dias para entrega do relatório com as questões levantadas pelo professor. Nesse mesmo período, durante as aulas, os discentes utilizarão o laboratório de informática para obtenção de cálculos e construção de gráficos utilizando o software Calc.

 Para finalizar, cada grupo terá de 10 a 15 minutos para socializar com a turma seu relatório, ficando a cargo de cada grupo utilizar o melhor meio para tal apresentação.

A seguir, segue as orientações gerais para elaboração do relatório:

- Tabela de frequência: Cada grupo deverá construir a tabela de frequência absoluta e relativa solicitada de forma manuscrita;
- Medidas de tendencia central e Medidas de dispersão: Cada grupo deverá utilizar do software Calc para realizar tais medidas e os resultados deverão ser anexados no relatório;
- Os gráficos serão construídos no laboratório de informática e enviados via email para impressão para que sejam anexados no relatório.

As questões que foram levantadas pelo professor, para cada grupo, foram os seguintes:

### Tema: Novo Ensino Médio (grupo ALFA)

1) Identificar e classificar as variáveis envolvidas na pesquisa.

2) Faça uma tabela de frequências relacionada com a idade de conclusão do ensino fundamental.

3) Qual a média aritmética, mediana e moda das horas de estudo dos alunos que fazem está atividade?

4) Faça uma tabela de frequências relacionada com o grau de satisfação com o novo ensino médio.

5) Faça um gráfico de setores com o grau de satisfação com o novo ensino médio.

6) Faça um gráfico com a variável idade.

7) Calcular a média aritmética, variância e desvio padrão com a variável idade.

8) Qual a interpretação dos valores obtidos da variância e desvio padrão em função do gráfico obtido em 6.

9) Das disciplinas implantadas no Novo Ensino Médio, faça um gráfico de setores das 3 que obtiveram melhor aprendizado.

10) Faça um gráfico de setores com o principal motivo da escolha da disciplina implantada no Novo Ensino Médio em que que os alunos tiveram o melhor aprendizado. 11) Das disciplinas implantadas no Novo Ensino Médio, faça um gráfico de setores das 3 que obtiveram pior aprendizado.

### Tema: Prática de Atividade Física (grupo BETA)

1) Identificar e classificar as variáveis envolvidas na pesquisa.

2) Faça uma tabela de frequências relacionada com a Atividade Física preferida dos entrevistados.

3) Faça um gráfico de setores com o principal objetivo da prática de atividade física.

4) Faça um gráfico de setores correspondente as horas por semana que os alunos praticam a atividade preferida.

5) Faça uma tabela de frequências relacionada com o grau de satisfação com os esportes oferecidos pela escola.

6) Quantos alunos fazem dieta e quantos não o fazem? Fazer um gráfico de setores mostrando a quantidade de alunos que fazem e também os que não fazem dieta.

7) Qual a média aritmética, mediana e moda das idades dos alunos.

8) Faça um gráfico com a variável idade.

9) Calcular a média aritmética, variância e desvio padrão com a variável idade.

10) Qual a interpretação dos valores obtidos da variância e desvio padrão em função do gráfico obtido em 8.

11) Faça um gráfico de setores relacionado com a quantidade de alunos que acompanham algum campeonato (presencial /TV/online).

#### Tema: Tecnologia e redes sociais(grupo GAMA)

1) Identificar e classificar as variáveis envolvidas na pesquisa.

2) Faça uma tabela de frequências relacionada com a rede social mais utilizada no dia a dia.

3) Faça um gráfico de setores relacionada com a rede social mais utilizada no dia a dia.

4) Qual a moda da quantidade de dias da semana que os alunos entram em seu Instagram?

5) Qual a média aritmética, mediana e moda da quantidade de redes sociais que mais se utiliza no dia a dia.

6) Qual a média aritmética da quantidade de horas por dia que os entrevistados ficam na internet?

7) Faça um gráfico de setores relacionado com a marca de aparelho celular utilizado pelos entrevistados.

8) Faça um gráfico com a variável a quantidade de redes sociais utilizadas.

9) Calcular a média aritmética, variância e desvio padrão com a quantidade de redes sociais utilizadas.

10) Qual a interpretação dos valores obtidos da variância e desvio padrão em função do gráfico obtido em 8.

11) Faça um gráfico de stores relacionados com a opinião dos entrevistados sobre a importância do uso da internet nas escolas.

### Tema: Alimentação (grupo DELTA)

1) Identificar e classificar as variáveis envolvidas na pesquisa.

2) Qual a média aritmética, mediana e moda quantidade de refeições diárias.

3) Faça uma tabela de frequências relacionada com as refeições que são consideradas mais importantes.

4) Faça um gráfico de setores relacionado com as refeições que são consideradas mais importantes.

5) Faça uma tabela de frequências relacionada com a informação das frutas favoritas.

6) Faça um gráfico de setores envolvendo a informação das frutas favoritas dos entrevistados.

7) Faça um gráfico com a variável quantidade de refeições consumidas diariamente.

8) Calcular a média aritmética, variância e desvio padrão com a variável quantidade de refeições consumidas diariamente.

9) Qual a interpretação dos valores obtidos da variância e desvio padrão em função do gráfico obtido em 7.

10) Faça um gráfico de setores relacionados com a quantidade de alunos com problemas de colesterol

11) Qual a moda do número de vezes que os alunos comem fora de casa durante a semana?

## Tema: Música (grupo ÉPSILON)

1) Identificar e classificar as variáveis envolvidas na pesquisa.

2) Faça um gráfico de setores com a informação de se os entrevistados gostam de ouvir música ou não.

3) Faça uma tabela de frequências com o estilo de música favorita dos entrevistados.

4) Faça um gráfico de setores relacionado com o estilo de música favorita dos entrevistados.

5) Faça uma tabela de frequências relacionada com a duração em minutos da sua música favorita.

6) Qual a média aritmética, mediana e moda da quantidade de músicas ouvidas diariamente.

7) Faça um gráfico de setores do aplicativo mais utilizado para ouvir suas músicas.

8) Faça um gráfico com a variável quantidade de músicas ouvidas diariamente.

9) Calcular a média aritmética, variância e desvio padrão com a variável da quantidade de músicas ouvidas diariamente.

10) Qual a interpretação dos valores obtidos da variância e desvio padrão em função do gráfico obtido em 8.

11) Faça um gráfico de setores relacionados com a pergunta se o entrevistado gosta ou não de tocar algum instrumento musical.

## CAPÍTULO 3. RESULTADOS DA PROPOSTA DE ENSINO

Quando foi apresentado o projeto, os alunos tiveram uma certa resistência, pensando ser algo difícil de se executar. Porém, conforme o projeto foi sendo desenvolvido, os alunos foram criando interesse pelo projeto, ficando bastante interessados em analisar os resultados, principalmente ao poder realizar os cálculos com software e elaboração de gráficos.

#### 3.1 Resultados da primeira parte da proposta de ensino

Foram seis aulas teóricas, com exemplos práticos de Estatística Descritiva, nessas seis aulas pude notar uma defasagem de pré-requisitos nos cálculos de medidas de tendência central. Este fato pode ter ocorrido devido a que ano em que deveria ter sido ensinado os conceitos básicos foi precisamente o período emergencial devido a pandemia provocada pelo SARS-CoV-2. Embora, ao ser trabalhado e retomado esses tópicos com os alunos, pude notar um grande interesse por parte deles.

A estrutura e exemplos da primeira parte da proposta considerou os apontamentos de Santos (2022) em que os alunos tiveram maior dificuldade de compreensão dos conceitos como: classificação de variáveis e o cálculo da mediana. Por isso, foi preciso de reforço em relação a estes tópicos. Colocamos o esquema Figura 2.1: Fluxograma com os tipos de variáveis no quadro, no qual os alunos puderam comparar as quatros variáveis de forma mais simples. Foi reforçado também o cálculo de mediana com exemplos diversificados.

 Observou-se que a maior dificuldade dos alunos foi na em relação ao cálculo da variância, devido a que alguns discentes não possuírem uma calculadora para facilitar os cálculos e outros por errar no arredondamento de valores.

Em vista que muitas questões do ENEM têm abordado os temas da proposta de ensino, antes da avalição na aula 7, foi trabalhado junto aos alunos exercícios com questões do ENEM, como o propósito de prepará-los para a avaliação escrita já prevista na disciplina. Destaca-se que essa aula foi de muito proveito, em que os discentes puderam sanar suas dúvidas.

Após ser aplicado a avalição escrita, conforme consta na aula 8 dessa proposta de ensino, apresenta-se os resultados através da Tabela 3.1:

|                         | Questões objetivas<br>Questões discursivas |                |                  |                |                  |                  |                  |                  |                |                  |                                     |
|-------------------------|--------------------------------------------|----------------|------------------|----------------|------------------|------------------|------------------|------------------|----------------|------------------|-------------------------------------|
| Aluno                   | $\mathbf{1}$                               | $\overline{2}$ | $\mathfrak{Z}$   | $\overline{4}$ | 5                | 6                | $\tau$           | 8                | 9              | 10               | <b>Total</b><br>por<br><b>Aluno</b> |
| $\mathbf{1}$            | $\mathbf{1}$                               | $\mathbf{1}$   | $\mathbf{1}$     | $\mathbf{1}$   | $\mathbf{1}$     | $\mathbf{1}$     | $\mathbf{1}$     | $\mathbf{1}$     | $\mathbf{1}$   | $\mathbf{1}$     | <b>100</b>                          |
| $\overline{2}$          | $\mathbf{1}$                               | $\mathbf{1}$   | $\mathbf{1}$     | $\mathbf{1}$   | $\mathbf{1}$     | $\mathbf{1}$     | $\mathbf{1}$     | $\mathbf{1}$     | $\mathbf{1}$   | $\mathbf{1}$     | 100                                 |
| $\overline{\mathbf{3}}$ | $\mathbf{1}$                               | $\mathbf{1}$   | $\mathbf{1}$     | $\mathbf{1}$   | $\mathbf{1}$     | $\mathbf{1}$     | $\mathbf{1}$     | $\mathbf{1}$     | $\mathbf{1}$   | $\mathbf{1}$     | 100                                 |
| $\overline{\mathbf{4}}$ | $\mathbf{1}$                               | $\mathbf{1}$   | $\mathbf{1}$     | $\mathbf{1}$   | $\mathbf{1}$     | $\mathbf{1}$     | $\mathbf{1}$     | $\mathbf{1}$     | $\mathbf{1}$   | $\boldsymbol{0}$ | 90                                  |
| 5                       | $\mathbf{1}$                               | $\mathbf{1}$   | $\mathbf{1}$     | $\mathbf{1}$   | $\mathbf{1}$     | $\mathbf{1}$     | $\mathbf{1}$     | 0,7              | $\mathbf{1}$   | $\mathbf{1}$     | 97                                  |
|                         |                                            |                |                  |                |                  |                  |                  |                  |                |                  |                                     |
| 6                       | $\boldsymbol{0}$                           | $\mathbf{1}$   | $\mathbf{1}$     | $\mathbf{1}$   | $\mathbf{1}$     | $\boldsymbol{0}$ | $\mathbf{1}$     | $\mathbf{1}$     | 0,9            | $\mathbf{1}$     | 79                                  |
| $\overline{7}$          | $\boldsymbol{0}$                           | $\mathbf{1}$   | $\mathbf{1}$     | $\mathbf{1}$   | $\mathbf{1}$     | $\mathbf{1}$     | $\mathbf{1}$     | $\mathbf{1}$     | $\mathbf{1}$   | $\mathbf{1}$     | 90                                  |
| 8                       | $\boldsymbol{0}$                           | $\mathbf{1}$   | $\mathbf{1}$     | $\mathbf{1}$   | $\mathbf{1}$     | $\mathbf{1}$     | $\mathbf{1}$     | 0,4              | $\mathbf{1}$   | $\mathbf{1}$     | 84                                  |
| $\boldsymbol{9}$        | $\boldsymbol{0}$                           | $\mathbf{1}$   | $\mathbf{1}$     | $\mathbf{1}$   | $\mathbf{1}$     | $\mathbf{1}$     | $\mathbf{1}$     | $\mathbf{1}$     | 0,9            | $\mathbf{1}$     | 89                                  |
| 10                      | $\boldsymbol{0}$                           | $\mathbf{1}$   | $\boldsymbol{0}$ | $\mathbf{1}$   | $\mathbf{1}$     | $\mathbf{1}$     | $\mathbf{1}$     | $\mathbf{1}$     | 0,8            | $\mathbf{1}$     | 78                                  |
| 11                      | $\mathbf{1}$                               | $\mathbf{1}$   | $\mathbf{1}$     | $\mathbf{1}$   | $\mathbf{1}$     | $\mathbf{1}$     | $\mathbf{1}$     | 0,4              | 0,7            | 0,3              | 84                                  |
| 12                      | $\mathbf{1}$                               | $\mathbf{1}$   | $\mathbf{1}$     | $\mathbf{1}$   | $\mathbf{1}$     | $\mathbf{1}$     | $\mathbf{1}$     | 0,4              | 0,6            | $\mathbf{1}$     | 90                                  |
| 13                      | $\boldsymbol{0}$                           | $\mathbf{1}$   | $\mathbf{1}$     | $\mathbf{1}$   | $\mathbf{1}$     | $\mathbf{1}$     | $\mathbf{1}$     | 0,9              | 0,9            | 0,3              | 81                                  |
| 14                      | $\boldsymbol{0}$                           | $\mathbf{1}$   | $\mathbf{1}$     | $\mathbf{1}$   | $\mathbf{1}$     | $\mathbf{1}$     | $\mathbf{1}$     | $\mathbf{1}$     | $\mathbf{1}$   | 0,3              | 83                                  |
| 15                      | $\mathbf{1}$                               | $\mathbf{1}$   | $\mathbf{1}$     | $\mathbf{1}$   | $\mathbf{1}$     | $\mathbf{1}$     | $\mathbf{1}$     | 0,8              | 0,8            | 0,7              | 93                                  |
| 16                      | $\mathbf{0}$                               | $\mathbf{1}$   | $\mathbf{1}$     | $\mathbf{1}$   | $\mathbf{1}$     | $\mathbf{1}$     | $\mathbf{1}$     | $\mathbf{1}$     | $\mathbf{1}$   | 0,3              | 83                                  |
| 17                      | $\mathbf{1}$                               | $\mathbf{1}$   | $\mathbf{1}$     | $\mathbf{1}$   | $\mathbf{1}$     | $\mathbf{1}$     | $\mathbf{1}$     | 0,5              | $\mathbf{1}$   | 0,7              | 92                                  |
| 18                      | $\overline{1}$                             | $\mathbf{1}$   | $1\,$            | $\overline{1}$ | $\mathbf{1}$     | $\mathbf{1}$     | $1\,$            | $\overline{0,5}$ | $\overline{1}$ | $\overline{0,2}$ | $\overline{\bf 87}$                 |
| 19                      | $\mathbf{1}$                               | $\mathbf{1}$   | $\boldsymbol{0}$ | $\mathbf{1}$   | $\mathbf{1}$     | $\mathbf{1}$     | $\mathbf{1}$     | 0,9              | $\mathbf{1}$   | 0,5              | 84                                  |
| 20                      | $\boldsymbol{0}$                           | $\mathbf{1}$   | $\mathbf{1}$     | $\mathbf{1}$   | $\boldsymbol{0}$ | $\mathbf{1}$     | $\boldsymbol{0}$ | 0,5              | $\mathbf{1}$   | 0,3              | 58                                  |
| 21                      | $\boldsymbol{0}$                           | $\mathbf{1}$   | $\mathbf{1}$     | $\mathbf{1}$   | $\mathbf{1}$     | $\mathbf{1}$     | $\mathbf{1}$     | $\mathbf{1}$     | 0,8            | 0,3              | 81                                  |
| 22                      | $\mathbf{1}$                               | $\mathbf{1}$   | $\mathbf{1}$     | $\mathbf{1}$   | $\mathbf{1}$     | $\mathbf{1}$     | $\mathbf{1}$     | $\overline{0,8}$ | 0,9            | $\overline{0}$   | 87                                  |
| 23                      | $\mathbf{1}$                               | $\mathbf{1}$   | $\mathbf{1}$     | $\mathbf{1}$   | $\mathbf{1}$     | $\mathbf{1}$     | $\mathbf{1}$     | 0,4              | 0,9            | $\overline{0}$   | 83                                  |
| 24                      | $\boldsymbol{0}$                           | $\mathbf{1}$   | $\mathbf{1}$     | $\mathbf{1}$   | $\mathbf{1}$     | $\boldsymbol{0}$ | $\mathbf{1}$     | 0,6              | 0,9            | $\boldsymbol{0}$ | 65                                  |
| 25                      | $\mathbf{1}$                               | $\mathbf{0}$   | $\boldsymbol{0}$ | $\overline{0}$ | $\mathbf{1}$     | $\mathbf{0}$     | $\mathbf{1}$     | 0,6              | 0,9            | 0,3              | 48                                  |
| 26                      | $\overline{0}$                             | $\overline{0}$ | $\mathbf{1}$     | $\mathbf{1}$   | $\mathbf{1}$     | $\boldsymbol{0}$ | $\mathbf{1}$     | 0,7              | 0,9            | $\overline{0}$   | 56                                  |
| $27\,$                  | $\overline{0}$                             | $\mathbf{1}$   | $\mathbf{1}$     | $\mathbf{1}$   | $\mathbf{1}$     | $\mathbf{1}$     | $\mathbf{1}$     | 0,4              | $\mathbf{1}$   | 0,4              | 78                                  |
|                         |                                            |                |                  |                |                  |                  |                  |                  |                |                  |                                     |

Tabela 3.1: Resultado da Avaliação Escrita

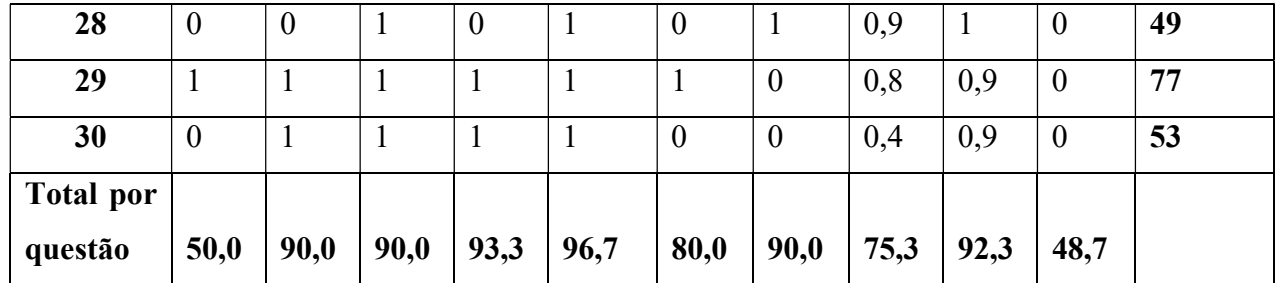

Fonte: Os autores (2023).

Na Tabela 3.1, apresenta-se os resultados individuais por questões da avaliação escrita dos alunos do 1º REG (1º ano do Ensino Médio Regular). A avaliação foi separada em duas partes, sendo a primeira com questões objetivas (questões de 1 a 7) e a segunda com questões discursivas (questões de 8 a 10).

Na prova objetiva foi atribuído os valores 0 ou 1 para cada questão, sendo 1 se a resposta está correta e 0 se a está incorreta. Já na parte das questões discursivas foi analisado a resolução das questões com pontuações entre 0 e 1, sendo 0 totalmente incorreta e 1 totalmente correta.

 Para fazer uma melhor análise das notas obtidas pelos alunos, apresenta-se a Tabela 3.2 com a análise das frequências das notas em função da divisão por intervalos de valores das notas.

| <b>Intervalo de Notas</b> | Frequência absoluta | Frequência relativa<br>$\left($ em %) |
|---------------------------|---------------------|---------------------------------------|
| [0, 40)                   | $\boldsymbol{0}$    | 0,0                                   |
| (40, 50)                  | $\overline{2}$      | 6,7                                   |
| [50, 60)                  | 3                   | 10,0                                  |
| (60, 70)                  | 1                   | 3,3                                   |
| (70, 80)                  | $\overline{4}$      | 13,3                                  |
| [80, 90)                  | 11                  | 36,7                                  |
| [90, 100)                 | 9                   | 30                                    |
| <b>TOTAL</b>              | 30                  | 100                                   |

Tabela 3.2: Tabela de Frequência dos resultados da Avaliação Escrita

Fonte: Os autores (2023).

Na escola onde foi aplicada a prova escrita para estar na média de aprovação, o aluno precisa obter nota maior ou igual a 60% do valor da avaliação. Dessa maneira, segundo as informações da Tabela 3.2 pode-se observar que 83,3% dos alunos conseguiram nota igual ou acima da média, o qual reflete um ótimo grau de aprendizado dos tópicos ensinados.

Uma análise mais criteriosa, mostra que os alunos apresentaram pior desempenho na questão número 1 sobre média com 50% de erro e a questão número 10 envolvendo média, variância e desvio padrão com 51,3% de erro. Isso, se deu no geral, ao fato do esquecimento de algum valor na hora de fazer os cálculos, o que fez com que o resultado estivesse incorreto, outros por confundir as fórmulas da média, mediana e moda na hora da avaliação. Sobre os erros nos cálculos de variância e desvio padrão, uma parte dos que erraram foi por não saber fazer os arredondamentos necessários.

Figura 3.1: Gráfico de setores sobre os resultados da Avaliação Escrita

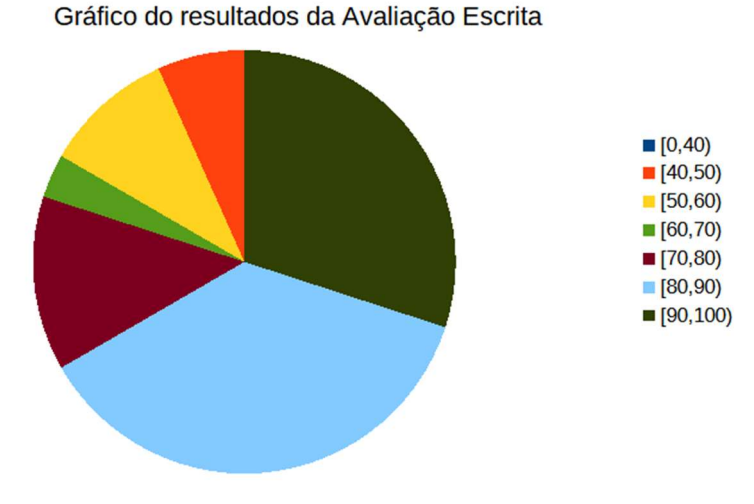

Fonte: Os autores (2023).

Na Figura 3.1, podemos visualizar que a maior parte dos alunos obtiveram resultados no intervalo [80,90), em que se pode afirmar que foi um bom resultado.

Os alunos tiveram melhor desempenho na questão 5 (frequência absoluta e relativa com 96,7% de acertos, seguida da questão 4 (gráficos e medias) com 93,3% de acertos.

O resultado satisfatório da prova escrita pode ter sido influenciado por ter sido reservada uma aula de revisão com questões do ENEM.

#### 3.2 Resultados da segunda parte da proposta de ensino

Nessa parte será relatado os resultados obtidos no ensino do software Calc. Foi abordado o ensino do *software Calc* para construção de gráficos e nos cálculos de medidas de tendência central e de dispersão.

 O ensino do software Calc foi uma das partes do projeto em que os alunos tiveram maior interesse. Avalia-se que esse interesse está associado ao uso de ferramenta tecnológica, o qual desperta expectativas nos estudantes. Porém, observou-se que os alunos, em geral, não têm uma certa familiaridade no manuseio de software específico através de computadores. Notou-se que alguns alunos não sabiam usar um computador, por exemplo, em relação ao teclado: como se cria o "espaço", e qual seria a tecla para "apagar", entre outros.

Dessa forma comprova-se que a afinidade do uso de tecnologia esteja associada ao uso de celulares e aplicativos, os quais apresentam resultados automáticos. Entretanto, este fato não se repete quando o manuseio é através de computadores, em que se precisa de algum treinamento prévio. Nesse caso o professor regente, optou por colocar esses alunos que apresentaram dificuldades de manuseio de computador do lado de alunos com mais domínio dessa tecnologia.

 Um entrave nessa parte foi o tempo disponível para seu ensino, pois, como a escola não possui um instrutor no laboratório de informática, o professor tem que buscar a turma em sala, ligar todos os computadores, montar o datashow, isso leva um tempo, muitas vezes indisponível numa disciplina com 1 aula semanal de 50 minutos. Por isso, foram necessárias 3 aulas para ministrar o conteúdo proposto.

### 3.3 Resultados da terceira parte da proposta de ensino

A seguir apresenta-se os resultados obtidos com a aplicação dos projetos. Entre outros, a realização dos projetos visa verificar se os grupos adquiriram aprendizagem desejada nos seguintes tópicos:

i) Identificar e classificar as variáveis estatísticas em qualitativa (nominal ou ordinal) ou quantitativa (discreta ou contínua);

ii) Construir tabelas de frequências;

iii) Construir gráficos;

iv) Calcular as medidas de tendência central (média, moda e mediana);

v) Calcular as medidas de dispersão (variância e desvio padrão);

vi) Interpretar dados de dispersão e gráficos.

Todos os grupos tiveram questões relacionadas com os tópicos em questão.

Na tabela 3.3, apresenta-se os resultados obtidos pelos grupos em relação às 11 questões propostas.

Tabela 3.3: Tabela de Frequência dos resultados do Projeto

|                | Questões |         |         |          |          |         |         |     |         |         |     |       |
|----------------|----------|---------|---------|----------|----------|---------|---------|-----|---------|---------|-----|-------|
| Grupo          |          | ∸       | ັ       | 4        | 5        | o       |         | о   |         | 10      |     | TOTAL |
| <b>ALFA</b>    | $_{1,0}$ | ⇁<br>0. | 0,5     | $_{0,9}$ | 1,0      | 1,0     | $\cdot$ | 0,1 | 1.0     | 1,0     | 1,0 | 91,8  |
| <b>BETA</b>    | .0       | 0,6     | $\cdot$ | 1.0      | $_{0,7}$ | $\cdot$ | $\cdot$ | .0  | 1,0     | 0.0     | 1.0 | 84,5  |
| <b>GAMA</b>    | $_{0,8}$ | 0.0     | $1.0\,$ | 1.0      | 1.0      | 0.0     | $1.0\,$ | .0  | $0.0\,$ | 0.5     | 1.0 | 66,4  |
| <b>DELTA</b>   | 0.8      | 1,0     | 0,4     | $1.0\,$  | 1.0      | 1,0     | 1.0     |     | 1,0     | $1.0\,$ | 1.0 | 92,7  |
| <b>ÉPSILON</b> | $1.0\,$  | 0,      | $1.0\,$ | 1,0      | 1.0      | 0,1     | 0.      | .0  | 1,0     | 1.0     | 1,0 | 100,0 |

Fonte: Os autores (2023).

Podemos verificar que o grupo ÉPSILON conseguiu responder satisfatoriamente todas as questões levantadas no projeto. Por outro lado, o grupo GAMA obteve 66,4% de aproveitamento, tendo o pior desempenho entre os grupos. A média das notas envolvendo todos os grupos foi de 87,1%, o que pode ser considerado como um excelente resultado.

 Avalia-se que esse resultado foi alcançado pelos conhecimentos prévios dos tópicos em avaliação e pelo interesse dos alunos em fazer uma pesquisa em temas escolhido por eles, além do uso do *LibreOffice Calc*, o qual já era do conhecimento deles e foi utilizado na primeira e segunda parte do projeto.

A continuação apresenta-se resultados mais detalhados sobre a terceira parte da proposta de ensino desde a divisão dos grupos e escolha dos temas, as notas consolidadas em cada tópico da Estatística descritiva bem como na socialização dos resultados.

#### 3.3.1 Resultados da Aula 12: Divisão dos grupos e escolha do tema

Esta aula teve por finalidade a divisão dos grupos e a escolha dos projetos com a ajuda do professor regente sempre que necessário. Foram 30 alunos de uma turma de 1º ano do Ensino Médio. Formou-se 5 grupos com 6 alunos cada, os quais foram nomeados como ALFA, BETA, GAMA, DELTA e ÉPSILON.

 Os projetos escolhidos foram: Grupo 1: ALFA: Novo Ensino Médio, Grupo 2: BETA: Prática de Atividade Física, Grupo 3: GAMA: Tecnologia e redes sociais, Grupo 4: DELTA: Alimentação e Grupo 5: ÉPSILON: Música.

 Após escolha do tema os grupos tiveram que criar dez perguntas sobre o tema escolhido. Em seguida, foram escolhidas as perguntas que foram passados ao professor regente e após realizada a correção ou verificação das mesmas cada grupo recebeu uma cópia para que fosse realizada a pesquisa. Foi observado pelo professor regente, que devido a autonomia para que os alunos, em seus grupos, pudessem escolher o tema do projeto, houve maior interesse e participação deles.

#### 3.3.2 Análise e resultados dos projetos

Uma vez divididos os grupos, escolhidos os projetos e montado a lista com as dez perguntas de pesquisa, os grupos tiveram 15 destinados a coleta de dados e os outros 15 para a entrega do projeto.

 Para que não houvesse erros na coleta de dados, o professor regente deu suporte e monitorou todo o processo, tendo em vista que a coleta foi realizada com os alunos da própria escola.

 O próximo passo foi a análise grupal das questões solicitadas no relatório de cada grupo. Cada questão foi pontuada de 0 a 1, sendo 0 quando o grupo não conseguiu desenvolver a questão e 1 quando o grupo respondeu satisfatoriamente à questão.

## 3.3.2.1 Consolidação dos resultados obtidos na identificação e classificação das variáveis estatísticas em qualitativa (nominal ou ordinal) ou quantitativa (discreta ou contínua)

Na Tabela 3.4, mostramos os resultados obtidos por todos os cinco grupos em relação a classificação de variáveis.

|              | Grupo       |             |             |              |                |  |  |  |
|--------------|-------------|-------------|-------------|--------------|----------------|--|--|--|
| Questão      | <b>ALFA</b> | <b>BETA</b> | <b>GAMA</b> | <b>DELTA</b> | <b>ÉPSILON</b> |  |  |  |
|              |             |             |             |              |                |  |  |  |
| $\mathbf{2}$ |             |             |             |              |                |  |  |  |
| 3            |             |             | $\Omega$    |              |                |  |  |  |
| 4            |             |             |             |              |                |  |  |  |
| 5            |             |             |             |              |                |  |  |  |
| 6            |             |             | $\theta$    | 0            |                |  |  |  |
| 7            |             |             |             |              |                |  |  |  |
| 8            |             |             |             |              |                |  |  |  |

Tabela 3.4: Resultados obtidos na classificação das variáveis da pesquisa

|               |     | $\sim$ $\sim$ $\sim$ $\sim$ | .  |    |     |
|---------------|-----|-----------------------------|----|----|-----|
| TOTAL $(\% )$ | 100 | 100                         | 80 | 80 | 100 |
| 10            |     |                             |    |    |     |
|               |     |                             |    |    |     |

Fonte: Os autores (2023).

 Através da Tabela 3.4 notamos que somente os grupos GAMA e DELTA não conseguiram atingir integralmente o objetivo proposto, sendo que cada grupo obteve 80%.

 Podemos notar que os grupos GAMA e DELTA erraram duas variáveis cada. O grupo DELTA errou as questões 6 e 10, a questão 6) Qual rede social você mais utiliza no seu dia a dia? e a questão 10) Você acha importante o uso da internet nas escolas? Ambas em questões são variáveis qualitativas nominais e o grupo considerou como qualitativa ordinal.

Já o grupo GAMA errou a questão 3) Qual refeição você considera mais importante? E a questão 6) Quais são os alimentos que você mais ingere no seu dia a dia ? Sendo a questão 3 qualitativa ordinal e a questão de número 6 qualitativa nominal. A questão 3 o grupo classificou como qualitativa nominal e a questão 6 como quantitativa continua, como podemos verificar na Figura 3.2.

Figura 3.2: Classificação das variáveis, Grupo GAMA

Notamos que embora nem todos os grupos conseguiram obter 100% de aproveitamento nessa questão do trabalho, pode se considerar que a média dos grupos foram altas, sendo assim, a média dos alunos atingiram o conhecimento esperado na questão. Um fator que pode ter ajudado a atingir esse conhecimento foram os exemplos e o questionário dado na aula correspondente.

### 3.3.2.2 Consolidação dos resultados obtidos construção de tabelas de frequência

Nesta parte iremos apresentar, conforme Tabela 3.5, os resultados obtidos pelos grupos na construção de tabela de frequência solicitadas pelos autores.

<sup>1. (1)</sup> quantitativa diverta, correspositativa nominal, (2) qualitativa nominal, (4) qualitativa nominal, (5) grained ration naminal, (6) grantitation continua, (4) qualitation nominal, (8) qualitation naminal, 19) quantitation directo e (10) qualitation nominal. Fonte: Os autores (2023).

|              |             | Grupo       |             |              |                |  |  |
|--------------|-------------|-------------|-------------|--------------|----------------|--|--|
|              | <b>ALFA</b> | <b>BETA</b> | <b>GAMA</b> | <b>DELTA</b> | <b>ÉPSILON</b> |  |  |
| Total $(\%)$ | 80          | 65          |             | 70           | 100            |  |  |

Tabela 3.5: Resultados consolidados obtidos na construção de tabelas de frequência

Fonte: Os autores (2023).

Conforme podemos notar na Tabela 3.5, somente o grupo ÉPSILON conseguiu atingir o objetivo integral da questão, porém o grupo GAMA não obteve êxito na questão. Conversando com os integrantes do grupo, eles disseram "ter se confundido na hora de realizar tal questão".

 Os outros três grupo obtiveram a média para aprovação da questão. Sendo que os grupos ALFA, BETA e DELTA desenvolveram parcialmente a questão. A seguir, na Figura 3.3, apresenta-se a resposta do grupo ALFA.

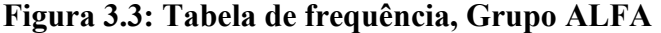

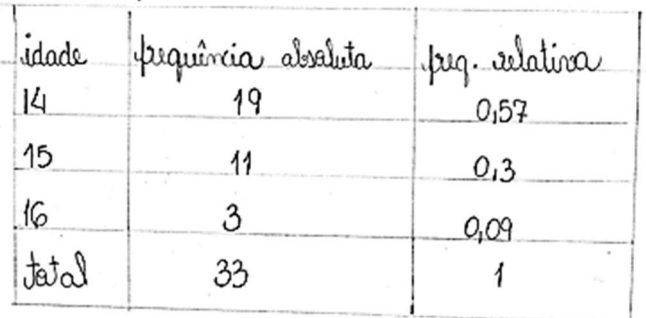

Fonte: Os autores (2023).

De acordo com a Figura 3.3, notamos que o grupo ALFA conseguiu consolidar o aprendizado proposto, porém errou na hora de arredondar os resultados da frequência relativa. Na idade de 14 anos a frequência relativa é 0,58 e a de 15 anos é 0,33. O mesmo se observa no grupo DELTA, conforme Figura 3.4.

|                 | Freq. abought Freq. relation |  |
|-----------------|------------------------------|--|
| almoge          |                              |  |
| Café da mantã   |                              |  |
| Café da tarde   |                              |  |
|                 | $\mathcal{F}$                |  |
| natnar<br>batat | つし                           |  |

Figura 3.4: Tabela de frequência, Grupo DELTA

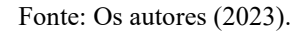

Conforme verifica-se na Figura 3.4, da questão, "faça uma tabela de frequências relacionada com as refeições que são consideradas mais importantes". O resultado do café da manhã a frequência relativa é de 0,18 e no café da tarde 0,03 já no jantar houve o esquecimento de um 0 após a virgula 0,08.

 Conforme a Tabela 3.5, podemos notar que, exceto o grupo GAMA, os outros grupos obtiverem um bom resultado para este item.

### 3.3.2.3 Consolidação dos resultados obtidos na construção de gráficos

Sobre a construção de gráficos utilizando o software LibreOffice Calc, tivemos excelentes resultados, pois todos os grupos conseguiram obter os gráficos solicitados. Isso, se deve ao fato que os alunos foram treinados em fazer esse tipo de gráficos nas aulas da segunda parte da proposta. Na figura 3.5, apresenta-se um dos gráficos construídos pelo grupo BETA.

Figura 3.5: Gráfico de setores sobre "principal objetivo da prática de atividade física" do Grupo BETA

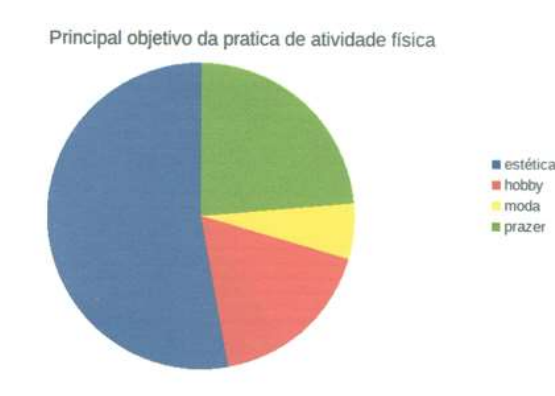

Fonte: Os autores (2023).

## 3.3.2.4 Consolidação dos resultados obtidos nos cálculos de medidas de tendência central

 O resultado consolidado pelos grupos foi bom, tendo em vista que os grupos BETA, DELTA e ÉPSILON concluíram com êxito a atividade proposta, que era calcular as medidas de tendência central (média, moda e mediana) utilizando o software LibreOffice Calc. O grupo ALFA inseriu um dado a mais na hora do cálculo e o grupo GAMA não soube fazer os cálculos envolvendo a unidade tempo (horas e minutos). Podemos verificar os resultados obtidos na Tabela 3.6.

Tabela 3.6.: Resultados consolidados obtidos nos cálculos de medidas de tendência central

|              |      | Grupo       |             |              |                |  |  |
|--------------|------|-------------|-------------|--------------|----------------|--|--|
|              | ALFA | <b>BETA</b> | <b>GAMA</b> | <b>DELTA</b> | <b>ÉPSILON</b> |  |  |
| Total $(\%)$ | 50   | 100         | 66,7        | 100          | 100            |  |  |

Fonte: Os autores (2023).

### 3.3.2.5 Consolidação dos resultados obtidos nos cálculos de medidas de dispersão

O resultado consolidado pelos grupos foi bom, tendo em vista que os grupos concluíram com êxito a atividade proposta, que era calcular as medidas de dispersão ( variância e desvio padrão), exceto o grupo GAMA. O grupo GAMA não soube utilizar o comando para tal atividade. Podemos verificar os resultados obtidos na Tabela 3.7.

Tabela 3.7: Resultados consolidados obtidos nos cálculos de medidas de dispersão

|              |             | Grupo       |             |              |                |  |  |
|--------------|-------------|-------------|-------------|--------------|----------------|--|--|
|              | <b>ALFA</b> | <b>BETA</b> | <b>GAMA</b> | <b>DELTA</b> | <b>ÉPSILON</b> |  |  |
| Total $(\%)$ | 00          | 100         | 0,0         | 100          | 100            |  |  |

Fonte: Os autores (2023).

### 3.3.2.6 Consolidação dos resultados obtidos na interpretação de dados

Nesse tópico, os grupos ALFA, DELTA e ÉPSILON concluirão integralmente o que foi solicitado, porém o grupo BETA não conseguiu não fez a atividade proposta e o grupo GAMA acertou parcialmente o solicitado. Podemos verificar os resultados obtidos na Tabela 3.8. Por se tratar de um item de interpretação de dados já era esperado que alguns grupos teriam certa dificuldade para chegar a resposta desejada.

|              |      | Grupo       |             |              |                |  |  |
|--------------|------|-------------|-------------|--------------|----------------|--|--|
|              | ALFA | <b>BETA</b> | <b>GAMA</b> | <b>DELTA</b> | <b>ÉPSILON</b> |  |  |
| Total $(\%)$ | 00   |             | 50          | 100          | 100            |  |  |

Tabela 3.8: Resultados consolidados obtidos na interpretação de dados

Fonte: Os autores (2023).

#### 3.3.2.7 Consolidação dos resultados obtidos na apresentação dos projetos

Para encerrar o projeto, os alunos em grupo fizeram uma socialização do projeto em sala de aula. Foi dado o tempo de duração de duas aulas de 50 minutos cada, sendo 15 minutos em média para cada grupo e o restante do tempo foi para o professor regente fazer as pontuações necessárias. A ordem das apresentações foi, na primeira aula, os grupos ALFA, BETA, GAMA e, na segunda aula, os grupos DELTA, ÉPSILON.

Foi recomendado que todos os integrantes dos grupos participassem da apresentação e fizessem suas considerações sobre o projeto. Foi solicitado que todos os grupos expusessem suas maiores dificuldades e dúvidas durante a realizam dos projetos.

As maiores dificuldades relatadas pelos alunos foram na construção das tabelas de frequência, principalmente na hora de fazer os arredondamentos das casas decimais. Outra dificuldade apontada foi o acesso ao laboratório de informática, pois, o mesmo não tem um instrutor que pudesse estar presente nos horários que os alunos pudessem fazer os projetos. Sendo assim, os grupos que não tinham o software LibreOffice Calc em casa, tiveram que marcar um horário com o professor regente para que pudessem executar o projeto.

Os alunos perceberam a importância da mobilidade de conceitos teóricos em problemas práticos, entendendo que a Matemática perpassa o mundo abstrato e os seus conceitos ajudam a entender melhor o mundo que os rodeia. Da mesma forma, entenderam a importância do uso de um software como LibreOffice Calc na tarefa de entender problemas provenientes de dados amostrais, pois "acharam super-rápido e prático usá-lo para fazer os cálculos e os gráficos".

# CAPÍTULO 4. CONSIDERAÇÕES FINAIS

Com o mestrado no Programa de Mestrado Profissional em Matemática em Rede Nacional (Profmat) - Campus Santo Antônio, pude aprimorar meus conhecimentos e me aprofundar em áreas da Matemática que eu não conhecia. Para escolha do tema do meu projeto busquei algo em que eu me identificava e pudesse marcar diferença no ensino de Estatística descritiva nos meus alunos, no sentido de ser algo interessante, contextualizado e interdisciplinar.

Sendo assim, com o desenvolvimento desse projeto percebi quanto é necessário o papel do professor regente no sentido de ensinar, orientar e induzir a busca do conhecimento em temas da área da Matemática, em que os alunos possam verificar e perceber a ligação existente entre o mundo abstrato da Matemática e a realidade onde eles estão inseridos. Nesse contexto, a utilização de metodologias ativas no ensino de Matemática se apresenta como facilitadora no intuito de alcançar os objetivos propostos.

Pesquisando sobre a implantação da BNCC, pude conhecer o contexto histórico da construção deste documento e as transformações ocorridas no ensino de Matemática, mais especificamente no ensino de Estatística. Essa mudança na educação ocorreu devido, principalmente, à necessidade de melhoria na educação básica. Na Matemática, propõe-se a mudança do uso da metodologia tradicional, que usava a repetição de exercícios e insere o aluno como protagonista do seu aprendizado, valorizando mais a inserção de metodologias com temáticas voltadas ao cotidiano dos alunos. Além disso, os alguns tópicos importantes são tratados desde o 1º ano do Ensino Fundamental, sendo que até então, estes assuntos só eram abordados no final do Ensino Fundamental ou Ensino Médio, como exemplo, Estatística e Probabilidade.

A proposta de ensino foi aplicada no 1º ano Regular de Ensino Médio da Escola Estadual Cinira Carvalho em Lavras – MG, no ano de 2023. A proposta procurou caminhos que pudesse associar a aprendizagem do conteúdo de Estatística descritiva no contexto do Novo Ensino Médio, através do itinerário formativos Núcleo de Invocação Matemática e com a aplicação da metodologia ativa baseado em projetos.

Na parte prática da proposta de ensino, incentivamos o engajamento dos alunos com a autonomia de escolha de temas a serem desenvolvidos em forma de projetos, sendo que o papel do professor regente foi apenas de facilitador, fazendo apenas pequenas

ponderações na construção dos mesmos. Isso trouxe um novo desafio para os alunos, qual seja: torná-los protagonistas dos seu próprio conhecimento.

Na primeira parte da proposta, reforçamos o ensino de classificação de variáveis através da apresentação da Figura 2.1: Fluxograma com os tipos de variáveis no quadro, facilitando a comparação de variáveis de forma mais simples. Foi reforçado também o cálculo de mediana através de exemplos diversificados. Observou-se maior dificuldade dos alunos em relação ao cálculo da variância, devido a que alguns discentes não possuírem uma calculadora para facilitar os cálculos e outros por errar na hora de arredondar valores.

Considerando a frequência que o ENEM tem abordado os conceitos de Estatística descritiva, foi trabalhado junto aos alunos exercícios com questões do ENEM. Destacase que essa aula foi de muito proveito, em que os discentes puderam sanar suas dúvidas.

Nota-se que a integração de software LibreOffice Calc no processo de aprendizagem dos alunos proporcionou uma experiência diferenciada, fazendo que eles percebam que em situações de dados amostrais, o software torna os cálculos mais rápidos e sua ferramenta gráfica permite uma melhor análise dos dados inseridos, o qual contribui de forma significativa para aprofundar o entendimento dos conceitos estatísticos ensinados.

Na terceira etapa da proposta de ensino, a média das notas envolvendo todos os grupos foi de 87,1%, o que pode ser considerado um excelente resultado. Avalia-se que esse resultado foi alcançado pelos conhecimentos prévios dos tópicos de Estatística descritiva e pelo interesse dos alunos em aplicar estes conhecimentos em temas escolhidos por eles.

Algumas dificuldades dos alunos foram observadas na terceira etapa ao construir as tabelas de frequência, principalmente na hora de fazer os arredondamentos das casas decimais. Entretanto, o cálculo da variância através do software foi bem-sucedida por quatro dos cinco grupos avaliados.

Outra dificuldade foi o acesso ao laboratório de informática, pois, ele não dispunha de um instrutor que pudesse estar presente nos horários que os alunos pudessem fazer os projetos. Sendo assim, os grupos que não tinham o software LibreOffice Calc em casa, tiveram que marcar um horário com o professor regente para que pudessem executar o projeto.

Apesar de todas as etapas da proposta de ensino terem sido realizadas no itinerário formativo Núcleo de Inovação Matemática. Itinerário Formativo é o conjunto de disciplinas, projetos, oficinas, núcleos de estudo, entre outras situações de trabalho, que os estudantes podem escolher no ensino médio. O tempo disponibilizado para essa matéria pode ser insuficiente para abordar todas as três etapas da proposta. Entendemos que o Novo Ensino Médio ainda está em análise e muitas adequações precisam ser realizadas. Uma delas, deveria ser a sincronia entre o conteúdo de Matemática e os itinerários formativos relacionado com essa disciplina.

Dessa maneira, pode-se propor um planejamento inicial para possibilitar a mobilidade de conceitos teóricos (ministradas na disciplina Matemática) em situações problema práticos com o uso de tecnologia (a ser ensinada no itinerário formativo).Para dar continuidade a essa proposta de ensino os autores sugerem que sejam analisados com as demais disciplinas temas transversais para que possa obter temas de pesquisa em variadas áreas do conhecimento do aluno, tornando assim ainda mais atrativo para os alunos.

Para dar continuidade a esse projeto, serão abordados nos próximos anos sugestões dos próprios alunos em quais disciplinas eles tem maior interesse, para que se tente achar uma maneira de interligar a disciplina a essa proposta de ensino.

Por último, destacamos o quanto é importante adotar abordagens inovadoras e tecnológicas no ensino de Estatística, para que o aluno possa desenvolver as habilidades esperadas nesta área do conhecimento. Não apenas para compreender melhor o mundo ao seu entorno, mas também para prepará-los para os desafios do século XXI, onde saber utilizar a matemática para analisar e interpretar dados são habilidades valiosas em diversas áreas de atuação.

Os autores deste trabalho esperam ter contribuído com mais um grão de areia na busca das melhores prática de ensino desta área do conhecimento que decidimos nos dedicar com paixão.

# REFERÊNCIAS

AGOSTINI, Fernanda Cristine Guimarães. Metodologias Ativas: uma proposta para o ensino de semelhança de triângulos. Universidade Federal de São João Del Rei. São João Del Rei. 2022.

AGRANONIK, Marilyn; HIRAKATA, Vânia Naomi. Cálculo de tamanho de amostra: proporções. Revista HCPA 2011;31(3):382-388. Disponível em: https://seer.ufrgs.br/hcpa/article/view/23574. Acesso em: 09 jan. 2023.

ALEIXO, Roberta Eliane Gadelha. Defasagem de aprendizagem em matemática: o caso de uma escola estadual de educação profissional do estado do Ceará. 2014 f. 110. Juiz de Fora: Dissertação (Mestrado Profissional em Gestão e Avaliação da Educação Pública - Caed/UFJF) - Universidade Federal de Juiz de Fora, Juiz de Fora, 2014. Disponível em: http://mestrado.caedufjf.net/ defasagemde-aprendizagem-em-matematica-o-caso-de-uma-escola-estadual-de-educacao-profissional-do-estadodo-ceara/. Acesso em: 20 out. 2022.

ARAÚJO, Francisco Cleuton de. Estatística na BNCC: proposta de atividades para os anos finais do ensino fundamental. Brazilian Journal of Development, v.7, n.1, p. 1044-1050 jan. 2021. Disponível em: https://ojs.brazilianjournals.com.br/ojs/index.php/BRJD/article/view/22609. Acesso em: 13 out. 2022.

BARBERINO, Mariana Ribeiro Busatta; MAGALHÃES, Marcos Nascimento. Aprendizagem de Estatística por meio de projetos no Ensino Médio da escola pública. Educação Matemática Pesquisa, v.18, n.3, p. 1223-1243, 2016. Disponível em: https://revistas.pucsp.br/index.php/emp/article/view/31481. Acesso em: 16 nov. 2022.

BATANERO, Carmen; MANFRED, Borovcnik. Statistics and Probability in High School. Rotterdam/Boston: Sense Publishers, 2016, 224 p.

BONJORNO, José Roberto; GIOVANNI JR, José Ruy; SOUSA, Paulo Roberto Câmara. Matemática: Estatística, combinatória e probabilidade. 1ª. ed. São Paulo: FTD, Brasil, 2020.

BONJORNO JR, J. R. G.; SOUSA, P. R. C. Prisma Matemática: Estatística, combinatória e probabilidade. Editora: FTD, São Paulo, Brasil, 2020a.

CARDOSO, Márcia Maria. O uso do software Calc para o ensino de gráficos estatísticos na EJA. 2021. 106 f. Lavras: Dissertação (Mestrado Profissional em Matemática em Rede Nacional) – Universidade Federal de Lavras, Lavras, 2021. Disponível em: http://repositorio.ufla.br/handle/1/48561

BRASIL. Base Nacional Curricular Comum - Educação é a Base. Portal do Ministério da Educação. Disponível em:

http://basenacionalcomum.mec.gov.br/images/BNCC\_EI\_EF\_110518\_versaofinal\_site.pdf. Acesso em: 05 nov. 2022.

BRASIL. Constituição da República Federativa do Brasil de 1988. Portal da Presidência da República Federativa do Brasil. Disponível em: https://www.planalto.gov.br/ccivil\_03/constituicao/constituicao.htm. Acesso: 02 nov. 2022.

BRASIL. Lei nº 9.394, de 20 de dezembro de 1996. Estabelece as diretrizes e bases da educação nacional. Portal da Presidência da República Federativa do Brasil. Disponível em: https://www.planalto.gov.br/ccivil\_03/leis/l9394.htm. Acesso em: 17 nov. 2022.

BRASIL. Parâmetros curriculares nacionais: matemática. Portal do Ministério da Educação. Disponível em: http://portal.mec.gov.br/seb/arquivos/pdf/livro03.pdf. Acesso em: 12 nov. 2022.

Clima e Previsão do tempo. Clima Tempo, 2023. Disponível em: https://www.climatempo.com.br/previsao-do-tempo/cidade/154/lavras-mg. Acesso em: 07 abri 2023.

CUNHA, Geovânia; BARRAQUI, Luciana; FREITAS, Sergio Antonio Andrade de. Uso da gamificação nos anos iniciais do ensino fundamental brasileiro. In: Brazilian Symposium on Computers in Education (Simpósio Brasileiro de Informática na Educação-SBIE). 2017. p. 1742. Disponível em: http://ojs.sector3.com.br/index.php/ sbie/article/view/7707. Acesso: 07 nov. 2022.

DIAS, Fabrício Ferreira. O uso da planilha eletrônica Calc no ensino de matemática no primeiro ano do ensino médio. 2013. 91 f. Viçosa: Dissertação (Mestrado em Ensino de Matemática) - Universidade Federal de Viçosa, Viçosa, 2013. Disponível em: https://www.locus.ufv.br/handle/123456789/5888. Acesso: 10 jan. 2023.

ENEM 2011 – Exame Nacional do Ensino Médio. INEP - Instituto Nacional de Estudos e Pesquisas Educacionais Anísio Teixeira. Ministério da Educação. Disponível em: https://download.inep.gov.br/educacao\_basica/enem/provas/2011/dia2\_caderno6\_cinza.pdf . Acesso: 29 abr. de 2023.

ENEM 2017 – Exame Nacional do Ensino Médio. INEP - Instituto Nacional de Estudos e Pesquisas Educacionais Anísio Teixeira. Ministério da Educação. Disponível em: https://download.inep.gov.br/educacao\_basica/enem/provas/2017/2017\_PV\_impresso\_D2\_CD5.pdf . Acesso: 29 abr. de 2023.

ENEM 2019 – Exame Nacional do Ensino Médio. INEP - Instituto Nacional de Estudos e Pesquisas Educacionais Anísio Teixeira. Ministério da Educação. Disponível em: https://download.inep.gov.br/educacao\_basica/enem/provas/2019/2019\_PV\_impresso\_D2\_CD5.pdf . Acesso: 29 abr. de 2023.

ENEM 2022 – Exame Nacional do Ensino Médio. INEP - Instituto Nacional de Estudos e Pesquisas Educacionais Anísio Teixeira. Ministério da Educação. Disponível em: https://download.inep.gov.br/enem/provas\_e\_gabaritos/2022\_PV\_impresso\_D2\_CD6.pdf . Acesso: 29 abr. de 2023.

Não achei. Veja se é a referência abaixo, entre no link abaixo e veja se está certo: FILHO, Valdemir Martins. Metodologias ativas e uma possibilidade de uso no ensino médio. 2021. 83 f. São João Del Rei: Dissertação (Mestrado Profissional em Matemática em Rede Nacional) - Universidade Federal de São João Del Rei, São João Del Rei, 2021. Disponível em: https://www.ufsj.edu.br/portal2-repositorio/File/iv\_wprofmat/Resumo\_Valdemir.pdf. Acesso em: 24 nov. 2022.

FUVEST 1999. Fundação Universitária para o Vestibular. Disponível em: https://acervo.fuvest.br/fuvest/1999/fuv1999\_1fase\_prova\_T.pdf . Acesso em: 29 abr. 2023.

GABRIEL, Ana Flávia; SILVA, Raquel Ribeiro de Souza. Diagnóstico dos equipamentos e espaços destinados ao turismo e ao lazer na estância turística de Avaré. In: III Congresso de Iniciação Científica do IFSP Itapetininga-ISSN 2318-311X. 2015. Disponível em: https://eventos.itp.ifsp.edu.br/index.php/III\_IC/III\_IC/ paper/viewPaper/206. Acesso em: 18 out. 2022.

GARFIELD, Joan; Ben-Zvi, Dani. (2010). Developing Students' Statistical Reasoning: connecting research and teaching practice. Dordrecht, The Netherlands: Springer. Disponível em :

https://www.academia.edu/5734279/Developing\_students statistical reasoning connecting research and teaching practice. Acesso em: 01 out. 2022.

GIORDANO, Cassio Cristiano. O desenvolvimento do letramento estatístico por meio de projetos: um estudo com alunos do Ensino Médio. 2016. 155 f. São Paulo: Dissertação (Mestrado em Educação Matemática) - Pontifícia Universidade Católica de São Paulo, São Paulo, 2016. Disponível em: https://sapientia.pucsp.br/handle/handle/19154.

GIORDANO, Cassio Cristiano; SILVA, Danilo Saes Corrêa da. Metodologias ativas em educação matemática: a abordagem por meio de projetos na educação estatística. Revista de Produção Discente em Educação Matemática, v. 6, n. 2, pp.78-79, 2017. Disponível em: https://revistas.pucsp.br/pdemat/article/view/35422. Acesso em: 21 nov. 2022.

HAEINZ, Giovana Gomes; CERDEIRA, Valda Aparecida Antunes. Defasagem de conteúdos de matemática no ensino fundamental ciclo I. Revista Científica Eletrônica de Ciências Aplicadas da FAIT, Ano VII, v. 12, n. 1, maio, 2018. Disponível em:

http://fait.revista.inf.br/imagens\_arquivos/arquivos\_destaque/tlVffD1dOFWe9zd\_2020-6-19-17-58- 39.pdf. Acesso em: 16 nov. 2022.

HENRIQUES, Ana; OLIVEIRA, Hélia. Investigações estatísticas: um caminho a seguir?. Educação e Matemática, n. 120, p. 3-8, 2012. Disponível em: https://em.apm.pt/index.php/em/article/download/2061/3218. Acesso em: 03 jan. 2023.

KOEHLER, S.M.F.et al. Inovação Didática-Projeto de Reflexão e Aplicação de Metodologias Ativas de Aprendizagem no Ensino Superior: uma experiência com "peer instruction". Janus, v. 9, n. 15, 2012.

MANZATO, Antonio José; SANTOS, Adriana Barbosa. A elaboração de questionários na pesquisa quantitativa. Departamento de Ciência de Computação e Estatística–IBILCE–UNESP, v. 17, 2012. Disponível em:

https://www.inf.ufsc.br/~vera.carmo/Ensino\_2012\_1/ELABORACAO\_QUESTIONARIOS\_PESQUI SA\_QUANTITATIVA.pdf. Acesso em: 02 abril, 2023.

MINAS GERAIS. Currículo referência do ensino médio. Disponível em: https://www2.educacao.mg.gov.br/images/documentos/Curr%C3%ADculo%20Refer%C3%AAncia% 20do%20Ensino%20M%C3%A9dio.pdf. Acesso em: 07 out. 2022.

MORAN, José Manuel. BACICH, Lilian; NETO, Adolfo Tanzi; MELLO Trevisani de, Fernando. Educação híbrida: um conceito chave para a educação, hoje. Ensino híbrido: personalização e tecnologia na educação. Porto Alegre: Penso Editora, 2015.

OLIVEIRA, Romualdo Portela de. O Direito à educação na constituição federal de 1988 e seu restabelecimento pelo sistema de justiça. Revista brasileira de educação, v. 11, p. 61-74, 1999. Disponível em: http://professor.ufop.br/sites/default/files/ gabrielalima/files/o\_direito\_a\_educacao\_na\_constituicao\_de\_1988.pdf. Acesso em: 15 set. 2022.

PROJETO MEDICINA. Web scientia. Disponível em:

https://projetomedicina.com.br/site/attachments/article/739/matematica\_probabilidade\_exercicios\_esta tistica gabarito matematica do vestibular.pdf . Acesso 29 abr.2023.

Redação Lyceum. Metodologias ativas de aprendizagem: o que são e como aplicá-las. Disponível em: https://blog.lyceum.com.br/metodologias-ativas-de-aprendizagem/. Acesso em: 18 out. 2022.

RODRIGUES, Isabel; FREITAS, Aline da Silva; JESUS, Ester Zuzo de. Lei de Diretrizes e Bases da Educação Nacional: estudos em virtude dos 20 anos da Lei n. 9.394/1996. São Paulo:LTr, 2017. Disponível em: http://www.ltr.com.br/loja/folheie/5673.pdf. Acesso: 13 de set. 2022.

SANTOS, Maria Goretti Resende. Reflexões e propostas relacionadas com a nova BNCC na área de matemática. Universidade Federal de São João Del Rei. São João Del Rei. 2022.

SMOLE, Kátia Stocco; DINIZ, Maria Ignez. Ser protagonista: matemática e suas tecnologias: estatística e probabilidade: ensino médio. Editora: SM. São Paulo, Brasil, 2020.

SILVA, Jordana Nayane da. Abordagem da estatística nos anos finais do ensino fundamental. Universidade Federal Do Rio Grande Do Norte. Caicó, 2022.

SILVA, Rafael Teixeira. Interpretando dados do cotidiano: o ensino de Estatística na educação básica. 2015. 91 f. Rio de Janeiro: Dissertação (Mestrado em Matemática) - Universidade do Estado do Rio de Janeiro, Rio de Janeiro, 2015. Disponível em: https://www.bdtd.uerj.br:8443/handle/1/4852

TEIXEIRA, Paulo Jorge Magalhães. Os PCN e o bloco tratamento da informação: algumas possibilidades teórico-metodológicas para a sala de aula da educação Básica. REMAT: Revista Eletrônica da Matemática, v. 2, n. 2, p. 72-91, 2016. Disponível em: https://periodicos.ifrs.edu.br/index.php/REMAT/article/view/1533. Acesso em: 25 out. 2022.